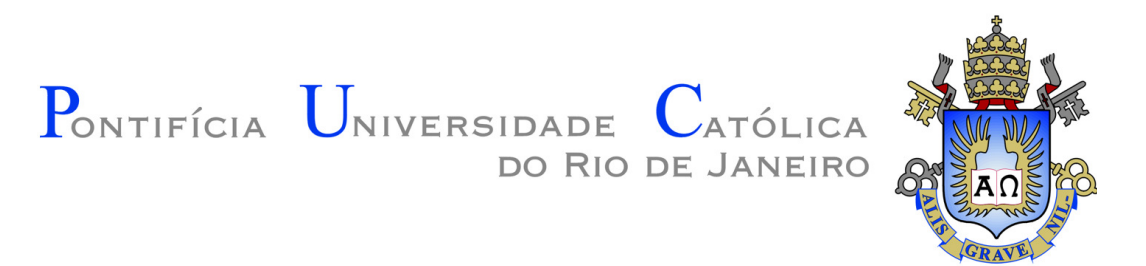

**Nicolas Alexandros Papadopoulos** 

# **Avaliação da metodologia BIM através da modelagem paramétrica 3D de um projeto convencional**

## **Dissertação de Mestrado**

Dissertação apresentada como requisito parcial para obtenção do grau de Mestre pelo Programa de Pós-graduação em Engenharia Civil do Departamento de Engenharia Civil da PUC-Rio.

> Orientador: Prof. Luiz Fernando Martha Co-orientador: Profa. Elisa Sotelino

Rio de Janeiro Janeiro, 2014

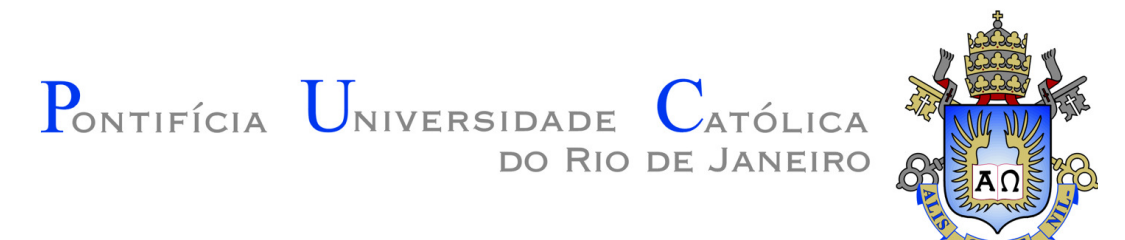

**Nicolas Alexandros Papadopoulos** 

# **Avaliação da metodologia BIM através da modelagem paramétrica 3D de um projeto convencional**

Dissertação apresentada como requisito parcial para obtenção do grau de Mestre pelo Programa de Pós-Graduação em Engenharia Civil do Departamento de Engenharia Civil do Centro Técnico Científico da PUC-Rio. Aprovada pela Comissão Examinadora abaixo assinada.

**Prof. Luiz Fernando Martha Orientador** Departamento de Engenharia Civil - PUC-Rio

**Profª. Elisa Dominguez Sotelino**  Co-orientadora Departamento de Engenharia Civil - PUC-Rio

> **Prof. Waldemar Celes**  Departamento de Informática - PUC-Rio

> > **Prof. Sergio Scheer**  Universidade Federal do Paraná

**Prof. José Eugenio Leal**  Coordenador Setorial do Centro Técnico Científico - PUC-Rio

Rio de Janeiro, 28 de Janeiro de 2014

Todos os direitos reservados. É proibida a reprodução total ou parcial do trabalho sem a autorização da universidade, do autor e do orientador.

#### **Nicolas Alexandros Papadopoulos**

Graduou-se em Engenharia Civil na PUC-Rio (Pontifícia Universidade Católica do Rio de Janeiro) em 2010. Atualmente atua no instituto Tecgraf/PUC-Rio como pesquisador na área de automação de projetos.

Ficha Catalográfica

Papadopoulos, Nicolas Alexandros

 Avaliação da metodologia BIM através da modelagem paramétrica 3D de um projeto convencional / Nicolas Alexandros Papadopoulos ; orientador: Luiz Fernando Martha ; co-orientadora: Elisa Sotelino – 2014. 124 f. il. (color.) ; 30 cm

 Dissertação (mestrado)–Pontifícia Universidade Católica do Rio de Janeiro, Departamento de Engenharia Civil, 2014. Inclui bibliografia

 1. Engenharia civil – Teses. 2. BIM. 3. Building Information Modeling. 4. Modelagem da informação da construção. 5. Ferramentas BIM. 6. Modelagem paramétrica 3D. 7. Análise de interferência I. Martha, Luiz Fernando. II. Sotelino, Elisa. III. Pontifícia Universidade Católica do Rio de Janeiro. Departamento de Engenharia Civil. IV. Título.

CDD: 624

# **Agradecimentos**

À Pontifícia Universidade Católica (PUC-Rio), por ter me concedido a oportunidade de realizar este trabalho.

Ao instituto Tecgraf pelo apoio para a realização desse trabalho.

 Aos meus orientadores, Elisa Sotelino, Eduardo Thadeu Corseuil e Luiz Fernando Martha pelo estímulo e parceria para a realização deste trabalho.

Aos meus pais que sempre me apoiaram.

À *Autodesk* por fornecer as ferramentas necessárias.

Ao Fernando Lima da *Autodesk* que auxiliou no fornecimento e aprendizado das ferramentas computacionais utilizadas.

À Diana pelo apoio e incentivo.

Aos meus amigos da PUC-Rio, Fábio, Tathiana, Júlio, Ricardo, Alexandre, Fernanda, Elvis e Eliot que foram um grande estímulo para a conclusão dessa dissertação.

Aos amigos do Tecgraf, em especial Valente e André que sempre me encorajaram.

Aos professores que participaram da comissão examinadora.

Ao Yuri e Marcelo que forneceram o projeto usado neste trabalho.

Ao Parrot por ter me apoiado na revisão da dissertação.

À Mariana por ter me auxiliado na modelagem.

A secretária de pós-graduação Rita por me orientar nos procedimentos da instituição.

A todos os professores e funcionários do departamento pelos ensinamentos e pela ajuda.

A todos os amigos e familiares que de uma forma ou de outra me estimularam ou me ajudaram.

### **Resumo**

 Papadopoulos, Nicolas Alexandros; Martha, Luiz Fernando Campos Ramos; Sotelino, Elisa Dominguez. **Avaliação da metodologia BIM através da modelagem paramétrica 3D de um projeto convencional.** Rio de Janeiro, 2014. 124p. Dissertação de Mestrado - Departamento de Engenharia Civil, Pontifícia Universidade Católica do Rio de Janeiro.

Atualmente o processo que envolve a construção de um empreendimento é baseado em documentos impressos e desconexos. Há uma tendência global de que um mesmo projeto seja elaborado por diversas empresas e diferentes equipes, porém, as ferramentas computacionais que são utilizadas ainda são as mesmas de décadas atrás. Devido a essa mudança de paradigma, a metodologia conhecida como modelagem da informação da construção, BIM, vem aos poucos ganhando aceitação na área de AEC (Arquitetura, Engenharia e Construção). Motivada por esse processo de transição, essa dissertação tem como objetivo estudar e avaliar algumas das ferramentas computacionais disponíveis no mercado que são utilizadas na implementação da metodologia BIM. Essa avaliação é feita a partir do projeto de um empreendimento real que foi feito utilizando a metodologia tradicional, isto é, documentos 2D independentes. O projeto é modelado em 3D com uma base de dados integrada de acordo com a metodologia BIM. O projeto baseado no modelo 3D é então comparado com o projeto original. Ao término desse estudo são obtidos exemplos reais dos benefícios da modelagem 3D parametrizada. Uma série de deficiências são detectadas nos documentos 2D originais, o que não teria acontecido caso a metodologia BIM fosse usada desde o início do projeto. Além disso, é avaliada a integração entre uma ferramenta de modelagem 3D estrutural (*Autodesk Revit Structure* 2012) e um *software* de análise estrutural (*Autodesk Robot* 2012). Estratégias de integração são testadas e as melhores práticas são descritas em detalhe. Os resultados obtidos sugerem que o uso da metodologia é promissor e sua implementação deve ser seriamente considerada no Brasil.

# **Palavras-chave**

BIM; Building Information Modeling; Modelagem da Informação da Construção; ferramentas BIM; modelagem paramétrica 3D; análise de interferência.

## **Abstract**

 Papadopoulos, Nicolas Alexandros; Martha, Luiz Fernando Campos Ramos (Advisor); Sotelino, Elisa Dominguez (Co-Advisor). **Assessment of the BIM methodology through the 3D parametric modeling of a conventional project.** Rio de Janeiro, 2013. 124p. Dissertation - Departamento de Engenharia Civil, Pontifícia Universidade Católica do Rio de Janeiro.

Currently the process involved in the construction of a facility remains fragmented and dependent on paper-based communication modes. There is a global trend where a single project may be developed by different companies and may involve several teams of specialists. However, the computational tools that are still in use are the same as the ones being used for decades. Due to this paradigm shift, a methodology known as Building Information Modeling, BIM, has been gaining acceptance in the AEC (Architecture, Engineering and Construction) area. Motivated by this process of transition, this thesis aims to study and evaluate some of the computational tools available in the market that are used to implement the BIM methodology. This assessment is made using the design of an actual facility, which is done using the traditional 2D design methodology, i.e., disjoint 2D documents. The project is modeled in 3D with using integrated database according to the BIM methodology. The resulting project is then compared to the original project. At the end of this study, real examples of the benefits of parameterized 3D modeling are obtained. Several inconsistencies in the original design documents are observed, which would not have occurred if the BIM methodology had been used from the beginning of the project. In addition, the integration between a 3D structural modeling tool (*Autodesk Revit Structure* 2012) and a structural analysis tool (*Autodesk Robot* 2012) is evaluated. Integration strategies are tested and the best practices are described in detail. The findings of this work suggest the use of the BIM methodology is promising and support its use in Brazil.

# **Keywords**

BIM; Building Information Modeling; BIM tools; 3D parametric modeling; clash detection.

# **Sumário**

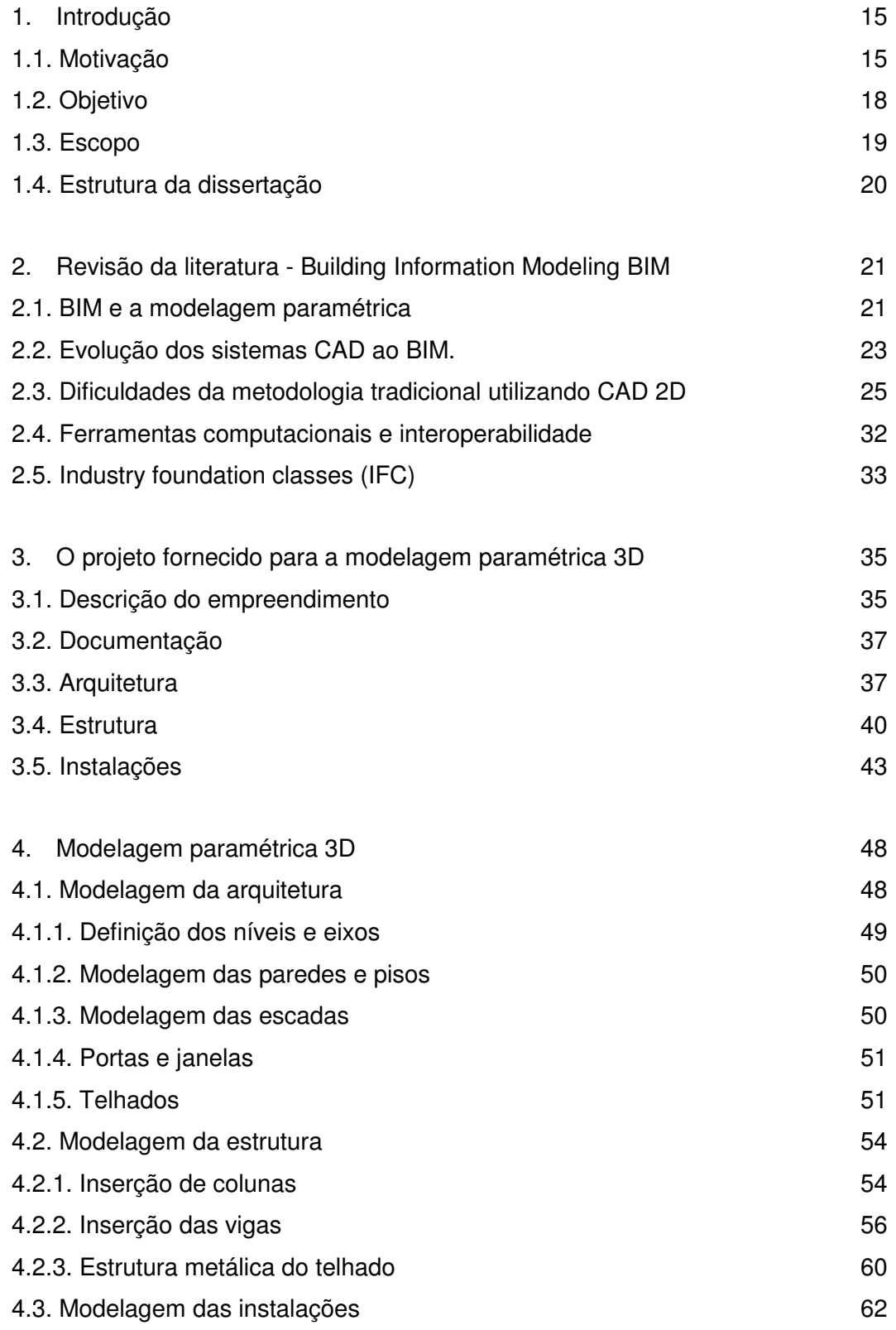

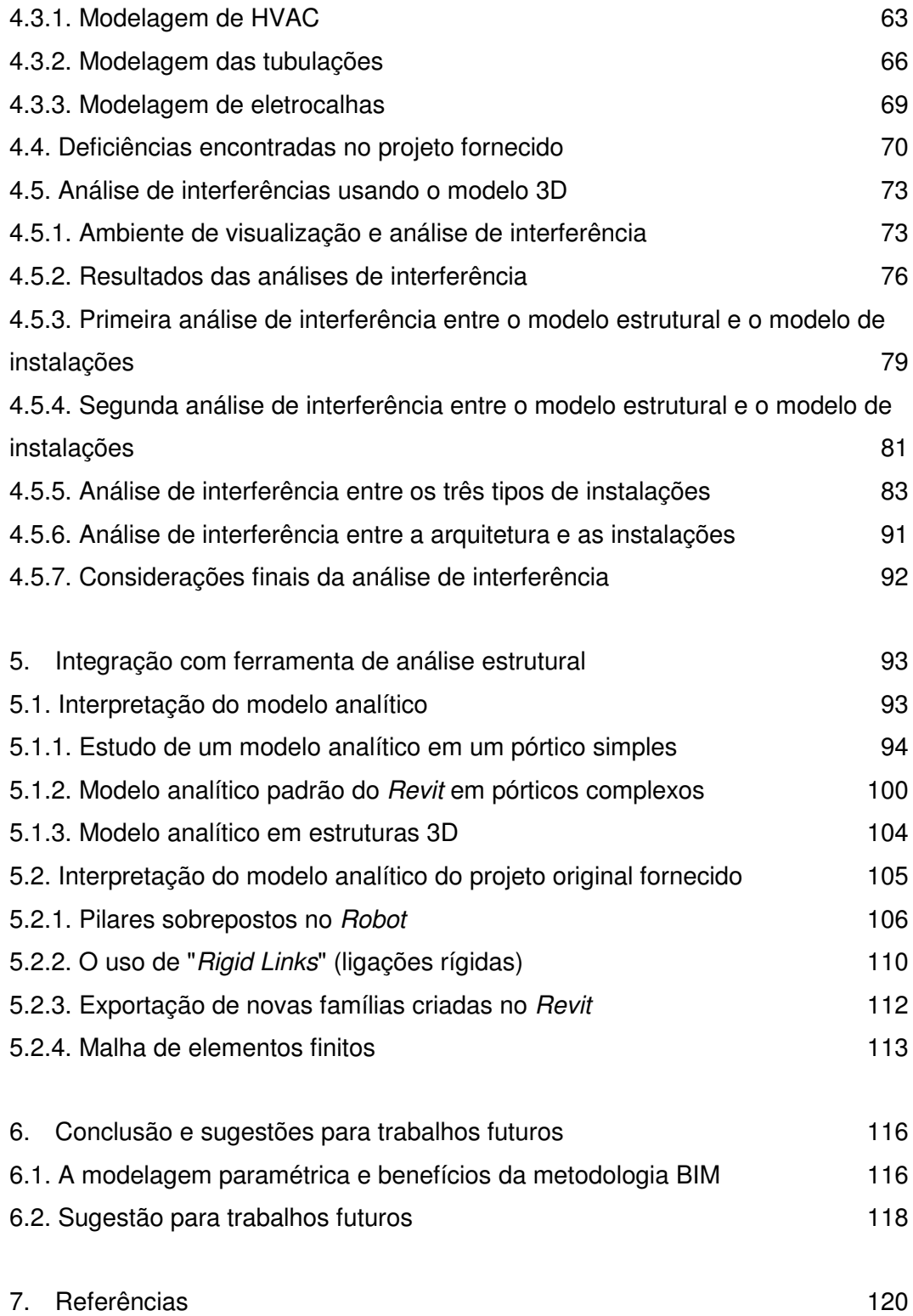

# **Lista de figuras**

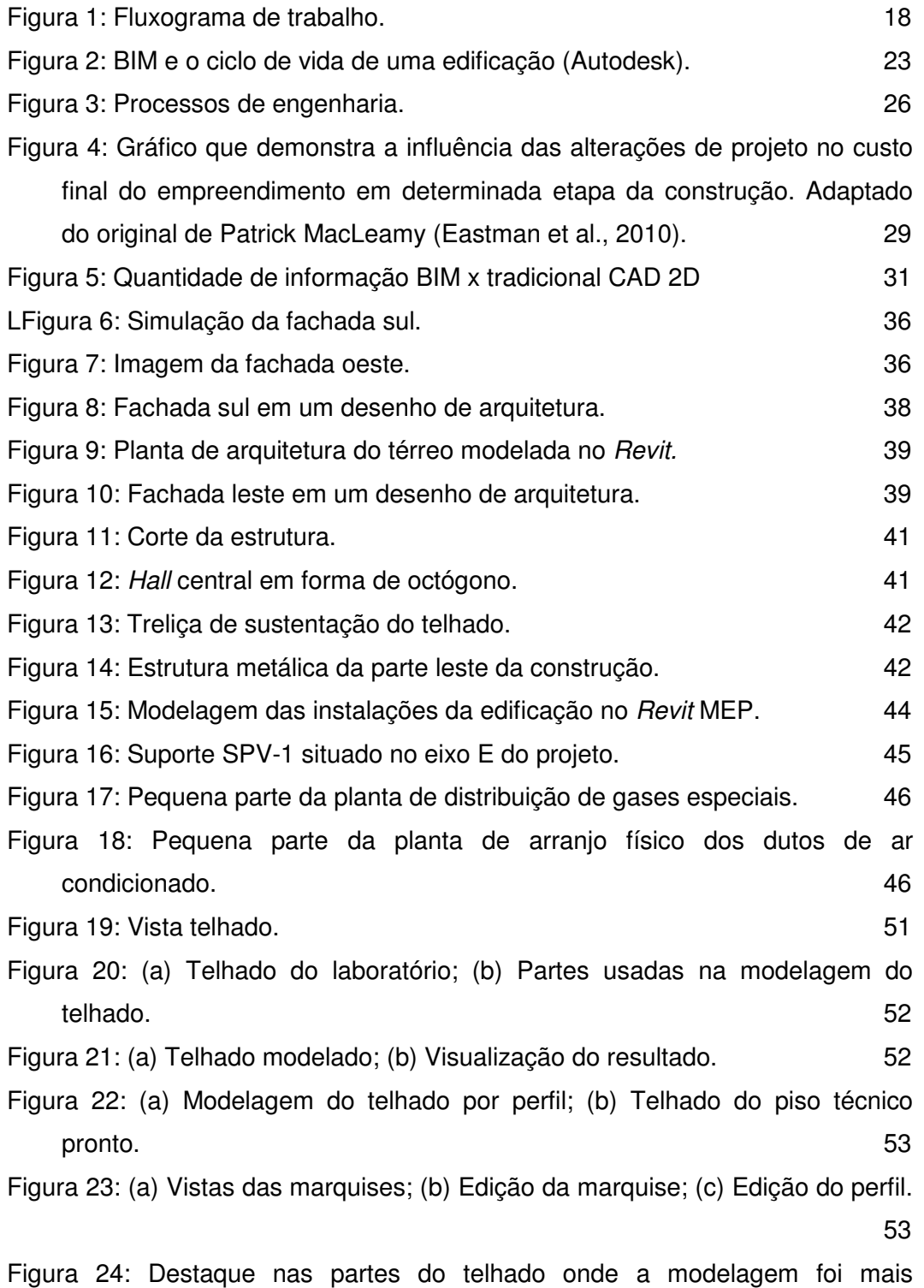

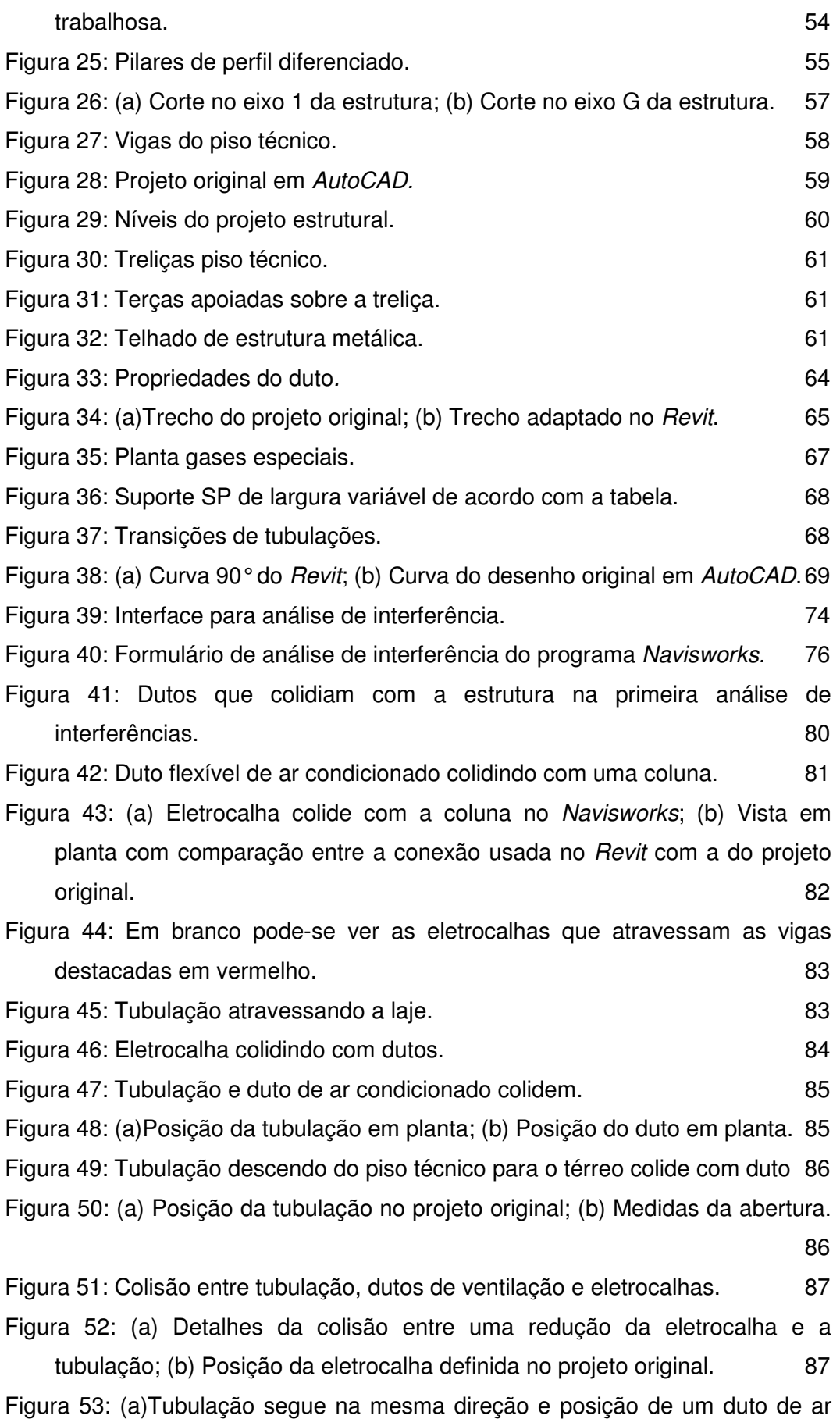

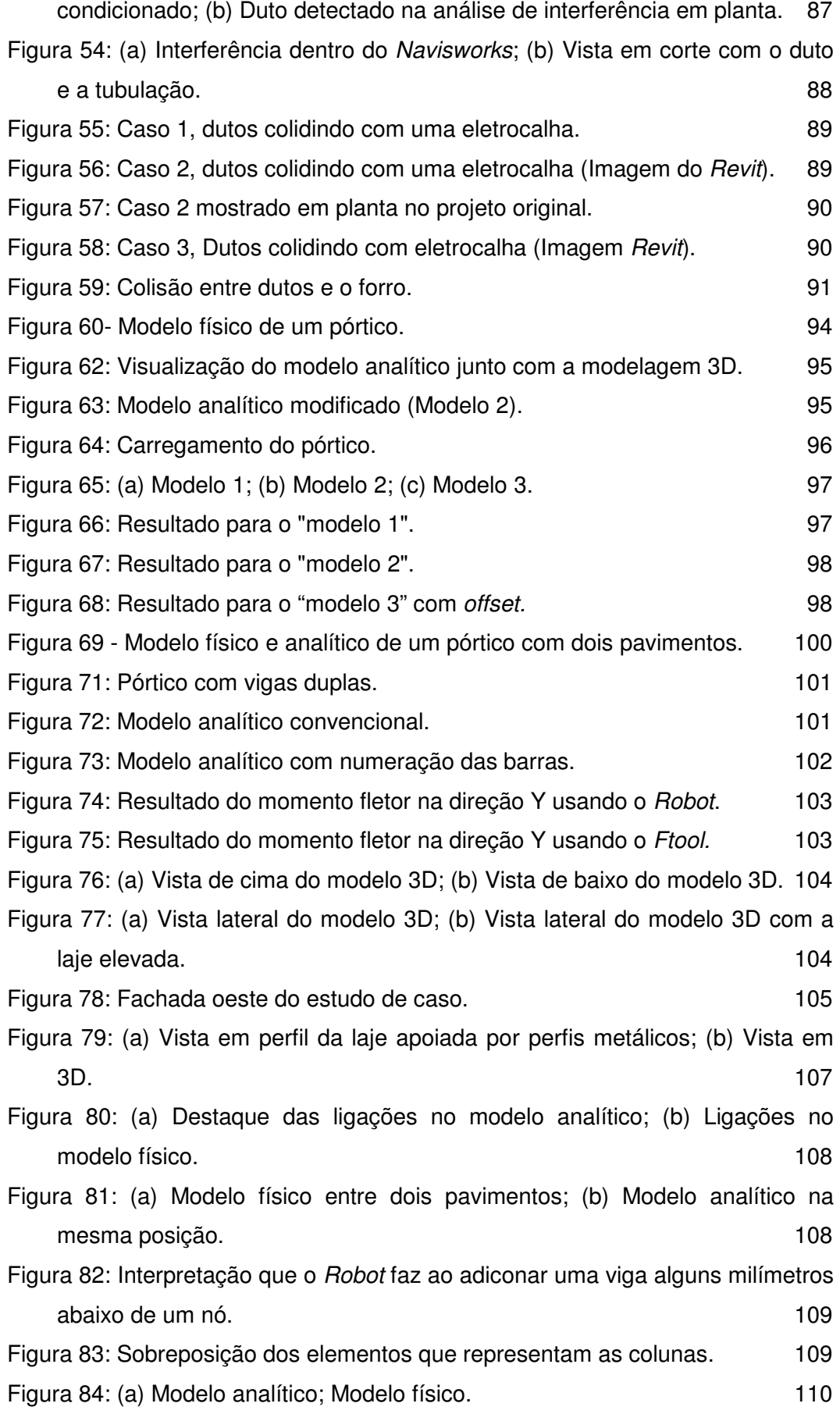

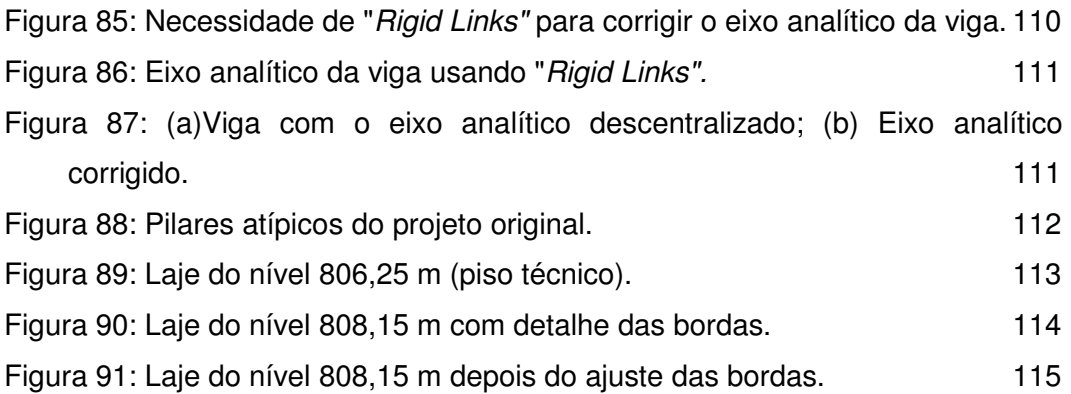

## **1. Introdução**

Este capítulo apresenta a motivação para essa dissertação, descreve brevemente as tecnologias usadas atualmente em empreendimentos na área de AEC (Arquitetura, Engenharia e Construção) e introduz o conceito de Modelagem da Informação da Construção conhecido como BIM (Building Information Modeling). A organização desse documento é apresentada na parte final deste capítulo.

#### **1.1.Motivação**

Atualmente o processo de entrega de um empreendimento permanece fragmentado e baseado em documentações impressas no papel como forma de comunicação. Documentos gerados com erros e omissões nas informações de projeto frequentemente causam custos adicionais, atrasos, retrabalhos e eventuais ações judiciais entre várias partes da equipe do projeto (Eastman et al., 2010).

No setor da construção civil há uma tradição de sempre se fazer as coisas da mesma maneira como elas têm sido feitas há décadas. Isso afeta diretamente a evolução do processo de construção onde as mudanças e inovações ocorrem de forma lenta (Gradvohl et al., 2011). Há algumas décadas a utilização de computadores e tecnologia associada tem ajudado na construção civil, mas a sua utilização ainda é incipiente (Linderoth, 2010).

Mesmo utilizando práticas otimizadas com procedimentos e definição de padrões adotados por uma firma, os sistemas 2D CAD (computer aided design) possuem algumas ineficiências. Tais ineficiências acabam gerando pressões para atender os prazos, duplicidade de informações, excesso de produção, retrabalho, tarefas paralelas, perda de confiabilidade da informação e do planejamento, falta de um processo de projeto rigoroso, perda de eficiência do projeto, falhas de gestão e comunicação (Arayici et al., 2011). Tudo isso torna o trabalho árduo e cansativo, o que representa um ambiente propício à erros humanos.

As ferramentas CAE (Computer Aided Engineering) surgiram para auxiliar nas diversas análises necessárias em um empreendimento, tais como: análises

estruturais, análises mecânicas, análises orçamentárias entre outras. Com o surgimento do conceito de construção sustentável, a utilização de ferramentas para análise ambiental têm se tornado cada vez mais comum. Esse tipo de ferramenta computacional é capaz de realizar análises para o melhor aproveitamento dos recursos naturais e racionalização do uso de materiais. Além disso, com os avanços na área de telecomunicações o trabalho a distância está cada vez mais comum acoplando às ferramentas CAD outros softwares gerenciadores que facilitam essa interação.

Essa mudança de paradigma e a evolução dos sistemas CAD e CAE resultou no desenvolvimento dos sistemas de modelagem da informação da construção, BIM. Um dos principais problemas associados com a metodologia atual, baseada nos documentos 2D, é a dificuldade e a quantidade de tempo que se gasta para acessar uma informação de um projeto como, por exemplo, estimativas de custo, análises de eficiência energética, detalhes estruturais entre outros. A tecnologia de um programa que utiliza a metodologia BIM permite que o usuário combine objetos modelados em 3D com os desenhos em 2D. (Eastman et al., 2010)

Para que a metodologia BIM seja empregada no ambiente de trabalho é necessário uma plataforma que centralize as informações de projeto junto ao modelo 3D. Esse modelo deve também ser construído usando objetos que possuem dados paramétricos (além dos parâmetros de geometria, os objetos possuem outros atributos, obedecem a regras e possuem relações entre si) adicionando toda a inteligência necessária ao projeto. O resultado é referido neste trabalho como modelo paramétrico 3D. Através desse tipo de modelo é possível a realização de diversos tipos de análises. Toda a documentação de projeto é gerada automaticamente a partir de uma base de dados formada pelo modelo paramétrico 3D. Isso garante a consistência desses documentos e das informações associadas.

A metodologia BIM tem como objetivo principal a integração entre as diferentes disciplinas e fases do projeto com o auxílio das novas ferramentas computacionais de trabalho atualmente disponíveis no mercado. Essa metodologia de trabalho está aos poucos se tornando uma realidade. A evolução das ferramentas computacionais acontece à medida que o mercado ao utilizá-las demonstra novas necessidades. A necessidade de maior interoperabilidade (capacidade de um sistema informatizado se comunicar com outro sistema) entre as ferramentas computacionais é um dos principais fatores que dificultam o uso do BIM por completo.

Atualmente a metodologia BIM vem sendo aplicada em pontos específicos nos processos de engenharia, pois a sua aplicação ainda não está amadurecida o suficiente. Nos Estados Unidos e no Reino Unido, o BIM já está sendo muito usado nas empresas de AEC. No Brasil, no entanto, ainda existem poucos casos de uso e pouca documentação.

Pesquisas anteriores mostraram que a tecnologia BIM está sendo adotada de forma mais lenta na indústria de AEC do que quando as primeiras ferramentas de CAD 2D chegaram ao mercado. As ferramentas BIM necessitam da cooperação das diversas equipes envolvidas no mesmo empreendimento que precisam desenvolver práticas de trabalho interoperáveis. Vale ressaltar que essas equipes normalmente pertencem a diferentes empresas e tipicamente possuem práticas de trabalho diferentes e usam programas de computador diferentes, o que dificulta as práticas interorganizacionais. Dessa forma, é evidente a necessidade da interoperabilidade e da adoção de novas práticas de trabalho para que as novas tecnologias possam ser efetivas. Isso explica as dificuldades em se adotar as ferramentas BIM quando comparado aos tempos da adoção do CAD 2D (Taylor e Bernstein, 2009).

O BIM tem o potencial necessário para mudar a maneira de como a construção é realizada e documentada e pode se tornar eventualmente a principal fonte de informações para o gerenciamento e planejamento de um empreendimento. Pesquisas futuras serão necessárias para desenvolver métodos de medição do valor do BIM na construção. (Goedert e Meadati, 2008)

Com a implementação de pesquisas envolvendo estudos da metodologia BIM, haverá fundamentos científicos para o aprimoramento das especificações e padrões para que os fornecedores de programas informatizados aprimorem suas ferramentas computacionais e se adéquem às necessidades do mercado. Toda a parte legislativa também deverá se adequar ao mercado de forma a eventualmente reconhecer o modelo paramétrico 3D como documentação legal. Com o avanço das pesquisas, cada vez mais as empresas reconhecerão os benefícios do BIM e perceberão que é um caminho inevitável para atender ao mercado futuro, onde as construções se tornam cada vez mais complexas. Com a interoperabilidade e utilização de diversas ferramentas de análises que a metodologia BIM propõe, a nova metodologia será fundamental para a evolução da arquitetura e engenharia civil.

17

#### **1.2.Objetivo**

Tendo em vista que a área de AEC (Arquitetura, Engenharia e Construção) está em processo de transição entre metodologia tradicional e a metodologia BIM, essa dissertação tem como objetivo estudar e avaliar algumas das ferramentas computacionais usadas na implementação da metodologia BIM disponíveis no mercado. Isto foi feito através da modelagem de um laboratório de análises químicas, que já possui todo o projeto detalhado e está pronto para iniciar a construção. Neste trabalho, o projeto foi refeito usando ferramentas BIM da Autodesk. A modelagem foi feita no programa Revit 2012 que gera conteúdo para avaliar e comparar a metodologia BIM com a metodologia tradicional em 2D que, neste caso usou a ferramenta AutoCAD também da Autodesk.

Além das vantagens na geração dos desenhos 2D, foram avaliadas as vantagens da exportação do modelo para um programa de análise estrutural e um programa de análises de interferência. Neste trabalho é usado o termo modelo analítico para se referir ao modelo para análise estrutural. Para a análise estrutural foi usado o software Robot 2012 devido à facilidade de obter-se a sua licenca. Para a análise de interferência é usado o programa Navisworks Manage 2012. A Figura 1 ilustra todo o fluxograma realizado neste trabalho.

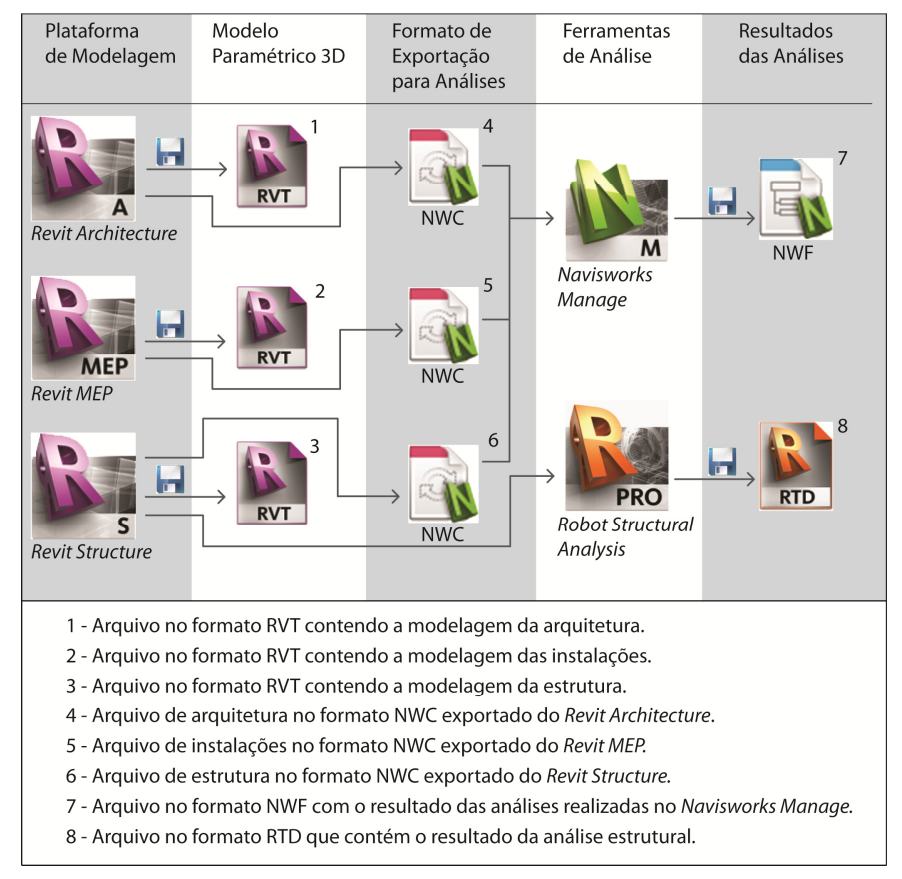

Figura 1: Fluxograma de trabalho.

#### **1.3.Escopo**

Para atender os objetivos deste trabalho, não foi necessário que a modelagem do empreendimento fosse completa e detalhada. Por isso, a prioridade foi modelar primeiro o que seria necessário para a realização da análise de interferência e da análise estrutural.

Não houve preocupação com detalhes de acabamento já que esses detalhes não influenciariam em nenhuma das análises realizadas neste trabalho. Por isso, as paredes foram modeladas sem especificações de suas camadas e acabamentos externos e não foram definidos no modelo os revestimentos da laje. Também não foram modelados na arquitetura nenhum tipo de mobiliário, louças, bancadas dos laboratórios e paisagismo.

Finalmente, não foram avaliados os resultados da análise estrutural, pois foi dada maior ênfase na modelagem e integração do modelo analítico, isto é, como é realizada a integração entre os programas.

Para as portas e janelas, utilizaram-se objetos já existentes na biblioteca de objetos do software apenas com alguns ajustes nas dimensões para que o objeto ocupasse o mesmo espaço das portas e janelas do projeto original. Portanto, as portas e janelas são diferentes do projeto original, mas isso não afetou o resultado das análises.

A estrutura foi o maior foco desta dissertação, porém, foram feitas algumas adaptações. As vigas e pilares não foram modelados como sendo de concreto pré-moldado, ou seja, no modelo não existem os dentes da ligação pilar-viga. Também não houve preocupação em modelar ligações aparafusadas ou soldadas. Na fundação não foram inseridas as estacas, apenas os blocos de concreto que ficam acima delas. As treliças do telhado foram adaptadas usando as configurações existentes no software de modelagem.

As instalações prediais não foram inseridas continuamente e, por isso, não foi possível formar sistemas lógicos. Isso ocorreu porque algumas peças de conexões do projeto original não existiam no software. O modelo foi adaptado de forma que as instalações ocupassem apenas o mesmo volume que o projetado para que a análise de interferência pudesse ser realizada. Além disso, as instalações maiores foram priorizadas já que possuem mais chance de causar interferências.

#### **1.4.Estrutura da dissertação**

Capítulo 1 - Introdução - Inicia-se este capítulo com descrições de como são os métodos tradicionais utilizados em projetos de construção destacando-se os problemas desse método, falhas na integração das equipes e problemas de comunicação entre diferentes programas de computador. Em seguida os objetivos do trabalho são apresentados. Para finalizar é definido o escopo desta dissertação.

 Capítulo 2 - Revisão da literatura (Building Information Modeling BIM) - Neste capítulo os conceitos de BIM são abordados mais a fundo. É dada uma descrição do que é BIM, fala-se dos problemas e dificuldades da metodologia atual e descreve-se como o BIM os resolveria. Discute-se também sobre a customização de componentes e finaliza-se com algumas abordagens sobre as ferramentas computacionais.

Capítulo 3 - O projeto fornecido para a modelagem paramétrica 3D - Nesse capítulo apresenta-se o projeto utilizado para a realização da modelagem paramétrica 3D, faz-se uma descrição geral do empreendimento e fala-se sobre os documentos de projeto enumerando-os. Em seguida é dada ênfase no projeto focado em cada disciplina de forma detalhada, mostra-se alguns documentos contendo os desenhos do projeto e destacam-se os principais detalhes.

Capítulo 4 - Modelagem paramétrica 3D - Nesse capítulo descreve-se a modelagem do projeto original no ambiente BIM. Os detalhes são inseridos por disciplina, e em cada uma dela descreve-se como foi a inserção dos objetos abordando algumas vantagens de se utilizar uma ferramenta BIM. Mais adiante são demonstradas algumas deficiências encontradas no projeto original, ou seja, erros ou falta de informação no projeto original que foi realizado tradicionalmente em 2D. Também foi feito uma análise de interferência conhecida como análise de clash, destacando-se as principais interferências.

Capítulo 5 - Integração com ferramenta de análise estrutural - Esse capítulo faz um estudo de como é feita a integração do Revit 2012 com o Robot 2012. São feitos modelos estruturais simples para entender o funcionamento do modelo analítico do Revit 2012 e compreender como é feita a exportação para o Robot 2012. Os principais problemas encontrados são apontados.

Capítulo 6 - Conclusão e sugestões para trabalhos futuros - Este capítulo apresenta as principais conclusões desse trabalho e aponta direções para futuros trabalhos nessa área.

## **2. Revisão da literatura - Building Information Modeling BIM**

Um modelo 3D BIM representa os objetos do mundo real como, paredes, portas e janelas como objetos tridimensionais. Complementando a geometria, outras informações podem ser acopladas nestes objetos incluindo, por exemplo, nome do fabricante, resistência ao fogo, tabelas e estimativas de custo (Goedert e Meadati, 2008).

O modelo BIM representa relações espaciais entre os componentes de um modelo 3D e contém uma lógica que facilita a extração da informação do modelo (por exemplo, conjuntos de vistas ou lista de quantidade de material). A tecnologia BIM é única quando comparada a outros avanços recentes na tecnologia CAD porque quando acoplada à integração das práticas de trabalho entre arquitetos, engenheiros, fabricantes e contratantes ela pode levar a um grande aumento da produtividade do trabalho (Taylor e Bernstein, 2009).

#### **2.1.BIM e a modelagem paramétrica**

Building Information Modeling (BIM) ou Modelagem da Informação da Construção (MIC) é um conjunto de políticas, processos e tecnologias, que geram uma metodologia para gerenciar um empreendimento e armazenar todas as informações envolvidas em formato digital ao longo do ciclo de vida de uma edificação (Succar, 2009). As empresas de construção civil vêm paulatinamente aderindo à metodologia BIM, um processo que fundamentalmente consiste em reformular a maneira como um empreendimento é projetado e construído. O processo BIM colaborativo utiliza uma única base de dados através de um sistema de modelos computacionais tridimensionais compartilhados por toda a equipe durante todo o ciclo de vida do empreendimento, ao invés de conjuntos independentes de desenhos bidimensionais desenvolvidos usando CAD tradicional (Contratto e Sutherland, 2013).

O que se espera do BIM é aumentar a colaboração entre as equipes e a confiabilidade na informação acessada. Para isso as ferramentas computacionais devem facilitar o acesso as informações de projeto e utilizar uma documentação inteligente através de relações parametrizadas. Dessa forma, a qualidade dos resultados do projeto aumentará devido à maior qualidade das análises assim como aumento do planejamento multidisciplinar e melhora na coordenação do projeto (Gu e London, 2010).

Essa mudança de paradigma é possível atualmente devido à evolução das ferramentas CAD orientadas a objeto. A origem do conceito de modelagem da informação é atribuída a Codd (1970). Em seu trabalho discute-se a necessidade de uma hierarquia em forma de árvore onde os objetos possuem propriedades, comportamento e relações entre si. No BIM esse conceito pode ser usado para instanciar um objeto atribuindo informações sobre o tipo de objeto, propriedades do material de acordo com a finalidade do objeto. Alguns exemplos para o caso de um projeto estrutural (Nielsen e Madsen, 2010) são:

- Tipos de objetos: vigas, colunas, paredes, lajes, etc.
- Propriedades do material: módulo de elasticidade, tensão de escoamento, tensão de cisalhamento, densidade, etc.
- Propriedades da seção: altura, largura, área, momento de inércia, etc.
- Propósito do objeto: relação com os outros objetos.

A metodologia BIM é capaz de manter a informação consistente durante todo o ciclo de vida de um empreendimento. O ideal é que a informação seja inserida apenas uma vez e armazenada de maneira que possa ser facilmente acessada sempre que for requerida (Autodesk, 2002). Devido à parametrização das informações de um empreendimento de construção civil, todos os desenhos, relatórios e informações podem ser extraídos de forma consistente, pois são provenientes de uma representação única da construção cuja informação é inserida apenas uma vez evitando redundâncias (Eastman et al., 2010).

A Figura 2 mostra de forma geral que a metodologia BIM idealiza a união de todas as informações provenientes de cada fase em uma base de dados integrada. Na imagem pode-se visualizar que desde as fases de programação, projeto conceitual, até as fases de operação e manutenção e até mesmo de demolição, o modelo paramétrico 3D tem participação unificando todas as informações ao longo do ciclo de vida do empreendimento.

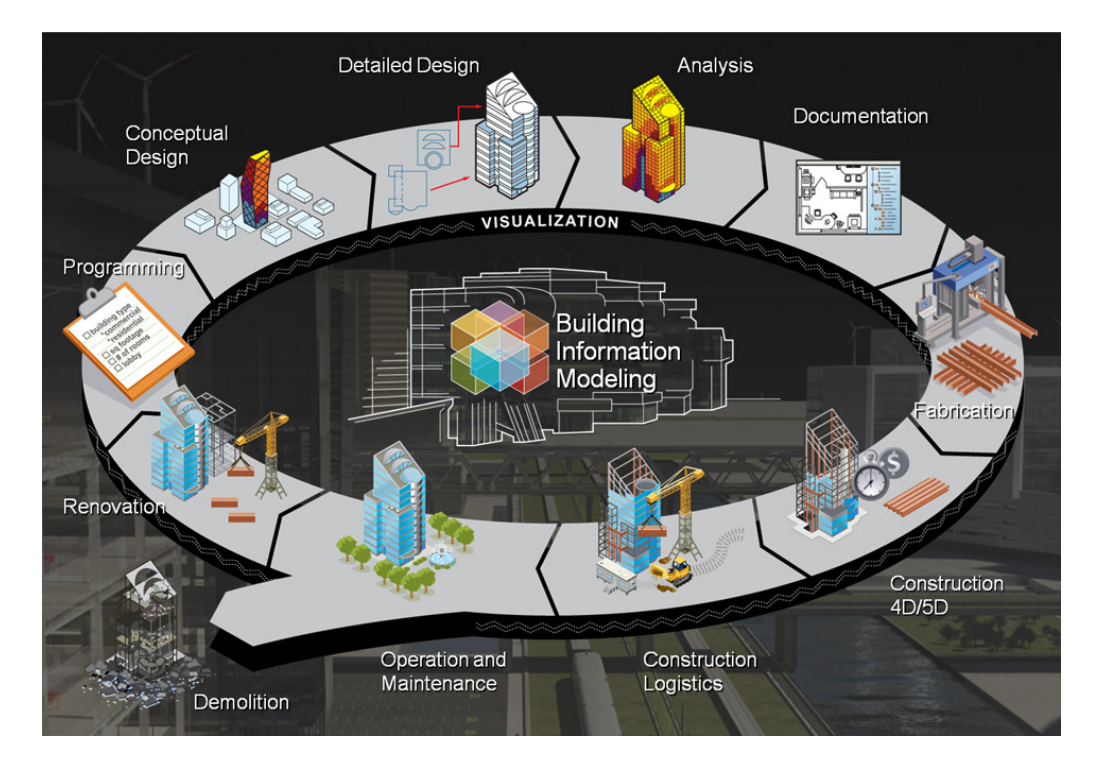

Figura 2: BIM e o ciclo de vida de uma edificação (Autodesk).

É importante destacar que a utilização do BIM não é apenas uma questão de implantação de novas tecnologias, é uma mudança de paradigma da prática tradicional de construção em termos de relações entre as equipes, processo, cultura de trabalho, comunicação, modelos de negócio etc. (Lu e Li, 2011).

### **2.2.Evolução dos sistemas CAD ao BIM.**

Em 1963 o programa de computador Sketchpad, desenvolvido por Ivan Sutherland como parte do seu programa de doutorado, foi o primeiro editor gráfico orientado a objetos e é considerado o primeiro passo para a indústria CAD (Computer Aided Design) (http://mbinfo.mbdesign.net/CAD-History.htm).

No início da década de 70 surgiram os primeiros objetos tridimensionais formados a partir de superfícies conectadas. Mais adiante funções computacionais foram desenvolvidas para criar essas formas com dimensões variáveis, surgindo os primeiros objetos 3D parametrizados (Eastman et al., 2010).

 A criação desses objetos parametrizados seria o primeiro passo para que se associassem características dos materiais e outras propriedades à geometria as quais poderiam ser usadas em uma análise estrutural, na determinação de volumes, em lista de materiais e etc.

Na área de AEC, até o início da década de 80 os projetos eram feitos à mão com pranchetas e caneta nanquim. O processo era feito sem padronização com características individuais de cada projetista. Os sistemas CAD surgiram nesta época aumentando a produtividade dos desenhistas, os desenhos passariam a ser gerados eletronicamente com a capacidade de reaproveitar outros desenhos prontos já que os sistemas CAD permitem copiar, colar, espelhar e rotacionar. Porém, apesar de muitas inovações, a metodologia de trabalho permanecia a mesma, baseada em documentos 2D conforme se mantém até os dias atuais.

Em meados da década de 80 os aplicativos CAD 3D começaram a ser usados para a elaboração de modelos 3D, todavia, não apresentavam qualquer tipo de estruturação da informação, ou seja, da mesma forma que um desenho, o 3D não passava de uma visualização sem qualquer tipo de parametrização (Cardoso e Almeida, 2013). Essa tecnologia também é muito usada até os dias atuais na arquitetura para a demonstração 3D de um empreendimento.

Nesta mesma época, surgiram os sistemas CAE (Computer-Aided-Engineering) ou Engenharia Assistida por Computador que são ferramentas destinadas à auxiliar os projetistas com diversos tipos de análises como estrutural, termodinâmica, fluidos entre outras áreas da engenharia. Essas ferramentas proporcionaram um salto na engenharia viabilizando na sociedade projetos muito mais complexos e eficientes.

Com os avanços tecnológicos da construção, os projetos das edificações se tornavam cada vez mais complexos e a necessidade de integração entre os sistemas de ar condicionado, estrutura, hidráulica, elétrica se tornava mais evidente devido à complexidade de cada um deles. Ao mesmo tempo com a popularização dos computadores pessoais (PC- Personal computers), essas novas tecnologias foram se intensificando e surgiram diversos tipos de ferramentas computacionais para as diversas áreas provenientes de diversos fornecedores (Cardoso e Almeida, 2013). As empresas de engenharia passaram a ter grandes quantidades de diversos tipos de documentos, e por isso, na década de 90 surgiram os sistemas GED (Gerenciamento Eletrônico de Documentos) para suprir a necessidade das empresas de gerenciar o fluxo de documentação entre as fases de projeto (Cardoso e Almeida, 2013).

Atualmente fala-se muito em projetos sustentáveis e armazenamento em servidores compartilhados conhecidos como nuvem. Toda essa evolução de tecnologia com as diversas ferramentas de análise e necessidade de integração entre equipes, fases e ferramentas computacionais, proporciona um ambiente favorável para a aplicação da metodologia BIM. Segundo Neto et al. (2008), nos dias atuais, o setor da construção civil se mostra aberto e demanda avanços tecnológicos para a melhoria dos processos e fluxo da informação, tendo em vista o número de softwares disponíveis no mercado e a competitividade atual no setor.

A metodologia BIM se torna possível com o avanço das tecnologias de redes e processamento gráfico, combinado com a evolução das ferramentas CAD/CAE. Em meio aos projetos que estão cada vez mais complexos essa tecnologia está se tornando indispensável para suprir as necessidades atuais das empresas de arquitetura e engenharia, mudando toda a metodologia dos projetos de construção e de todo o ciclo de vida do empreendimento. As ferramentas BIM são conhecidas como a nova geração de ferramentas CAD (Crespo e Ruschel, 2007). Suas principais características é que possuem a capacidade de manter todas as informações de um projeto centralizadas em uma base de dados única, através de um modelo paramétrico 3D.

O Modelo 3D baseado na metodologia BIM possui informações paramétricas que permitem diversos tipos de automação durante a execução do projeto e ao longo de todo o ciclo de vida de um empreendimento e até da demolição. As informações paramétricas são todas as características ou atributos necessários para uma especificação completa de um modelo ou objeto geométrico. Em um modelo paramétrico 3D essas características podem ser usadas para a criação de relações, regras e restrições inteligentes.

#### **2.3.Dificuldades da metodologia tradicional utilizando CAD 2D**

Os projetos de AEC (Arquitetura Engenharia e Construção) tradicionalmente são divididos por fases e por disciplinas, por exemplo, arquitetura, estrutura, elétrica entre outras. Geralmente cada disciplina é feita por empresas diferentes que possuem suas próprias ferramentas e suas metodologias de trabalho. Com a evolução da engenharia civil os projetos vêm se tornando cada vez mais complexos, isso significa que a quantidade de documentos e de ferramentas utilizadas está cada vez maior. A necessidade de diversas projetistas contratadas terceirizando um projeto também tem aumentado. Além disso, com a evolução das redes de computadores e aumento da velocidade das conexões, a concorrência entre as projetistas passa a ser global já que os projetistas podem trabalhar a longa distância, aumentando assim o número de envolvidos no projeto. Tradicionalmente o processo de

25

construção de um empreendimento está dividido em seis fases ilustradas na Figura 3:

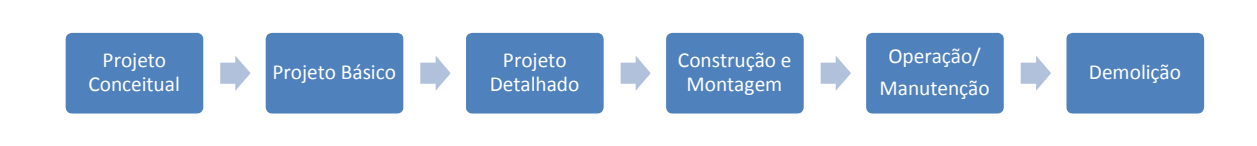

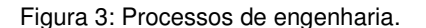

No projeto conceitual é onde são geradas as primeiras informações do empreendimento, é nele que são feitos os estudos de viabilidade e onde se definem as principais características do empreendimento. Em seguida o projeto básico é iniciado pelo arquiteto onde são gerados os primeiros desenhos, estes desenhos não possuem muitos detalhes e sofrem diversas alterações até chegar a sua definição final. O projeto detalhado é onde a maioria das informações é inserida. Esta fase do projeto prepara toda a documentação para ser interpretada no canteiro de obras, por isso, ela deve possuir muitos detalhes e procedimentos para a construção e montagem. Durante a construção é normal que o projeto sofra algumas alterações e adaptações e por isso, as informações são alteradas e muitas vezes não são documentadas. Nas fases seguintes, operação/manutenção e demolição, a grande maioria das informações não são passadas para os clientes e as informações que foram entregues vão ficando cada vez mais defasada.

Com a metodologia BIM, as informações irão percorrer por todas essas fases sem perdas de forma simplificada. Além disso, com o modelo 3D centralizado, todas as disciplinas irão ter acesso ao modelo através da tecnologia de rede, podendo acessar a informação procurada de qualquer lugar a qualquer momento. Isso torna necessário desenvolver novas regras e novos requerimentos nos contratos entre as empresas para que elas trabalhem sempre de forma conexa e colaborativa. Entre os erros mais comuns estão divergências entre os projetos desenvolvidos nas várias disciplinas e desenhos desatualizados, que não refletem as mudanças do projeto, ocasionando demolições de trabalhos prontos (Sacks et al., 2003). Essa realidade só vai mudar quando os contratos forem alterados formalizando a aplicação da metodologia BIM.

No Reino Unido, segundo Arayici et al. (2011) pode-se listar os seguintes desafios para a aplicação do BIM na prática construção:

- Mudar a forma de pensar das pessoas introduzindo o potencial do BIM em relação à metodologia tradicional 2D e fazer com que elas superem a resistência à mudança.
- Gerar novos fluxos de trabalho adaptados aos novos processos provenientes das novas metodologias.
- Buscar maior contingente de pessoas com conhecimento na área de BIM.
- Compreender ou reunir pessoas capacitadas nos recursos necessários de hardwares, redes e banco de dados para executar aplicativos BIM e as ferramentas computacionais de forma eficiente.
- A colaboração entre os fornecedores de softwares para promover a integração e interoperabilidade.
- Promover o entendimento do novo processo aos responsáveis pela documentação legal, advogados e seguradoras.

Erros de projeto que resultam em retrabalho e/ou mudanças no empreendimento são os principais contribuintes para atrasos e aumentos nos custos em um projeto de construção. A pressão para cumprir os prazos do cronograma também pode propagar erros e impactar negativamente em um projeto e nas atividades de construção principalmente depois que a fase de construção é iniciada tornando os prazos menos flexíveis. Quando alguma atividade é afetada e o cronograma fica atrasado, os gestores da construção costumam ser otimistas em relação à recuperação das horas atrasadas e subestimam o impacto negativo que essa pressão possa trazer para o projeto (Han et al., 2013).

Na metodologia tradicional, a gestão inadequada das mudanças no empreendimento tipicamente ocasiona erros e consequentemente retrabalhos no canteiro de obra, muitas vezes resultando em desperdícios e necessidade de repor materiais (Sacks et al., 2003). Em relação aos materiais, muitas vezes o quantitativo não é exato, pois o projeto não possui informações consistentes. Nesse caso, para evitar a falta de materiais, uma quantidade maior do que o necessário é adquirida, o que também gera desperdícios.

O retrabalho é um problema comum em projetos de engenharia e construção e também o principal motivo de atrasos e aumentos no custo de uma edificação. Este problema em média contribui com 52% do custo ultrapassado e pode aumentar os atrasos em 22%. Também foi notado que de 5% a 20% do valor do contrato é devido o retrabalho nos projetos de engenharia (Love e Edwards, 2004).

 De acordo com Han et al. (2013), o erro humano pode ser definido como "a falha imprevisível de ações planejadas para alcançar uma meta desejada". Estes erros podem acontecer a qualquer hora independentemente dos níveis de experiência ou de estudo do indivíduo tomando uma decisão de projeto. Pesquisas mostraram que muitas das vezes os profissionais mais experientes causam os erros com as conseqüências mais custosas.

No gráfico da Figura 4, a curva 1 mostra o potencial de impactar o custo e o desempenho de um empreendimento. Esse potencial é maior nas fases iniciais onde uma alteração no projeto pode deixá-lo mais eficiente e com poucas alterações no custo final. A curva 2 exibe o custo de mudanças de projeto. Ele cresce ao longo das fases do projeto já que conforme o empreendimento evolui, é mais difícil e custoso fazer uma alteração no projeto. A curva 3 exibe a quantidade de participação dos projetistas no projeto na metodologia tradicional, enquanto na curva 4 representa o mesmo para a metodologia BIM. Note que a participação dos projetistas que utilizam a metodologia BIM é maior nas fases iniciais, ou seja, as maiores alterações são feitas enquanto o custo delas é baixo. Enquanto isso na metodologia tradicional, as alterações são feitas durante a construção, pois certos problemas não puderam ser detectados anteriormente. Essas alterações certamente serão muito mais caras.

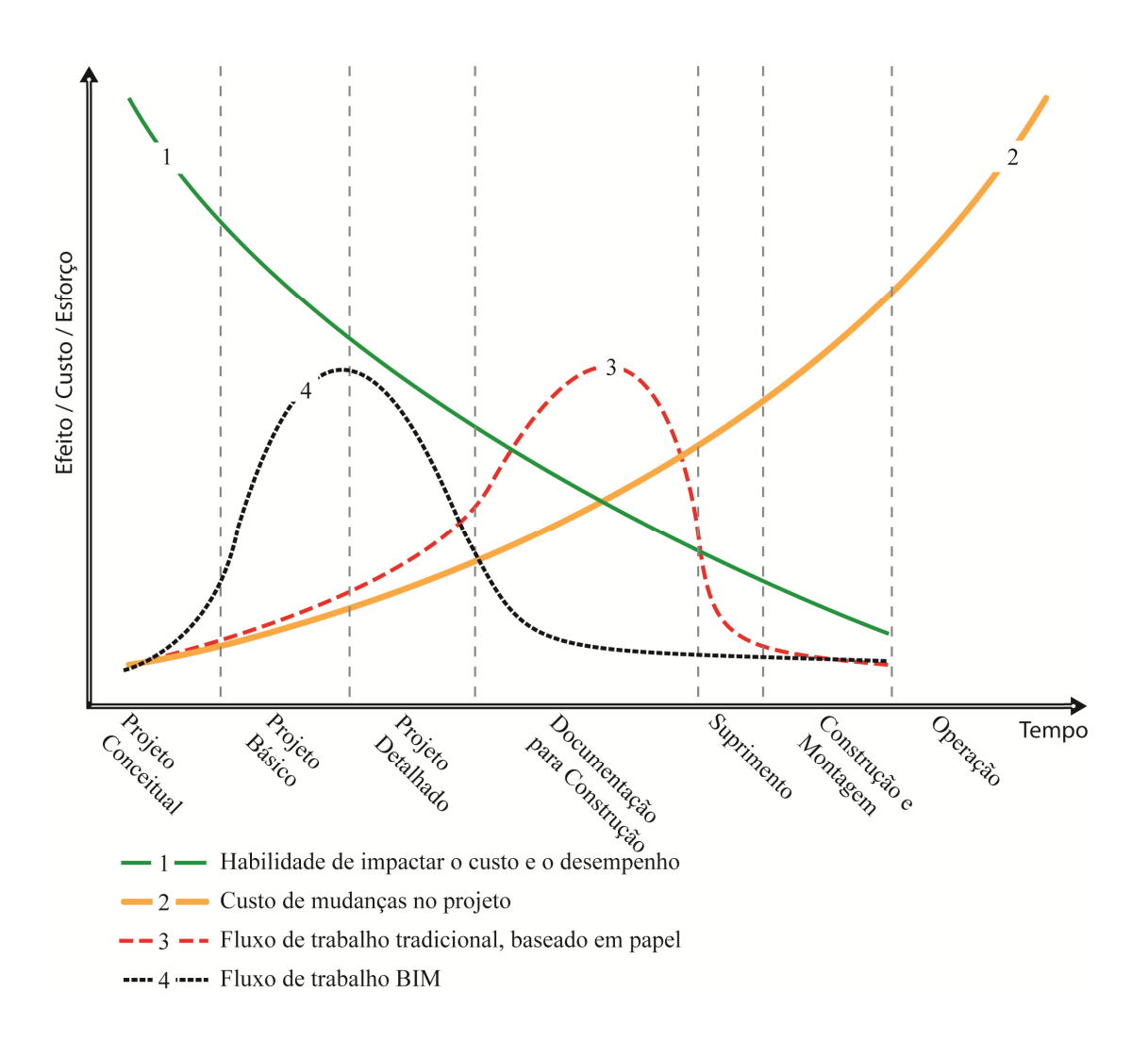

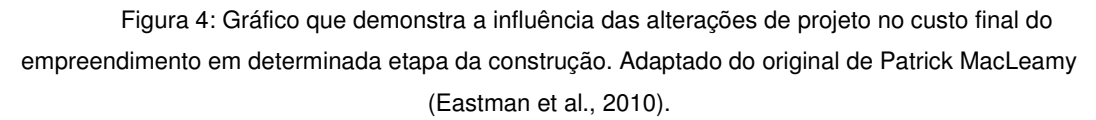

Geralmente as falhas ocorrem nas revisões de projeto, verificações e auditorias. Muitas vezes, erros de menor importância no projeto são notados nessas revisões, porém, ignorados devido o tempo que seria gasto para corrigilos. O caso mais grave acontece quando o erro é descoberto durante a fase construção, nesse caso, além de aumento do trabalho ocorre a necessidade de compra adicional de materiais e demolição de alguma construção feita erroneamente (Han et al., 2013). Erros por falta de integração e coordenação entre diferentes sistemas também são muito comuns e quase sempre não são descobertos até a fase de construção (Sacks et al., 2003).

Algumas medidas para cumprir os prazos no cronograma podem comprometer diretamente a qualidade do projeto. Muitas vezes opta-se por seguir atalhos como, por exemplo, omitir em informações de projeto ou simplesmente pular etapas de verificações, justamente as etapas necessárias

29

para encontrar os erros de projeto. Assim esses erros serão encontrados bem mais tarde, normalmente na fase de construção onde o retrabalho é mais complicado e bem mais custoso. Esses erros podem também gerar mais erros em tarefas seguintes (Han et al., 2013).

Na fase de construção embora hajam atrasos devido, por exemplo, a falhas na previsão do tempo, condições de solo inesperadas, a maior causa dos atrasos é devido documentos de baixa qualidade. Também acontecem atrasos quando ocorrem ordens de mudanças no projeto e quando acontecem mudanças de pessoas importantes na equipe que antes de poder tomar decisões precisam entender o trabalho que estava sendo feito anteriormente (Han et al., 2013).

A falta de interoperabilidade é um dos principais problemas da metodologia atual. Atualmente os arquivos que documentam o projeto são independentes, ou seja, arquivos de texto e desenhos não possuem integração. Além disso, dentro de um desenho, não há dependências e relações paramétricas entre os componentes. Isso ocorre porque os componentes não possuem propriedades paramétricas que os definem. O que existe é apenas um desenho formado por linhas, curvas, sem qualquer tipo de inteligência paramétrica. Essas dependências paramétricas entre peças e componentes possuem potencial para reduzir ou eliminar muitas fontes de erros. Os desenhos são relatos da informação de um modelo consistente em vez de conter a informação neles mesmos (Sacks et al., 2003).

Os conjuntos de objetos, peças e conexões devem ser relacionados parametricamente entre si de maneira lógica e com alguma referência no modelo como, por exemplo, um nível ou um eixo, dessa forma todas as mudanças de projeto são propagadas mantendo a integridade do modelo (Sacks et al., 2003).

O modelo computacional 3D deve ser o único repositório e fonte de toda a informação do projeto. Desenhos, quantidade de material e outros documentos devem ser extraídos das informações do projeto, ao invés de usar várias fontes separadas de informação. Isso elimina a maioria dos erros gerados nos conjuntos de desenhos e documentos (Sacks et al., 2010).

A maior parte das rotinas, análises e detalhamentos de tarefas são automatizadas. Por exemplo, em uma tubulação ao se conectar tubos de diâmetros diferentes automaticamente a ferramenta computacional faz automaticamente todas as adaptações geométricas necessárias e insere os componentes de conexão necessários (Sacks et al., 2003). Além disso, uma plataforma BIM possui rotinas de verificação e identificação automática de erros

30

alertando ao usuário sobre inconformidades como, por exemplo, interferência entre componentes, peças sem a conexão adequada entre outros erros (Sacks et al., 2003). O gráfico da Figura 5 faz uma comparação entre a metodologia BIM e a metodologia tradicional.

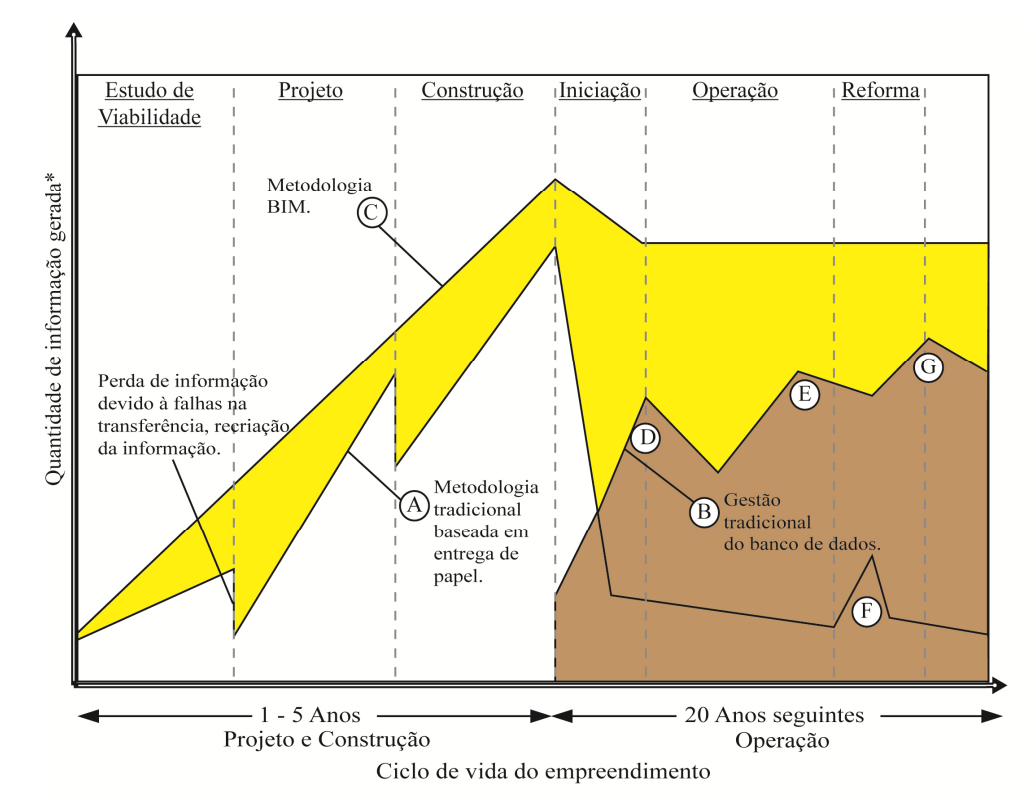

\* A inclinação da linha ilustra o esforço necessário para a se produzir e manter a informação.

A) Metodologia tradicional sem integração entre as fases baseada na entrega de papel.

B) Sistema de banco de dados tradicional para gestão do empreendimento *(facility management)* durante o seu funcionamento.

C) Entregas de documentação baseada na metodologia BIM ao longo das fases do empreendimento.

D) Instalação do banco de dados para a gestão de instalação.

E) Integração da gestão da instalação com o sistema de

back-office (recursos humanos, compras e etc.).

F) Uso de desenhos As-built (desenhos do empreendimento após a constução) para reforma do empreendimento.

G) Atualização do banco de dados para gestão do empreendimento.

Figura 5: Quantidade de informação BIM x tradicional CAD 2D

#### (Adaptada de Eastman, 2010).

Neste gráfico é possível visualizar o fluxo da documentação ou informação entre as fases do projeto utilizando os dois métodos. Cada coluna do gráfico representa uma fase de um empreendimento. Note que no método tradicional há muitas perdas de informações entre cada fase, isso faz com que o projeto se torne mais demorado já que o tempo de compreensão da etapa anterior aumenta com a falta de informações confiáveis. Na metodologia BIM, a informação é passada de forma contínua entre todas as fases. Também pode-se observar que a perda da informação na metodologia tradicional é muito grande ao término da construção e inicio da operação, enquanto que na metodologia BIM as informações são mantidas durante todo o ciclo de vida.

Atualmente, os programas CAD, com modelagem 3D baseada em conceitos de programação orientada a objetos, estão sendo usados para realizar a comunicação entre as fases do projeto conceitual, projeto básico e projeto detalhado. Estes modelos 3D também vêem sendo usados durante a fase de pre-construção para resolver problemas de construtibilidade, com análises de interferência, criação de um cronograma e análises dos riscos expostos aos trabalhadores durante a construção. (Goedert e Meadati, 2008)

Embora as vantagens do modelo 3D já serem bem conhecidas, o uso do modelo diminui rapidamente depois da fase de pré-construção. Os benefícios que a plataforma BIM pode proporcionar depois da pré-construção são raramente usados devido à falta de atualização do modelo 3D durante a construção. As perdas devido às deficiências de interoperabilidade nos Estados Unidos estão estimadas em \$15,8 bilhões (Gallaher et al., 2004)

A maneira tradicional de representar o as-built é tipicamente feito em 2D, o que toma muito tempo. Para que um empreendimento possa ser monitorado durante o seu ciclo de vida na fase de operação, é necessário que haja desenhos ou um modelo as-built que sejam precisos, pois variações durante a construção do empreendimento são inevitáveis. (Goedert e Meadati, 2008)

#### **2.4.Ferramentas computacionais e interoperabilidade**

As ferramentas computacionais devem permitir que os envolvidos em um empreendimento trabalhem de forma conjunta e com isso compartilhem informações durante todo o ciclo de vida (Andrade e Ruschel, 2010). Pode-se incorporar na plataforma de modelagem regras para que o trabalho compartilhado seja controlado, aperfeiçoando e aumentando assim a eficiência durante a fase de projeto. Por conta de todas essas funcionalidades, a complexidade dos programas está cada vez maior (Lee et al., 2010). Enquanto um projetista ou engenheiro não tiver confiança nas ferramentas ou nos métodos usados pelas ferramentas, ele simplesmente não irá adotá-las (Coenders, 2009).

Muitas vezes as ferramentas utilizadas por uma empresa não são compatíveis com as ferramentas dos demais envolvidos. Isso requer customizações e adaptações das ferramentas computacionais envolvidas e conversões dos documentos eletrônicos para outro formato podendo causar perda de informações. Para se ter uma idéia da importância e do esforço envolvido na configuração de aplicativos de modelagem paramétrica para uso em produção na indústria aeroespacial, a Boeing gastou mais de um bilhão de dólares para definir as rotinas padronizadas e interfaces customizadas no ambiente de modelagem paramétrica para ser usado no projeto e produção da linha 777 de aviões (Boeing, 1997 apud Lee et al., 2010). Ou seja, todo esse esforço foi investido em customizações na plataforma de modelagem para que as regras e práticas de negócios que a Boeing necessita fossem utilizadas no desenvolvimento do produto e na sua manufatura (Lee et al., 2010).

O conceito de interoperabilidade é um conceito muito importante para que haja maior integração entre as ferramentas de diferentes fornecedores, para isso é necessário que haja um formato aberto de comunicação que todas as ferramentas computacionais possam interpretá-lo e processá-lo. É necessário que haja um ambiente onde os programas computacionais possam trocar informações automaticamente independente dos softwares e da localização da informação (Andrade e Ruschel, 2010).

A BuildingSMART (organização internacional sem fins lucrativos que apóia o processo aberto BIM) propôs um padrão para representar as especificações de objetos de projetos de AEC (Arquitetura, Engenharia e Construção). O formato chamado IFC (Industry Foundation Classes) tem o objetivo de facilitar a integração entre as ferramentas computacionais da área de AEC. É um formato neutro capaz de descrever os objetos da indústria da construção (http://www.buildingsmart.org). O IFC inclui especificações de objetos ou classes e fornece uma estrutura útil para compartilhamento entre as aplicações (Vanlande et al., 2008).

#### **2.5.Industry foundation classes (IFC)**

A "Industry Foundation Classes" (IFC) é uma especificação da norma ISO desenvolvido pela buildingSMART em linguagem EXPRESS e define uma estrutura de como todos os objetos e suas propriedades podem ser definidos dentro de um projeto de engenharia civil (Nielsen e Madsen, 2010). No entanto, a maioria das equipes de engenharia não explora o IFC, já que não existe uma base central para esse formato e as ferramentas de análise para arquivos IFC ainda precisam de aperfeiçoamento (Vanlande et al., 2008; Andrade e Ruschel, 2010). Normalmente os programas que possuem a funcionalidade de exportação ou importação no formato IFC possuem extensões terceirizadas que utilizam a linguagem EXPRESS para estruturar os dados do projeto no formato IFC (Gallaher et al., 2004).

Atualmente, o formato IFC é considerado um dos mais importantes agentes na busca pela interoperabilidade entre os sistemas utilizados na indústria. Mais de dez anos após a sua primeira versão, entretanto, o formato IFC continua sendo utilizado primordialmente em projetos-teste e experimentos isolados. Dentre as várias explicações para o baixo índice de implantação está o limitado número de ferramentas computacionais que permitam criar aplicações baseadas nele (Ayres Filho e Scheer, 2010; Andrade e Ruschel, 2010).

É necessário que questões de gestão da edificação nas fases de projeto conceitual e projeto básico sejam incluídas ao invés de apenas especificações de um projeto pronto. A gestão da informação de todo o ciclo de vida de uma edificação é essencial para se alcançar o BIM (Ruschel et al., 2013). Da mesma forma também deve-se levar em consideração as fases futuras pós-construção, como manutenção e demolição. Para alcançar essas metas os gestores do empreendimento necessitam de ferramentas computacionais poderosas para organizar o conhecimento de vários tipos de informação gerado durante todo o ciclo de vida. (Vanlande et. al, 2008).

## **3. O projeto fornecido para a modelagem paramétrica 3D**

Com finalidade de avaliar alguns aspectos da metodologia BIM e algumas das ferramentas computacionais envolvidas, buscou-se um projeto de engenharia civil que tivesse sido concebido usando a metodologia tradicional. No momento em que o projeto foi cedido, a fase de detalhamento estava concretizada, ou seja, o projeto estava pronto para o início da fase de construção. Este empreendimento usa as tecnologias que se baseiam em desenhos 2D e documentações em arquivo de texto. Esta é a forma que a maioria dos projetos são realizados no Brasil e no mundo atualmente. A utilização desse projeto é interessante, pois, ao replicar o mesmo projeto usando a tecnologia 3D parametrizada é possível fazer uma comparação das duas metodologias. Os itens abaixo descrevem os detalhes do projeto executivo.

### **3.1.Descrição do empreendimento**

O empreendimento fornecido tem área de aproximadamente 2500 m² e será um laboratório de análises químicas de dois pavimentos, onde no primeiro piso se concentram além da galeria de recepção, diversas salas como sala de depósito de materiais, sala de recebimento de amostras, depósitos de reagentes, sala de análises químicas, sala de raios-X entre muitas outras salas técnicas. Além disso, possui uma área administrativa, sala de treinamento, sala de reunião, uma lanchonete, vestuários e banheiros. Para abastecer todas essas salas técnicas, no segundo piso, também chamado de piso técnico, estão posicionados os equipamentos como bombas, diversos gabinetes de condicionadores, exaustores, ventiladores, caixas de aquecimento e umidificadores. O piso técnico também possui reservatórios de água, boiler, sala de elétrica e uma sala de TI e Comunicação.

Por ser um laboratório com produtos químicos, e muitos desses produtos serem inflamáveis, é necessário que o laboratório tenha uma boa ventilação. Portanto, o laboratório possui grandes tubulações de ventilação, ar condicionado, e exaustão além da ventilação natural controlada por brises. Toda essa rede de tubos circula do piso técnico ao térreo juntamente com diversas tubulações de gases especiais, utilidades e tubulações de água quente e fria.

Diferentemente dos projetos usuais, as cotas desse projeto estão em relação ao nível do mar. Ao projetar um prédio isolado convencional, atribui-se ao térreo a cota 00,00 m, porém, como se trata de um empreendimento industrial dentro de um ambiente que possui muitas outras instalações ligadas a esse laboratório, para que haja melhor integração entre os projetos de todas essas unidades, o nível do mar é tomado como referência. Em indústrias desse tipo, esse referenciamento é importante, pois muitos dutos e tubulações transitam pelas diversas instalações. Como as cotas estão em relação ao nível do mar, os projetos de cada instalação terão o mesmo referencial facilitando a integração dos dutos comuns entre as unidades da indústria. Nesse projeto o térreo está na cota 801,05 m, o piso técnico tem parte na cota 805,29 m e parte em 806,25 m. Na LFigura 6 e na figura Figura 7 gerada em um visualizador 3D não parametrizado, pode-se visualizar a renderização da edificação que simula o resultado após a sua construção.

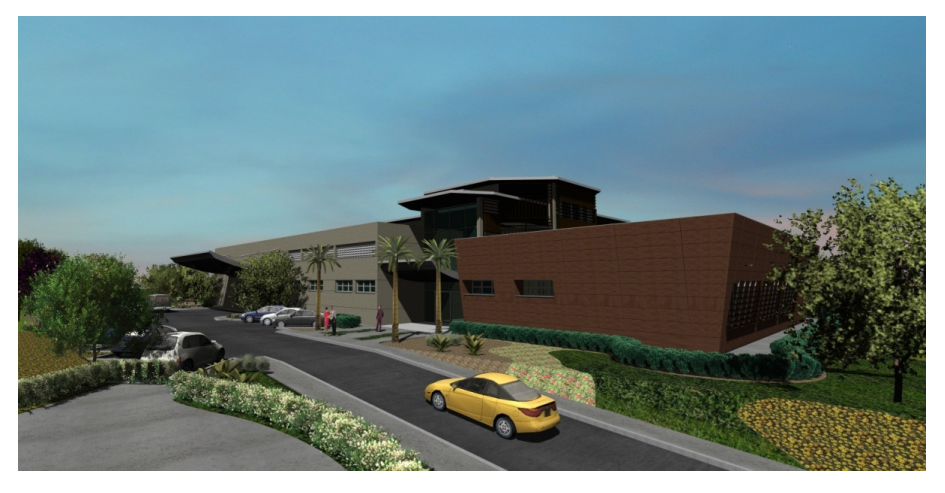

LFigura 6: Simulação da fachada sul.

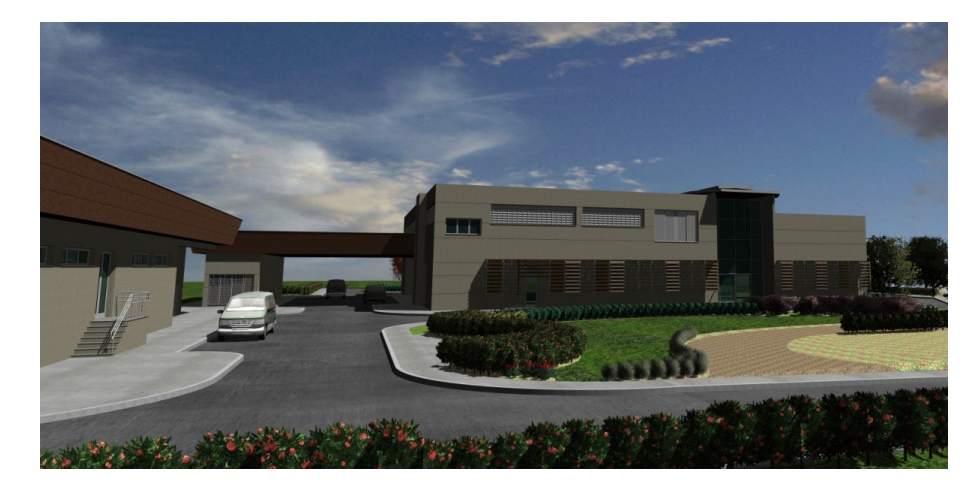

Figura 7: Imagem da fachada oeste.
# **3.2.Documentação**

A documentação do projeto foi toda elaborada usando a metodologia tradicional. Basicamente desenhos no formato DWG, documentos em texto no formato DOC e um arquivo Excel especificando o que é cada arquivo totalizando 291 arquivos. São 205 arquivos de desenhos 2D, 85 documentos de texto, cada um desses arquivos sem nenhuma ligação paramétrica entre si.

Dos arquivos texto, 12 são memórias de cálculo onde os dados foram copiados manualmente das ferramentas de análise, 18 arquivos são lista de materiais, 20 são folhas de dados, 9 são especificações técnicas, 11 memoriais descritivos e 15 requisições de material. Todos estes arquivos estão divididos em 17 disciplinas, na Tabela 1 pode-se visualizar quantos arquivos cada disciplina possui e com isso ter uma idéia da complexidade de cada disciplina.

| <b>Disciplina</b> | Subdisciplina                                                                                                    | Quantidade |
|-------------------|----------------------------------------------------------------------------------------------------|------------|
| Arquitetura       | Arquitetura, mobiliário,<br>comunicação visual.<br>comunicação e processo.                                           | 63         |
| Civil             | Civil, terraplanagem, fundações,<br>estrutura de concreto, estrutura<br>metálica e pavimentação.                     | 46         |
| Instalações       | Elétrica, hidráulica, esgoto,<br>gases especiais, VAC, utilidades,<br>tubulações externas, tubulação<br>de seguranca | 177        |

Tabela 1 - Quantidade de documentos por disciplina

#### **3.3.Arquitetura**

A arquitetura é de grande importância no projeto, pois é onde o projeto conceitual se torna real, e por ser a base de todas as outras disciplinas necessita de uma grande quantidade de detalhes. O arquiteto é aquele quem tem a visão do projeto como um todo. Pode-se perceber pela quantidade de desenhos de arquitetura a importância de detalhes, são 35 desenhos com detalhes como: plantas do térreo à cobertura, cortes da edificação, fachadas, paginação do piso, paginação do forro, detalhes das janelas e portas, layout de equipamentos e utilidades, vários desenhos de paisagismo, vários desenhos de mobiliário, comunicação visual entre outros. Tudo isso dentro de uma mesma disciplina, em documentos separados sem qualquer tipo de integração paramétrica. Como uma das importâncias deste trabalho é avaliar o fluxo de informação entre as diferentes fases e não o de avaliar uma fase em específico, apenas os detalhes

mais importantes da arquitetura foram modelados. Esses detalhes são ilustrados a seguir.

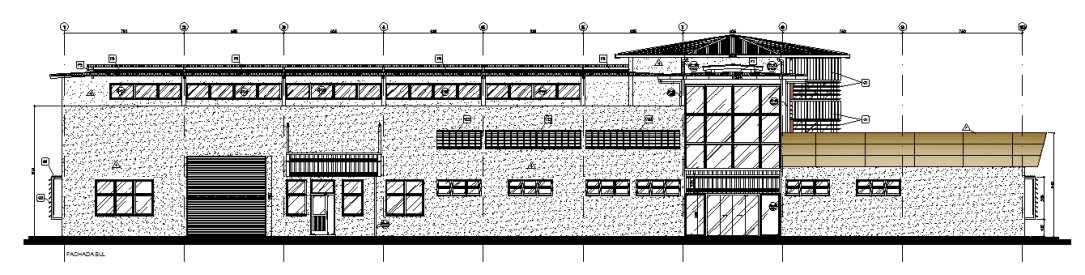

Figura 8: Fachada sul em um desenho de arquitetura.

Na Figura 8 pode-se ver que o lado oeste da construção possui dois andares, enquanto a parte leste apenas um, na fachada sul, alguns destaques como o portão para o recebimento de grande volume de amostras, diversas janelas e portas de alumínio, pode-se ver muitas janelas na cobertura melhorando a iluminação natural da galeria central, alguns brises que controlam a entrada de ar e luz, e por fim, uma das entradas na galeria principal do edifício onde encontra-se a recepção. A galeria é um grande corredor de pé direito bem alto, pois, não possui um segundo pavimento acima. O pé direito tem aproximadamente 9,50 m na parte mais baixa, e 11,20 m na parte central da galeria onde existe uma jardineira com espelho d'água. Essa galeria possui três entradas, além desta entrada pela fachada sul, ela possui entrada pelas fachadas norte e oeste. Todas essas entradas possuem grandes painéis de vidro que permitem a entrada de luz natural. Outra característica interessante é que essa galeria é um pouco mais alta que o resto da construção permitindo com isso que no topo das paredes sejam adicionados diversos painéis de vidro para uma maior entrada de luz natural. Em alguns pontos, foram adicionados brises para o controle da entrada de luz. A Figura 9 mostra o térreo em planta destacando a galeria.

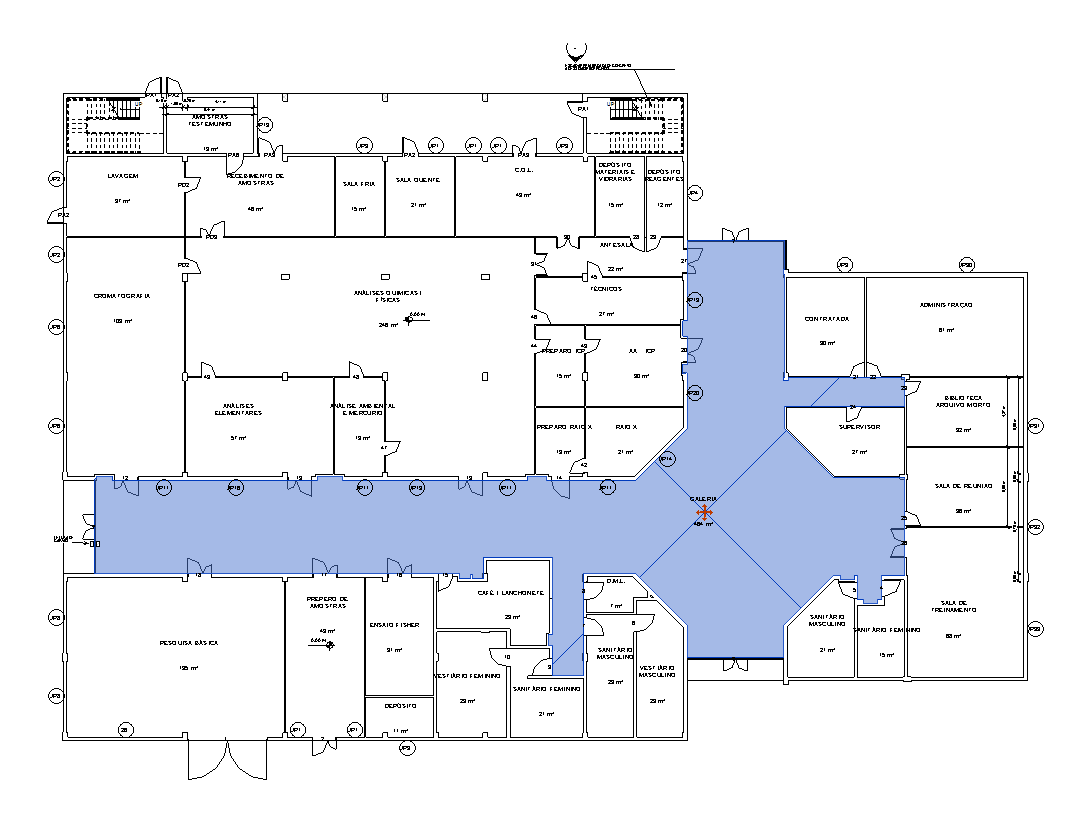

Figura 9: Planta de arquitetura do térreo modelada no Revit.

Na fachada leste, Figura 10, o primeiro destaque é a quantidade de brises que controlam a entrada de luz. No primeiro andar onde está a biblioteca, sala de reunião e sala de treinamento as janelas possuem brises posicionados horizontalmente. Os brises mais altos são para controlar a entrada de luz na galeria, estes estão posicionados tanto verticalmente quanto horizontalmente. A parte leste da construção, posicionada depois da galeria, possui apenas um pavimento, acima dela tem-se uma calha que colhe a água da chuva, esse acabamento trapezoidal que pode ser visto na Figura 10 são painéis metálicos que o arquiteto utiliza como estética para esconder essas calhas.

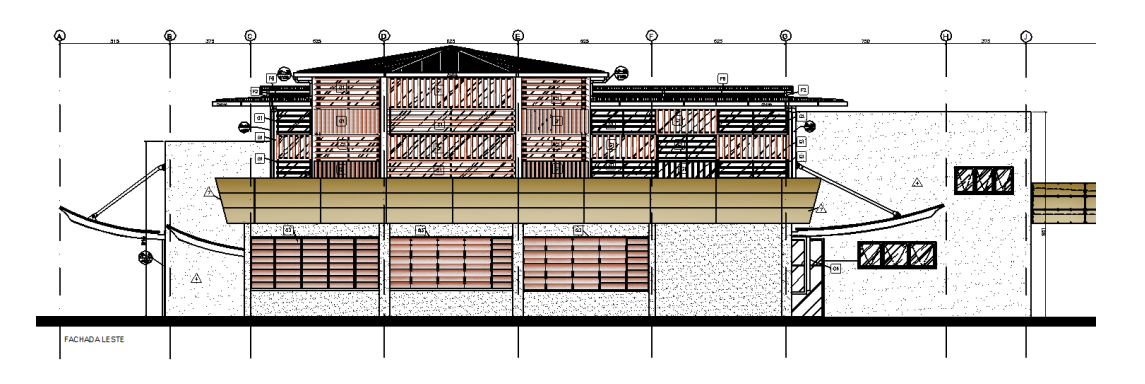

Figura 10: Fachada leste em um desenho de arquitetura.

#### **3.4.Estrutura**

As vigas e os pilares da edificação são de concreto pré-moldado (exceto as vigas do térreo, que são de concreto armado moldado no local), as lajes são do tipo steel deck e a estrutura do telhado é formada por perfis metálicos. As escadas e as cintas de cobertura também são moldadas no local.

A fundação conta com 170 estacas raiz com o diâmetro de 200 mm e comprimento variando entre 15 e 18,50 m. Na Figura 11, pode-se ver os blocos (código iniciado por BL) que distribuirão as cargas dos pilares para as estacas. Alguns destes blocos estão ligados por vigas do tipo baldrames que ajudam a distribuir o peso das paredes na fundação, na Figura 11 o seu código é VB. No nível 801,05 m será o piso acabado, que estará sobre um contra piso com espessura de 10 cm, assentado sob solo compactado sem função estrutural e por isso, não é mostrado na Figura 11. Ainda no térreo, um pouco acima do nível 803,57 m, tem-se as vigas de código "Ver", esse código é a abreviação de vergas que ajudam na distribuição das tensões acima das janelas de alumínio evitando que haja rachaduras nas paredes. Algumas vergas são mais altas outras mais baixas dependendo da altura das janelas ou portas de cada parede, na Figura 11 nota-se que a viga Ver.3 está mais baixa que a Ver.8 e a Ver.9.

No segundo pavimento, nível 806,20 m da Figura 11, a laje é ilustrada. Ela é feita de steel deck, este se apóia em vigas metálicas perfis I e cantoneiras perfil L nas bordas. Esses perfis ficam apoiados nas vigas VP e as lajes steel deck ficam encaixadas entre essas vigas. No nível 810,78 m as vigas C fazem parte da cinta que finaliza as paredes externas. A parte central da galeria possui formato octógono, nesta área se destacam os pilares que apresentam perfis fora dos padrões como pode ser visto na Figura 12.

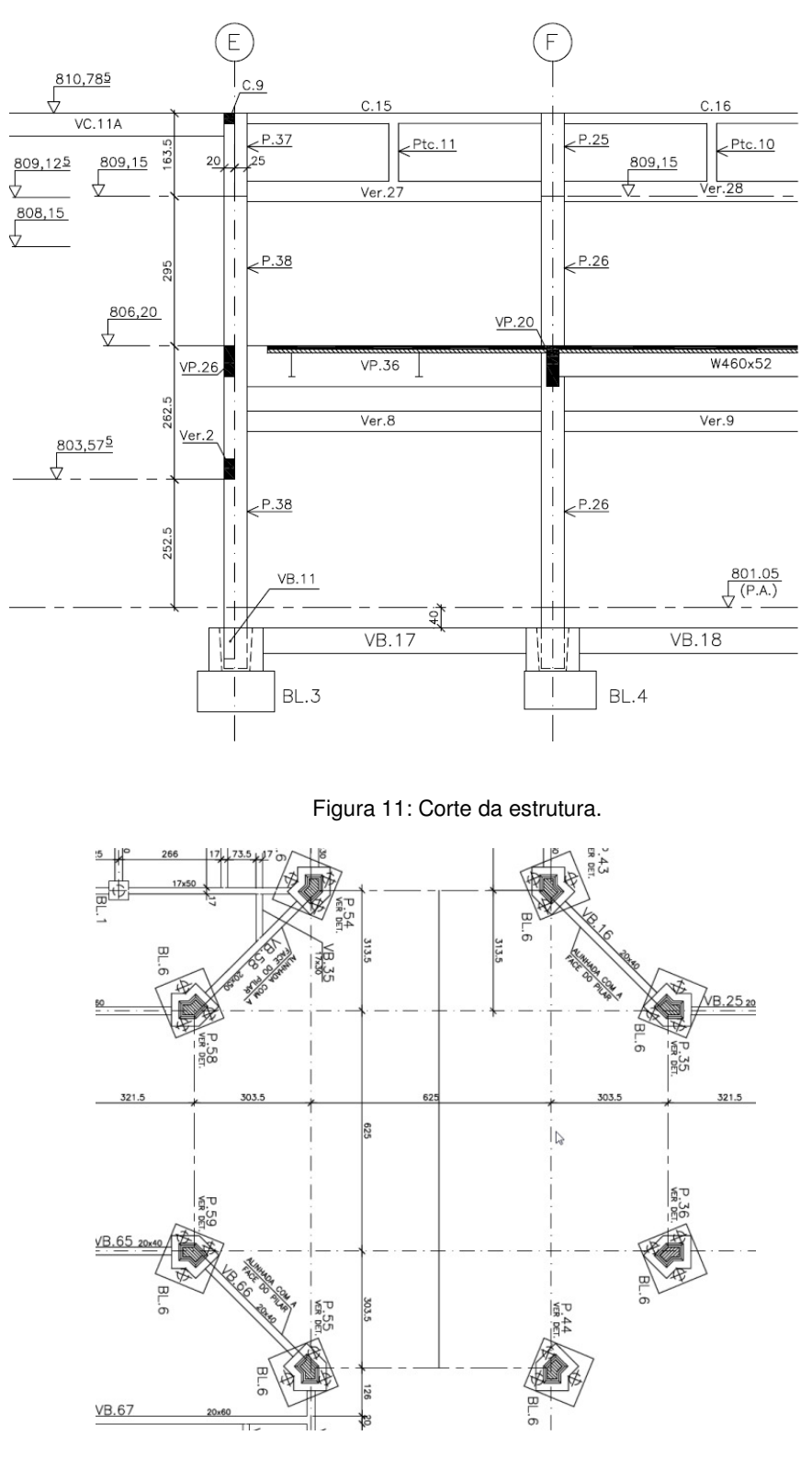

Figura 12: Hall central em forma de octógono.

Na cobertura prevalece o uso dos perfis metálicos para a estrutura do telhado. A Figura 13 mostra o arranjo da treliça que sustenta o telhado do piso técnico. A Figura 14 mostra a estrutura metálica do telhado que cobre o lado leste da edificação.

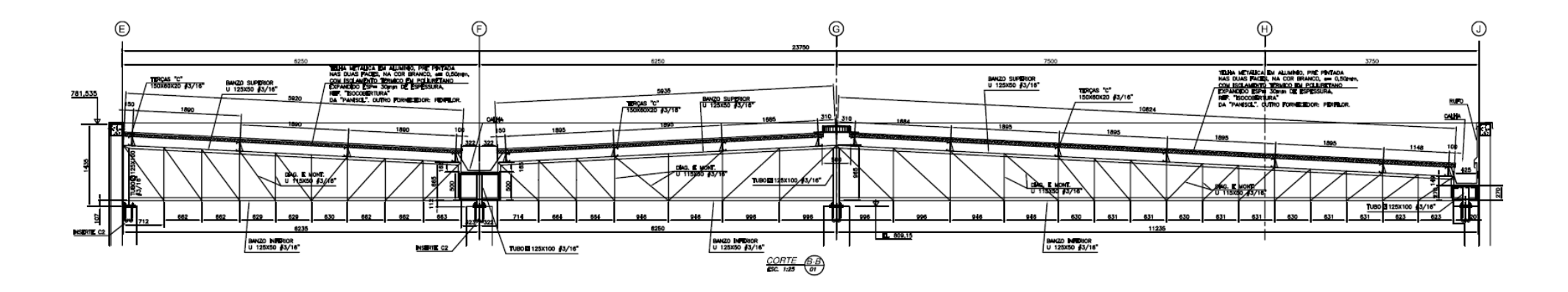

Figura 13: Treliça de sustentação do telhado.

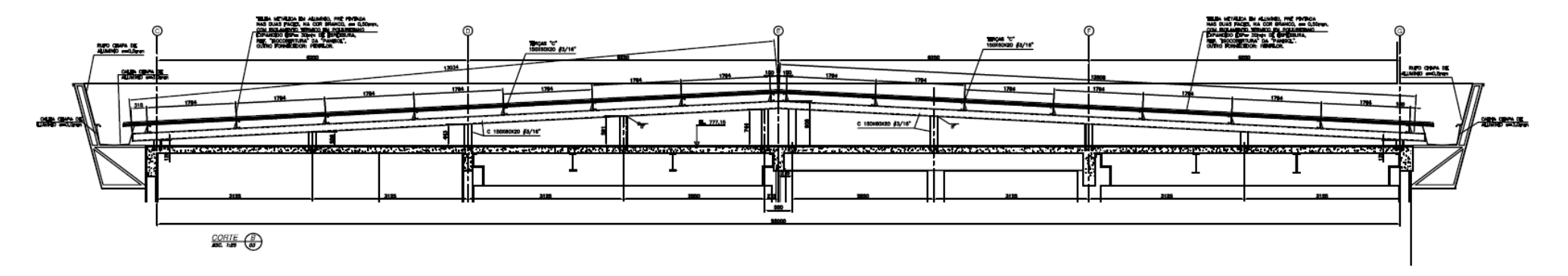

Figura 14: Estrutura metálica da parte leste da construção.

### **3.5.Instalações**

As instalações de um laboratório de análises químicas de uma indústria certamente são muito complexas e envolvem diversas disciplinas. São diversos tipos de instalação tais como: Elétrica, hidráulica, esgoto, incêndio, gases especiais, tubulação de utilidades (tubulações utilizadas para transportar fluidos específicos da indústria), tubulações externas (suprimento das utilidades), ventilação e ar condicionado. Somando todas essas disciplinas têm-se um total de 182 documentos só de instalações. Além disso, todas essas tubulações, calhas e dutos precisam atender aos requisitos de circular pela edificação sem colidir com estruturas ou entre elas, o que é um trabalho árduo para os projetistas quando se usa a metodologia tradicional 2D sem parametrização. Esta seção irá mostrar apenas algumas informações relevantes sobre as instalações. A Figura 15 mostra os projetos de instalações modelados em 3D no Revit. Note a complexidade do projeto quando se visualiza diversas disciplinas ao mesmo tempo. É importante ressaltar que essa imagem representa apenas aproximadamente 70% das instalações já que nem tudo foi modelado nesse projeto.

Para facilitar a circulação das tubulações, os projetistas trabalham separando níveis diferentes pra cada disciplina, mas nem sempre é possível seguir essas restrições. A Figura 16 mostra um dos suportes metálicos que sustentam essas tubulações. Este suporte situa-se em uma das paredes do eixo E, para este local, pode-se observar como são distribuídas as tubulações e eletrocalhas, o tubo de incêndio está a 807,24 m, a tubulação de hidráulica está no nível 807,49 m, os gases especiais estão no nível 807,74 m, o tubo de vapor está a 808,08 m, acima destes estão as eletrocalhas e acima das eletrocalhas passam os dutos de ar condicionado, exaustão e ventilação. Nos suportes é possível entender como são distribuídas as tubulações e os dutos, pois a informação da cota e posicionamento é clara. Porém, nas regiões de integração entre suportes, ou onde há desníveis, não existe um detalhamento preciso da distribuição da tubulação tornando muito complicado compreender esses detalhes em 2D e as chances de acontecer uma sobreposição entre as instalações é maior nesses pontos críticos.

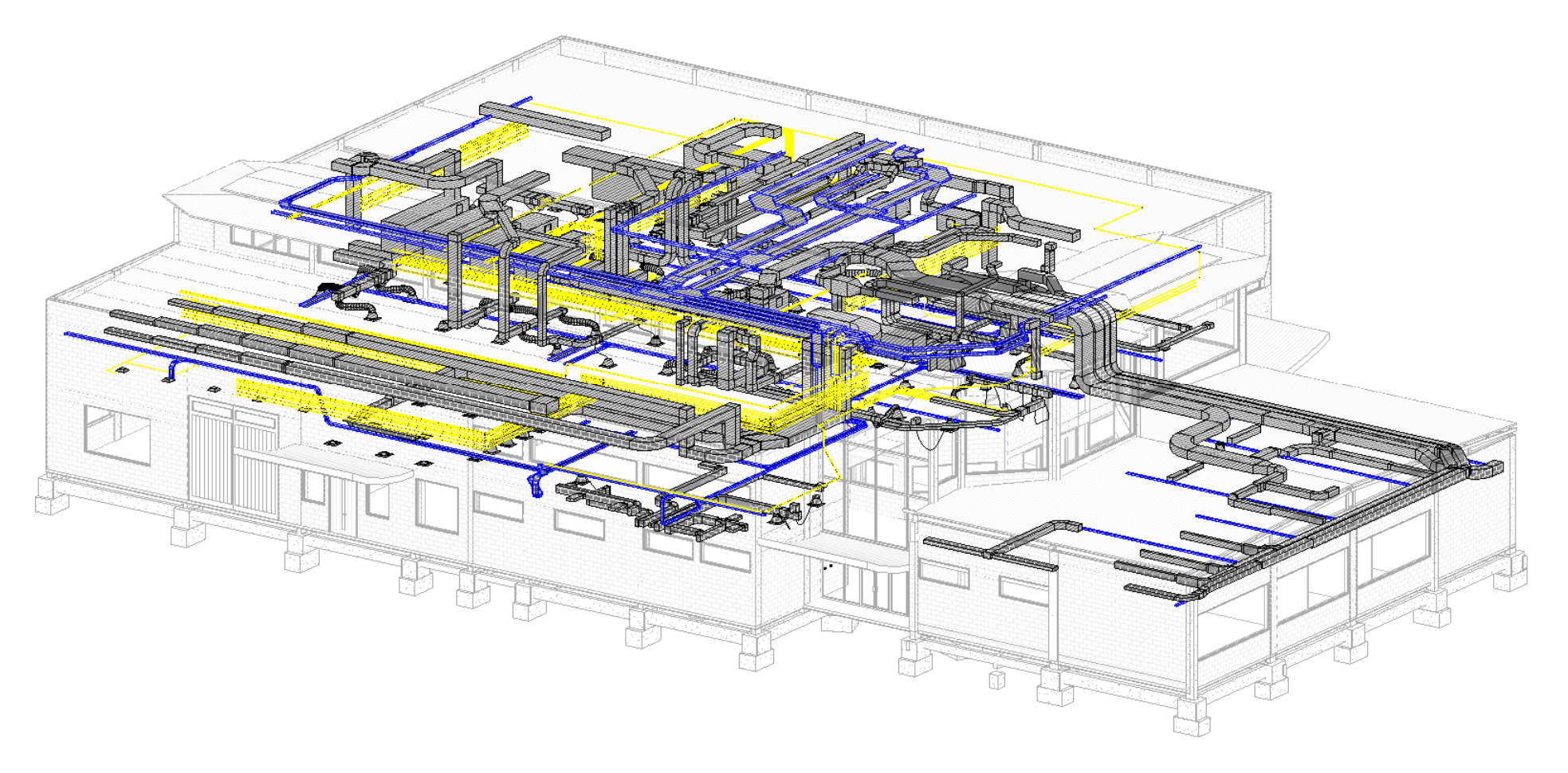

Figura 15: Modelagem das instalações da edificação no Revit MEP.

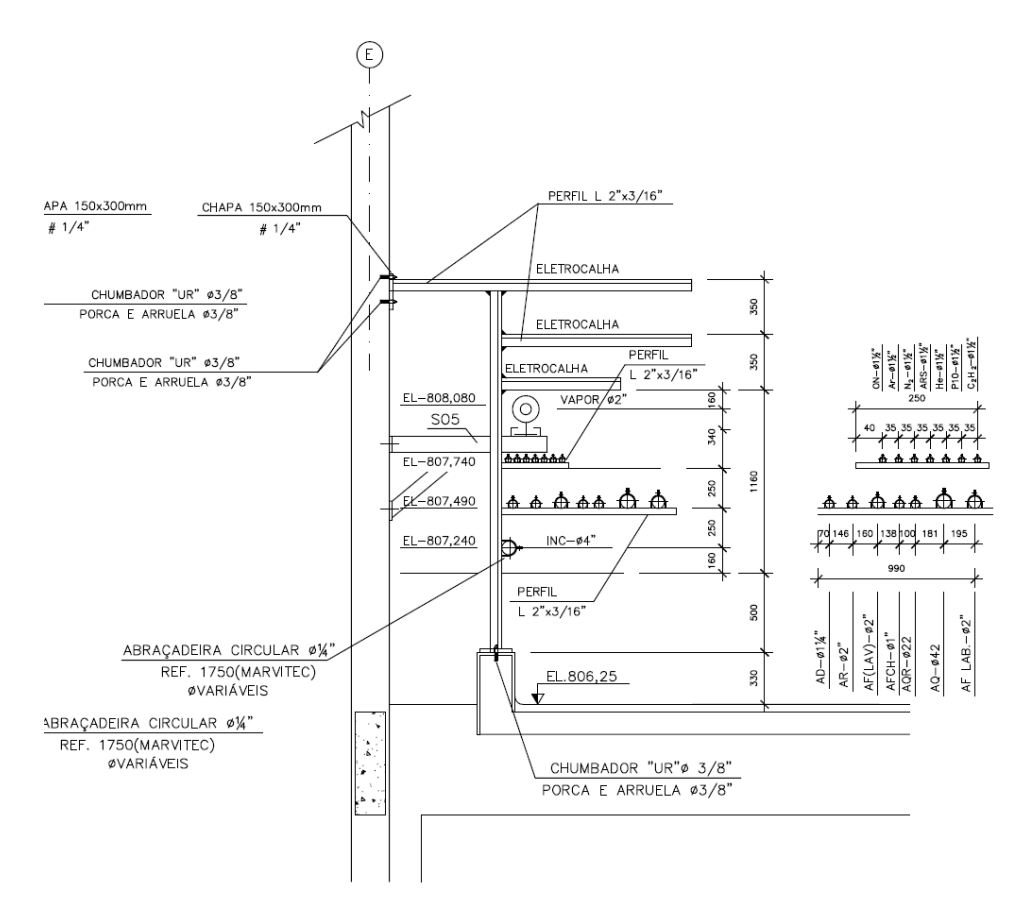

Figura 16: Suporte SPV-1 situado no eixo E do projeto.

Na Figura 17, pode-se visualizar a planta com o esquema das tubulações de gases especiais. Percebe-se que o percurso dos seis tubos ocorre sobre o suporte SP-7 no nível 808,75 m. Em alguns pontos o símbolo de um joelho mostra onde os tubos irão descer para o primeiro pavimento com um texto indicando quais fluídos estão descendo. Porém, não é possível identificar precisamente o arranjo, ou seja, como o tubo sai do suporte SP-7 e começa a descer, pois a maneira que a tubulação é representada não apresenta detalhes. Isso além de causar dúvidas durante a construção pode gerar erros nas tabelas de quantitativos já que o arranjo não está definido em nenhum desenho e depende da interpretação do responsável.

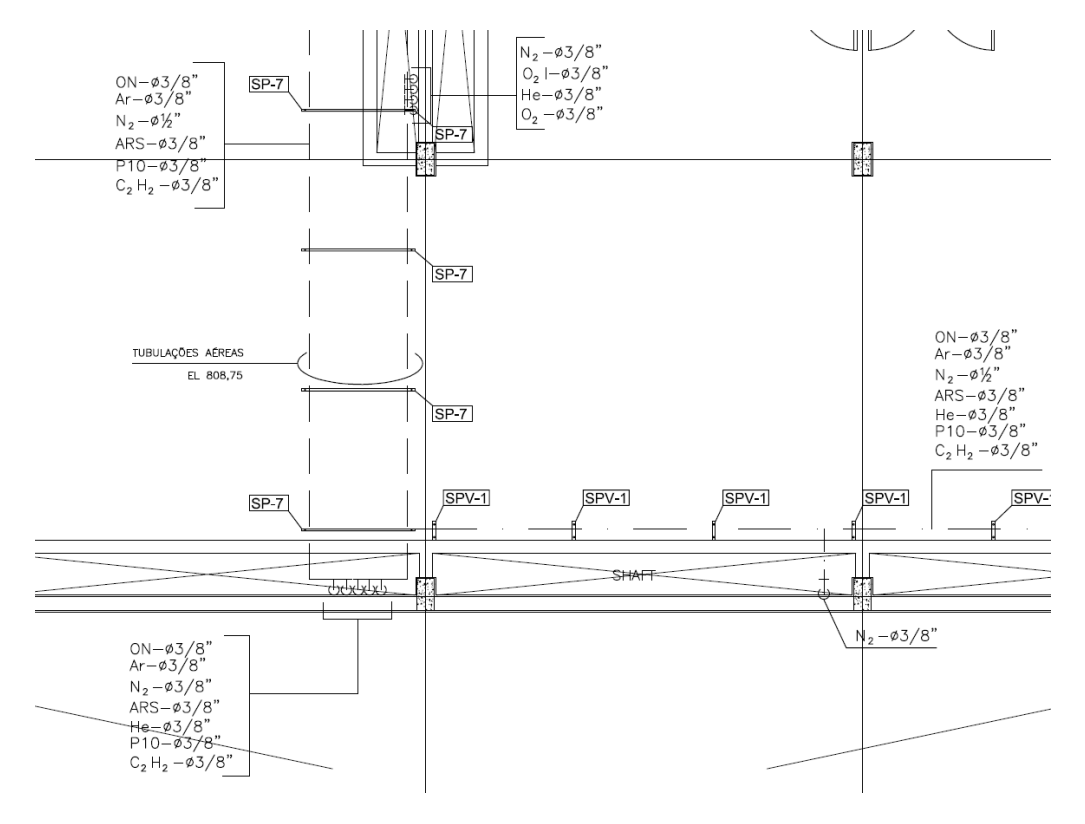

Figura 17: Pequena parte da planta de distribuição de gases especiais.

Na planta de arranjo físico dos dutos de ar condicionado e ventilação na Figura 18, pode-se observar os equipamentos, os terminais de ventilação e os dutos.

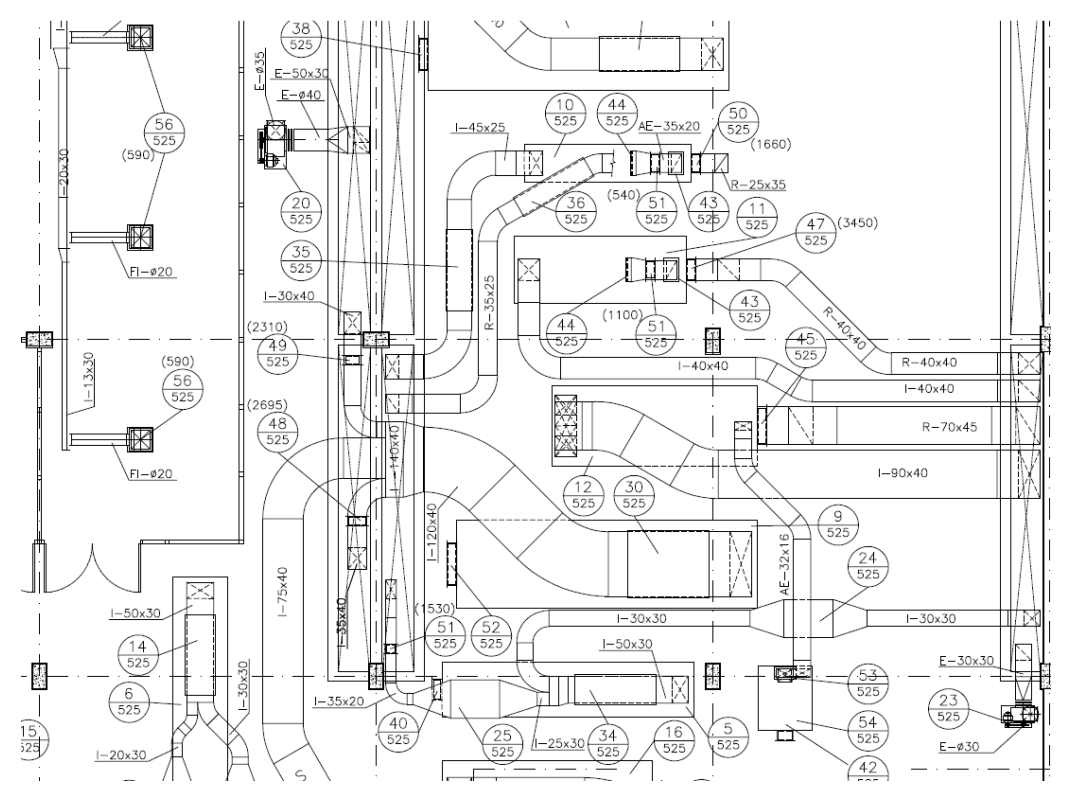

Figura 18: Pequena parte da planta de arranjo físico dos dutos de ar condicionado.

O que chama a atenção é que além de não haver desenhos de corte suficientes para mostrar todas as tubulações verticais, não há cotas, isto é, durante a construção a construtora deve montar o duto no espaço que estiver sobrando acima das outras tubulações e eletrocalhas. Essa metodologia aumenta o número de dúvidas no projeto e consequentemente problemas serão encontrados durante a construção, também impede que o comprimento dos dutos esteja certo na lista de quantitativos, pois não é possível ter idéia da medida exata quando se trata de um duto na vertical.

Neste capítulo, o projeto original a ser avaliado foi apresentado. Ele foi dividido nas disciplinas, arquitetura, estrutura e instalações. A partir dos arquivos recebidos com os desenhos das plantas, cortes e documentos de texto com especificações, lista de materiais o projeto foi modelado com a ferramenta Revit 2012. O próximo capítulo exibe como cada etapa foi modelada utilizando esta plataforma BIM.

# **4. Modelagem paramétrica 3D**

Este capítulo tem como finalidade descrever o desenvolvimento de um modelo paramétrico 3D a partir da documentação 2D de um projeto convencional. Além disso, tem a finalidade de obter dados comparativos entre a metodologia tradicional e a metodologia BIM. Para isso, utilizou-se o projeto convencional descrito no capítulo anterior, para o qual foram refeitas as principais partes do projeto usando métodos de modelagem paramétrica BIM.

As primeiras três seções deste capítulo descrevem os detalhes da modelagem paramétrica 3D, que foi dividida em três principais disciplinas: Arquitetura, Estrutura, e Instalações. A maior ênfase foi dedicada à área de estruturas. Nas duas últimas seções são apresentadas as deficiências encontradas no projeto original e as análises de interferência bem como os seus resultados.

### **4.1. Modelagem da arquitetura**

A modelagem paramétrica consiste basicamente em montar todo o projeto utilizando objetos que possuem atributos e se relacionam entre si. Na metodologia BIM, os projetistas devem ter a capacidade de desenvolver a sua própria biblioteca de objetos personalizados com propriedades de acordo com suas necessidades, ou seja, desenvolver as regras de seus projetos e os seus próprios padrões a fim de estabelecer boas práticas (Eastman et al., 2010). Os atributos de um objeto são necessários para a integração com as ferramentas de análise como, por exemplo, estimativa de custos, porém é necessário que esses atributos sejam bem definidos pelos projetistas. A criação de componentes customizados com regras de detalhamento usando objetos paramétricos é essencial para a metodologia BIM garantindo assim o aumento de produtividade. (Lee et al., 2006).

No caso da modelagem da arquitetura, os itens utilizados como: portas, janelas, luminárias, louças, devem ser definidos pelos arquitetos projetistas ou fornecidos pelos fabricantes e inseridos na biblioteca de objetos. Alguns atributos necessários para o projeto podem ser adicionados pelos projetistas ao utilizarem um objeto definido pelo fabricante. Dessa forma cria-se um ambiente de trabalho ideal para o projetista focar somente na modelagem.

Neste trabalho não houve foco na criação e modificação de objetos, essa prática além de demandar muito tempo e conhecimento especifico, não traria resultados relevantes para o objetivo da pesquisa. Por isso, decidiu-se adaptar o projeto de forma que não houvesse alteração nos resultados das análises de interferência. Ou seja, quando um objeto não era encontrado na biblioteca ou em sites confiáveis da Internet, o objeto mais parecido era modificado, no caso de portas e janelas foram consideradas apenas as suas dimensões em vez de criar um objeto novo que representasse exatamente o projeto original. Para isso, utilizou-se o objeto da biblioteca mais parecido possível e foram modificadas apenas suas dimensões.

### **4.1.1.Definição dos níveis e eixos**

O primeiro passo para a modelagem de qualquer projeto é definir os eixos (grids) e níveis (levels) (Vandezande et al., 2012). Como o projeto foi baseado em um projeto pronto, importaram-se as plantas do AutoCAD para o projeto Revit e inseriram-se os grids na mesma posição do desenho original. Os grids são importantes, pois funcionam como um referencial de posicionamento dos pilares e paredes, além disso, facilitam muito a visualização dos cortes em 2D. Em um projeto feito no software Revit, é possível criar restrições baseadas nos grids, como por exemplo, inserir uma parede alinhada com o grid e fixá-la nessa posição, também é possível criar pilares e vigas automaticamente nos grids.

Os níveis são planos horizontais que funcionam como referências para o empreendimento, ou seja, podem ser usados para definir os pavimentos nas suas respectivas alturas ou para referenciar o término de uma parede, a base de uma fundação, ou qualquer outro tipo de referência horizontal. Assim como os grids é possível adicionar restrições e regras baseadas nesses níveis. Por exemplo, ao inserir uma parede, pode-se inserir nos seus atributos em qual nível é atrelada a base da parede e em qual nível é o topo da parede, dessa forma, caso seja necessário alterar o pé direto de algum nível, as paredes se ajustarão automaticamente aumentando ou diminuindo a sua altura caso necessário. As vistas em planta são criadas baseadas nos níveis, ou seja, supondo que o nível 2 esteja a 3 metros acima do nível 1, uma vista em planta pode ser gerada mostrando os objetos do modelo 3D nesta altura. Nas configurações de visualização da vista pode ser configurado quais objetos devem ser exibidos e qual o intervalo de altura da vista em planta deve ser mostrado. Por exemplo, se deseja exibir tudo o que aparece entre a altura 2,70 m até a altura 3,30 m.

#### **4.1.2.Modelagem das paredes e pisos**

Depois de definidos os níveis e os grids, o próximo passo é inserir as paredes. Antes de iniciar a modelagem é necessário editar o grupo de objetos das paredes pré-definidos no software Revit a fim de criar todos os tipos de paredes presentes no projeto original. Na edição de paredes, é possível criar camadas internas nessas paredes, por exemplo, definir no centro a espessura do tijolo, nas duas laterais a espessura da camada de argamassa e a última camada de tinta. Porém, para este estudo não foi necessária uma modelagem muito detalhada e para este caso, usou-se paredes genéricas de material qualquer e focou-se na espessura total. A utilização de uma modelagem paramétrica 3D permite que o atributo referente à altura dessas paredes fique restringido à altura dos níveis dos pavimentos do modelo. Caso haja uma mudança na altura desses níveis na edificação, as paredes automaticamente se ajustarão.

Depois das paredes foi inserido o piso, assim como as paredes não houve preocupação com a criação das camadas e sim com a espessura total. Para definir um piso, basta estar na vista em planta no nível desejado, definir o contorno do piso e inserir a espessura.

## **4.1.3.Modelagem das escadas**

A modelagem paramétrica facilita muito a criação de escadas. No Revit, assim como qualquer outro objeto, existem diversos tipos de escada. Cada tipo de escada possui características próprias como, tipo de degrau, tipo de corrimão e largura, entre outras características. Após escolher o tipo de escadas desejado, além de definir em quais pavimentos serão a base e o topo da escada, é possível definir a altura dos degraus e o comprimento da profundidade. Assim quando o clique do mouse é acionado para o posicionamento da escada, automaticamente ele indica o comprimento necessário para se chegar ao próximo pavimento. Também é possível fazer escadas em formato "L" e "U" facilmente, basta criar a escada em segmentos que eles se conectarão automaticamente.

#### **4.1.4.Portas e janelas**

As portas e janelas são objetos que foram criadas como hospedeiras de paredes, ou seja, só é possível inserir portas e janelas onde existe uma parede. Esse é mais um exemplo de restrição que pode ser feito em programas de modelagem paramétrica. As portas e janelas foram inseridas uma a uma de acordo com a posição indicada nas plantas feitas no AutoCAD. A identificação da porta é dada dependendo do seu modelo, ou seja, pode haver portas com o mesmo nome caso elas sejam idênticas. Portanto, os objetos existentes de portas e janelas foram editados para criar todos os modelos existentes no projeto. Para cada modelo de porta é associado um nome, dessa forma pode-se distinguir os tipos de portas e janelas existentes que futuramente poderão ser documentados de forma organizada em listas de portas e janelas para compra.

# **4.1.5.Telhados**

 O processo de modelagem do telhado é muito simples e automatizado, principalmente quando o projeto possui formas tradicionais. O processo consiste basicamente em abrir uma vista em planta, definir o contorno da área do telhado e em seguida definir as inclinações de cada borda. Após inserir essas informações o Revit cria automaticamente todo o telhado. A partir das inclinações inseridas ele posiciona automaticamente a cumeeira, o espigão e a água furtada do telhado. O projeto possui um telhado fora do comum como pode ser visto na Figura 19.

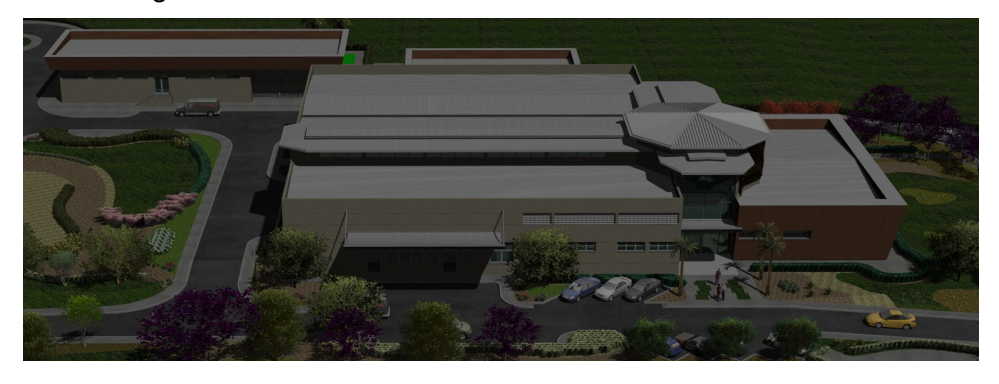

Figura 19: Vista telhado.

O telhado é formado por várias partes. Pode-se notar que a parte mais alta do telhado possui formato octogonal e sua inclinação é de 20% diferente do resto do telhado que possui inclinação de 5%. Abaixo dele, a arquitetura do telhado possui vários níveis e recortes de arquitetura que diferem do padrão convencional de construções simples, principalmente nas partes acima da galeria onde ficam os corredores principais de circulação. A modelagem do telhado exigiu mais tempo e cuidado do que era esperado, pois foi necessário dividi-lo nas partes mostradas na Figura 20 para obter o resultado mais próximo possível do projeto original.

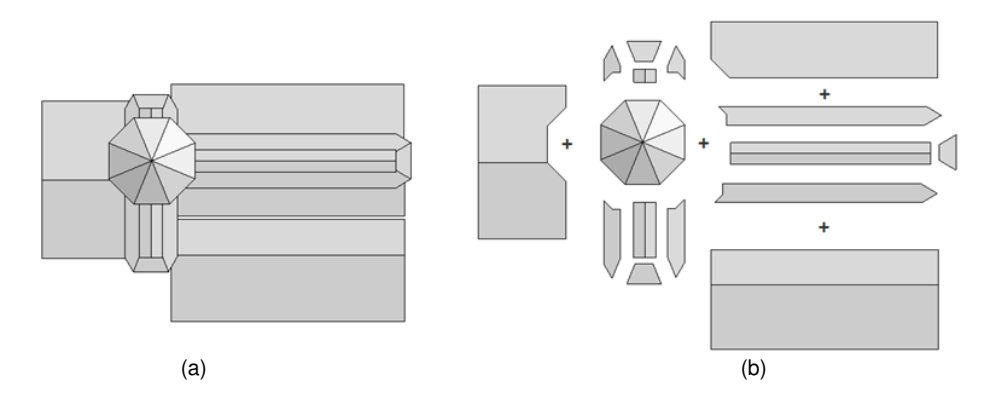

Figura 20: (a) Telhado do laboratório; (b) Partes usadas na modelagem do telhado.

A Figura 21 mostra como foi realizada a modelagem de uma das partes do telhado. Para obter esse resultado, inseriu-se o perímetro do telhado e alterou-se cada inclinação de cada lado.

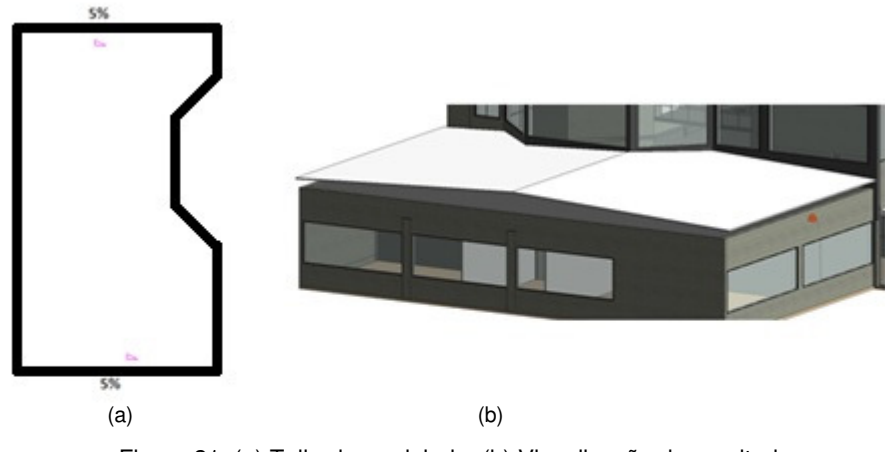

Figura 21: (a) Telhado modelado; (b) Visualização do resultado.

Existe ainda outra forma de modelar telhados para casos que não há simetria, esse método é chamado de modelagem por perfil. Neste projeto esse método foi usado em dois casos, no telhado do piso técnico e nas marquises metálicas das entradas principais. A Figura 22 mostra o telhado do piso técnico. Esse método é bem simples, basta desenhar o perfil do telhado a partir de um

plano de referência como mostra a Figura 22 (a) e depois disso ajustar a sua profundidade. Além do telhado do piso técnico, a modelagem por perfil foi necessária para a modelagem das marquises metálicas das entradas principais mostradas na Figura 23.

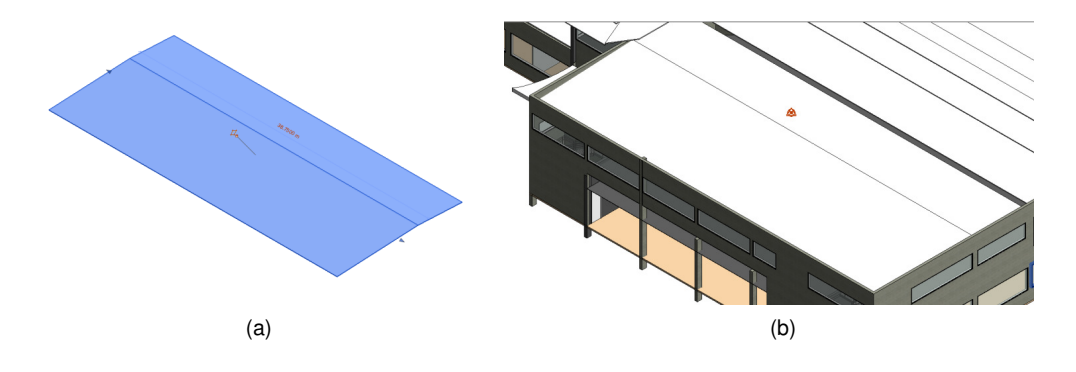

Figura 22: (a) Modelagem do telhado por perfil; (b) Telhado do piso técnico pronto.

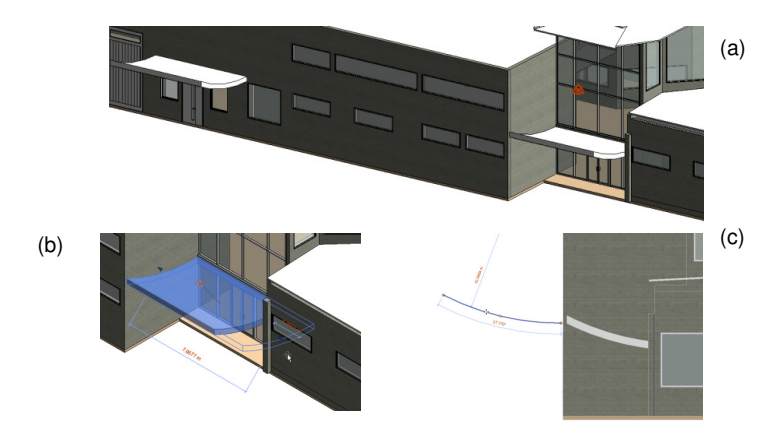

Figura 23: (a) Vistas das marquises; (b) Edição da marquise; (c) Edição do perfil.

A parte mais trabalhosa da modelagem do telhado foram as partes selecionadas na Figura 24. Essa parte foi trabalhosa, pois conforme mostrado na Figura 20, foi necessário subdividi-la em nove partes ao invés de três, isso as deixou com um formato diferente do convencional. Para atingir o resultado esperado, foi adicionada uma inclinação de 5,0% em um dos lados de cada uma das nove partes.

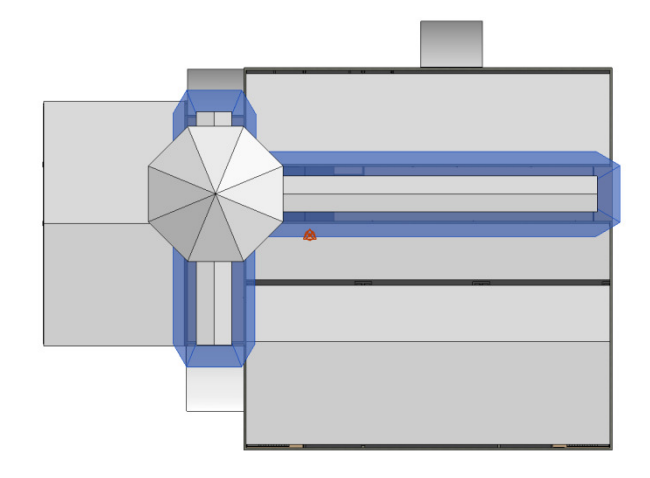

Figura 24: Destaque nas partes do telhado onde a modelagem foi mais trabalhosa.

# **4.2.Modelagem da estrutura**

#### **4.2.1.Inserção de colunas**

Após vincular o projeto arquitetônico com o projeto estrutural, iniciou-se a inserção dos pilares na estrutura. Antes de iniciar foi necessário editar os tipos de colunas necessárias para esse projeto, isto é, utilizar o pilar de concreto genérico como base, modificar os atributos de altura e largura da seção. Durante a inserção, cada pilar foi identificado de acordo com a nomenclatura do projeto original. Os pilares estruturais foram inseridos sobrepondo os pilares arquitetônicos, para isso, usou-se a inserção automática nos eixos.

O Revit chama de família um grupo de objetos com propriedades em comum. Para os pilares com os perfis exibidos na Figura 25, houve a necessidade de entrar no módulo de edição de famílias e dessa forma editar uma família de pilar existente e transformar uma seção comum nas seções exibidas abaixo.

### DETALHES DOS PILARES

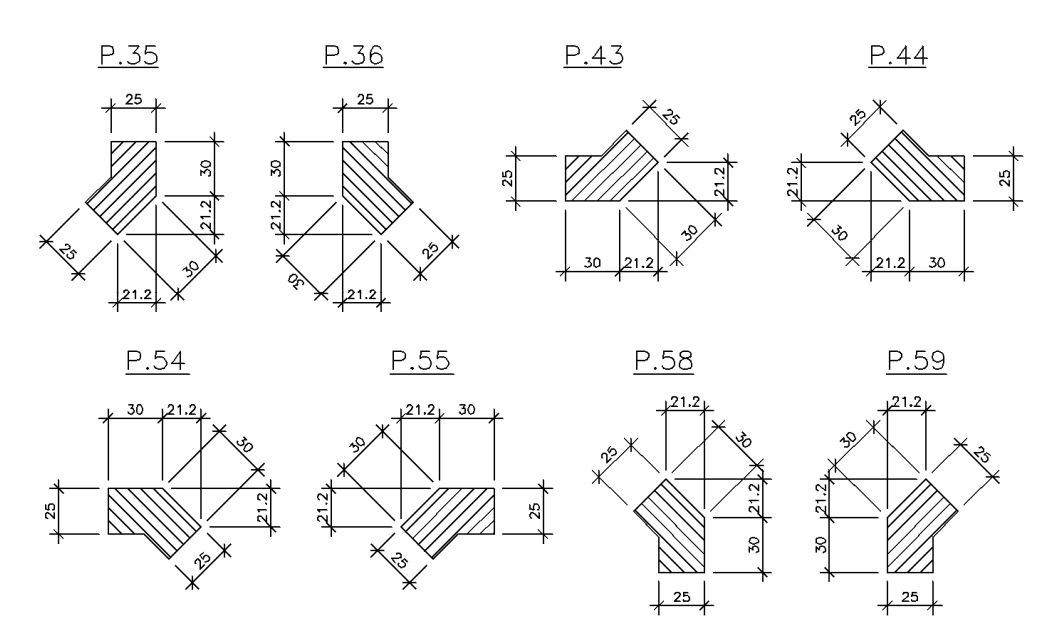

Figura 25: Pilares de perfil diferenciado.

 Normalmente os pilares devem ser inseridos por pavimento. Os pilares que são inseridos no primeiro pavimento são copiados para o segundo e assim por diante. Dessa maneira, o pilar fica dividido por pavimento. A prática de dividir as colunas por pavimento de acordo com a mudança de níveis facilita a interpretação dos resultados da análise estrutural. Porém, devido a alguns problemas com a exportação do modelo analítico para o Robot que serão discutidos no próximo capítulo, foi necessário retirar as divisões de alguns pilares deixando-o em um único segmento. Isso não afeta os resultados do cálculo estrutural e nem da análise de interferência.

A modelagem dos pilares necessitou de alguns testes com o Robot para entender o funcionamento do modelo analítico, como essa estrutura possui diversas cotas de vigas em um mesmo pavimento, e não somente entre os pavimentos, havia uma preocupação de como os nós seriam formados de maneira automática. Não era conhecido se os nós analíticos só seriam formados onde houvesse divisões nas colunas ou se o Robot automaticamente interpretaria a ligação do pilar com a viga como sendo um nó sem a necessidade de dividir o pilar no modelo 3D. Depois de analisar os resultados do Robot, foi constatado que ao deixar uma coluna inteira sem as divisões por pavimento no Revit, durante a análise estrutural, o Robot adiciona os nós em todos os pontos necessários automaticamente. Isso quer dizer que o Robot faz todas as subdivisões necessárias na coluna para a realização da análise estrutural. Com

isso foi concluído que os pilares não precisariam necessariamente ser divididos para fins de análise estrutural com o Robot. Portanto, como essas divisões nos pilares estavam causando problemas com o Robot em alguns pontos, optou-se por retirá-las nesses casos. Esses problemas serão discutidos no capítulo 5.

Nas bases dos pilares, a ligação dos blocos de fundação com as colunas foram feitas com um pilar de maior seção, na parte inferior dos blocos foram adicionadas sapatas com o tamanho correspondente. Como não seria feita a análise estrutural das fundações, não houve muita preocupação com os seus detalhes. As estacas não foram inseridas e para o modelo estrutural a fundação foi modelada como sendo um engaste.

# **4.2.2.Inserção das vigas**

O procedimento de inserção de vigas é muito parecido com a inserção de paredes. As vigas foram adicionadas logo após os pilares. Neste projeto as vigas estão posicionadas em diversas elevações necessitando, portanto, a criação de muitos níveis para poder inseri-las. Isso aumentou a complexidade do projeto principalmente no modelo analítico, pois as vigas não ficaram posicionadas apenas entre os pavimentos como pode-se ver na Figura 26.

Para a identificação de cada viga, foi utilizado o atributo "Mark". Esse atributo é o ideal para objetos que não se repetem, nesse caso, cada viga tem um nome, caso seja inserido um nome repetido o Revit detecta automaticamente e pergunta ao usuário se o nome inserido está realmente correto.

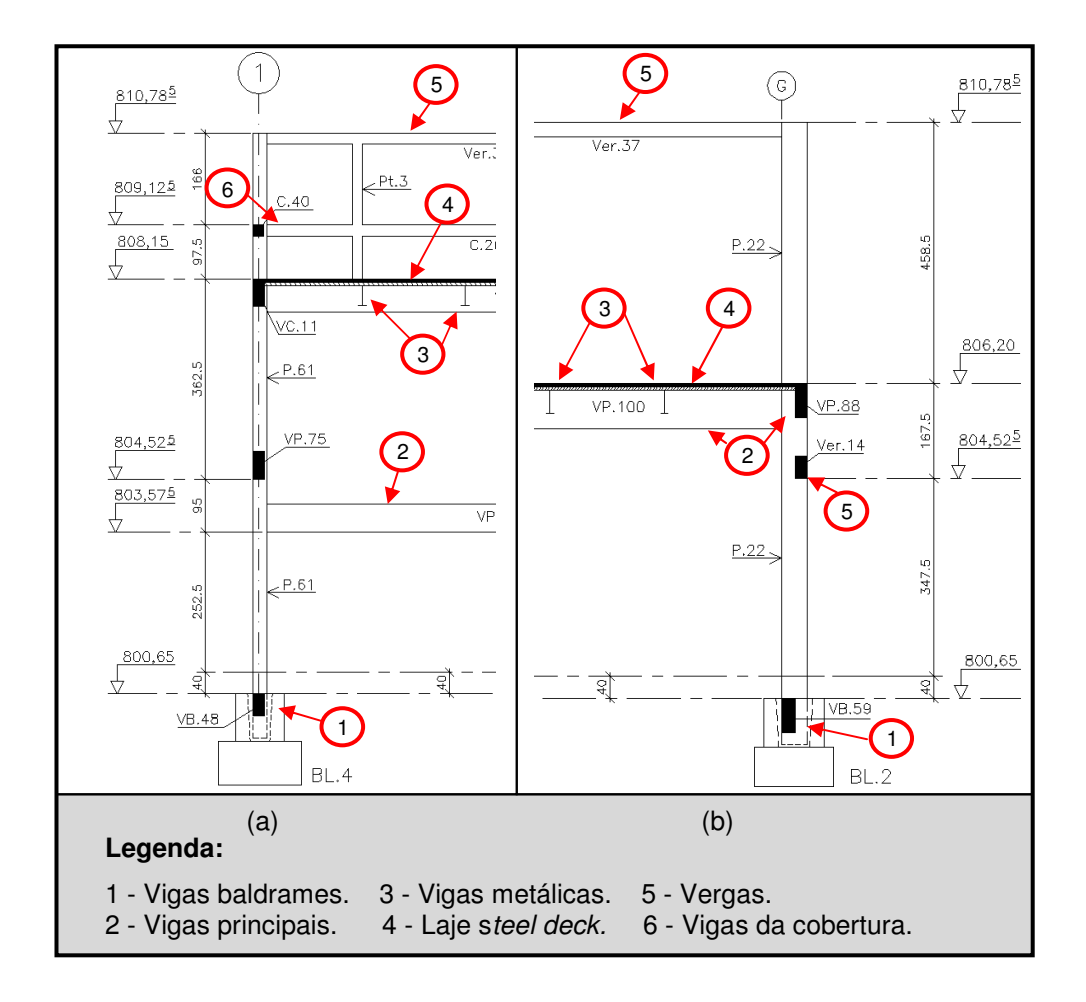

Figura 26: (a) Corte no eixo 1 da estrutura; (b) Corte no eixo G da estrutura.

As vigas do nível mais baixo são as vigas do tipo baldrames ou vigas de fundação que estão na cota 800,65 m, quarenta centímetros abaixo do piso do térreo conforme mostra a Figura 26, veja o item 1. Estas vigas são concretadas em loco. O segundo tipo está posicionado na divisa entre o térreo e o pavimento técnico, veja o item 2 da Figura 26 no nível 806,20 m. Estas vigas são prémoldadas e por possuírem grandes seções e servirem de apoio às vigas metálicas, são chamadas de vigas principais. Suas seções são dimensionadas para receber toda a carga das vigas metálicas, onde se apóia a laje do tipo "steel-deck", item 4 da Figura 26. A maioria dessas vigas está no nível 806,20 m e 805,24 m, justamente na altura das lajes do pavimento superior. Todas as vigas metálicas estão 14 cm abaixo das vigas principais, pois equivale à espessura das lajes que se encaixam nos vãos entre as vigas principais, veja o item 3 da Figura 26. As vigas pré-moldadas, assim como os pilares, foram simplificadas e tratadas como vigas moldadas em loco. Na Figura 27 pode-se

visualizar as vigas metálicas destacadas em coloração mais escura, apoiadas nas vigas de concreto.

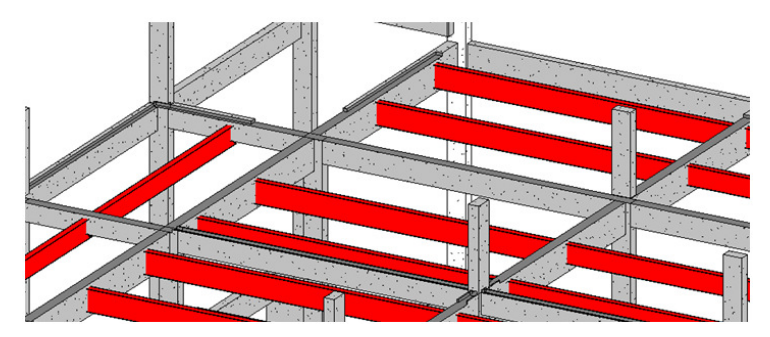

Figura 27: Vigas do piso técnico.

Além dessas vigas, tem-se as vergas que ficam acima dos painéis de vidro, brises e portas, portanto, variam muito de níveis e se localizam entre os pavimentos, veja o item 5 da Figura 26. Na cobertura também existem vigas de seção pequena destacadas no item 6 da Figura 26. Estas vigas sustentam uma pequena mureta onde a calha se apóia. A modelagem dessas vigas foi muito trabalhosa, pois as cotas das vigas do projeto apresentam diversos níveis. Além disso, os níveis da arquitetura que representam o piso acabado são alguns centímetros maiores que o estrutural e por isso, não podem ser aproveitados para o projeto estrutural, apenas servem de referência. Foi necessário criar um nível para cada tipo de viga ao invés de aproveitar os níveis existentes provenientes da arquitetura, para alguns casos foi usado o atributo offset para realizar alguns ajustes. Como no projeto original as cotas das vigas algumas vezes são definidas pela base da viga, para cada viga foi necessário calcular o offset de maneiras variadas. A Figura 28 mostra um corte da estrutura onde as vigas circuladas se distinguem dos níveis padrões, o que é normal em escadas. Ao longo de todo o projeto é possível encontrar casos como estes.

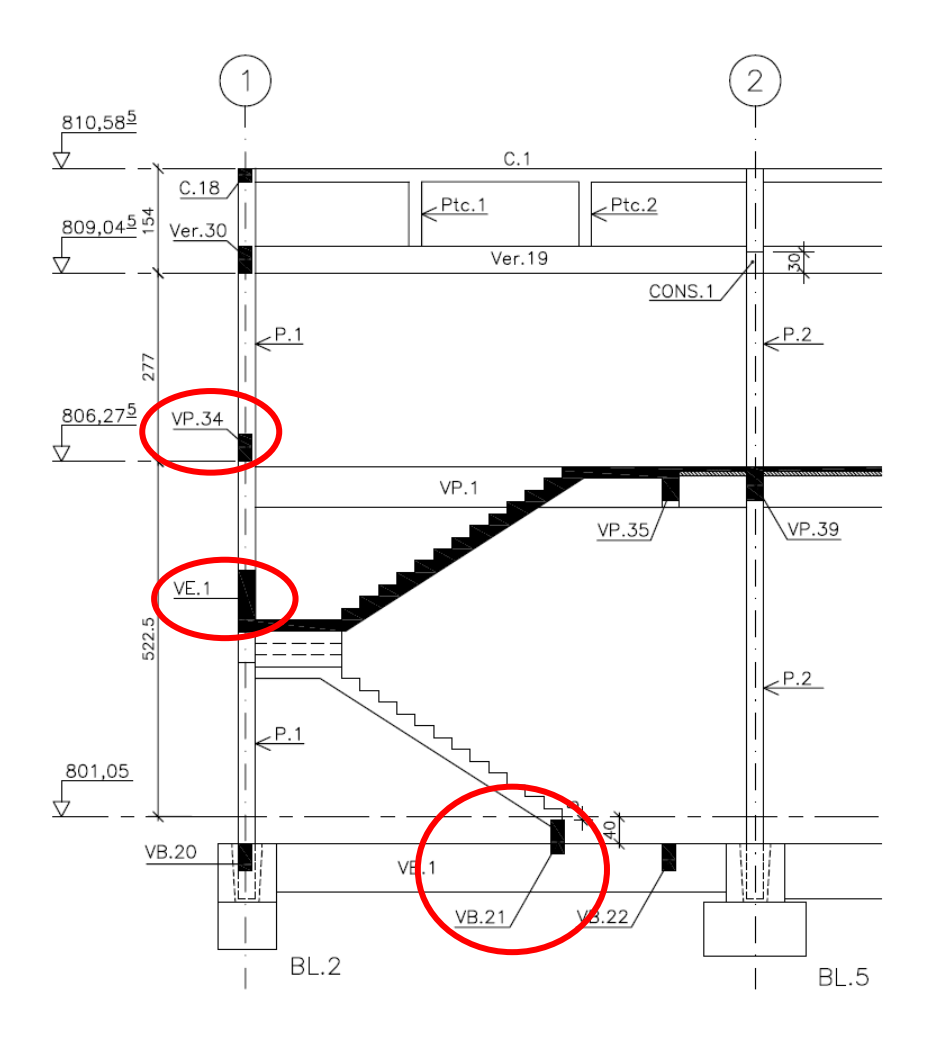

Figura 28: Projeto original em AutoCAD.

Também é possível notar na Figura 29 que em algumas vigas a cota de referência fica na parte inferior das vigas, enquanto em outras na parte superior. O que dificultou ainda mais é que no projeto modelado no Revit o piso do térreo está na cota 0,00 m, enquanto no projeto original está na cota 801,05 m conforme dito na seção 3.1. Especificamente, durante a modelagem precisavase converter a cota de cada viga para a referência usada no Revit. Para facilitar, foi adicionado no título de cada nível em forma de texto o nível correspondente e quais tipos de viga pertencem a este nível. A Figura 29 mostra os níveis do projeto estrutural, veja, por exemplo, que a cota 8,00 m corresponde à elevação 809,04 m enquanto o nível 5,15 m corresponde ao piso técnico que está na elevação estrutural 806,20 m, o piso acabado está na elevação 806,25 m, porém, não é exibido nessa imagem, pois corresponde a um nível arquitetônico.

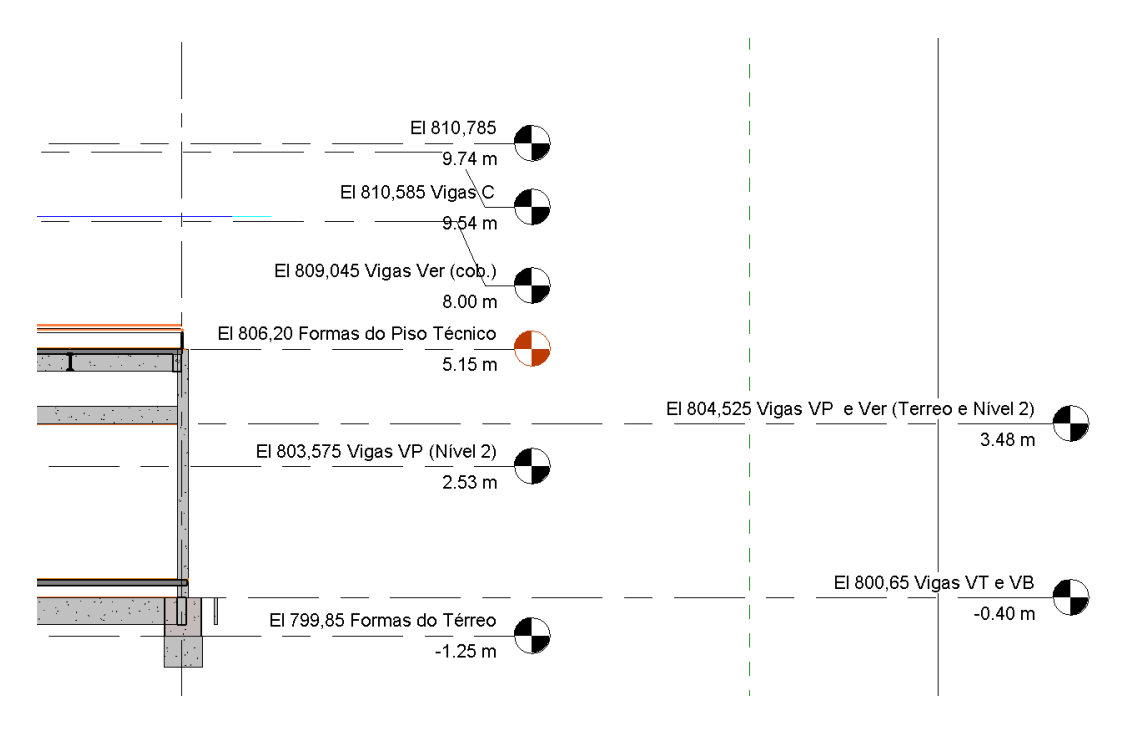

Figura 29: Níveis do projeto estrutural.

A criação de diversos níveis deixou o projeto confuso durante a sua execução. Diversas vistas em planta foram necessárias para facilitar na inserção das vigas, neste caso uma vista para cada nível de viga. Porém, após a inserção das vigas, as vistas que não serão mais utilizadas podem ser apagadas da lista de vistas do projeto.

# **4.2.3. Estrutura metálica do telhado**

A maioria da estrutura do telhado é composta por treliças. Nesse caso a modelagem é mais simples, pois é possível selecionar a família de treliça necessária e simplesmente inseri-las como se fosse uma viga. Nesse projeto, para simplificar, não foi feito o ajuste da família de treliça, portanto, a configuração da treliça usada no modelo 3D não é idêntica à do projeto original, mas adotou-se a família mais semelhante possível à original. A Figura 30 mostra as treliças do piso técnico.

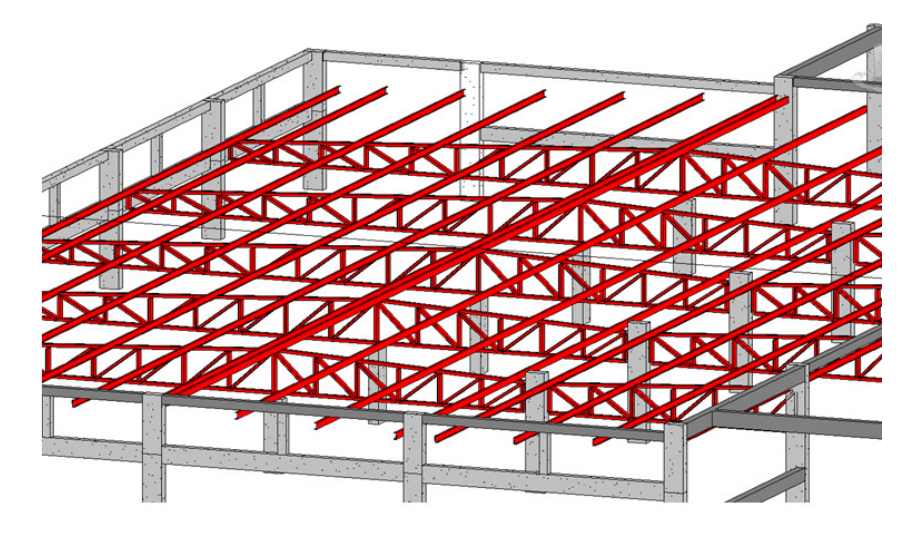

Figura 30: Treliças piso técnico.

Acima das treliças estão apoiadas as terças do telhado. As terças foram modeladas como um objeto de viga metálica, perfil "C", e foram inseridas manualmente uma por uma da mesma maneira que se insere uma viga. Neste caso, como o plano de apoio é inclinado, criou-se um plano de referência inclinado para auxiliar na inserção das terças. Dessa forma elas já são inseridas rotacionadas como mostra a Figura 31.

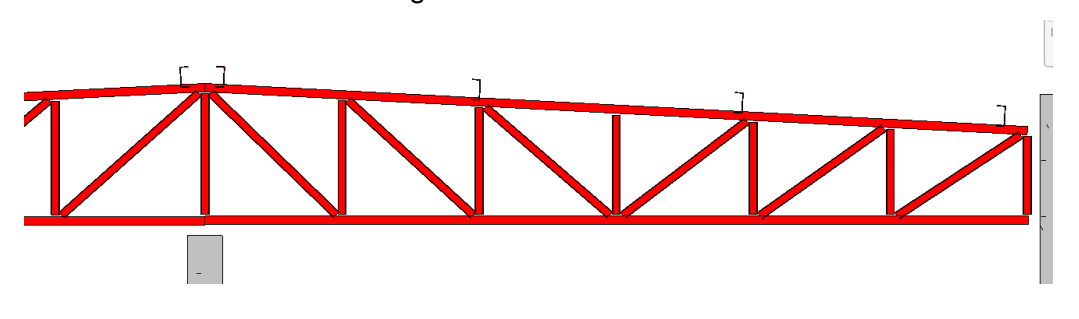

Figura 31: Terças apoiadas sobre a treliça.

As demais partes do telhado são formadas por perfis metálicos sem a utilização de treliças. A Figura 32 exibe esta configuração. Esta configuração apesar de ser mais simples, foi mais trabalhosa de modelar, pois em cada ponto do telhado foram inseridas colunas de tamanhos variados.

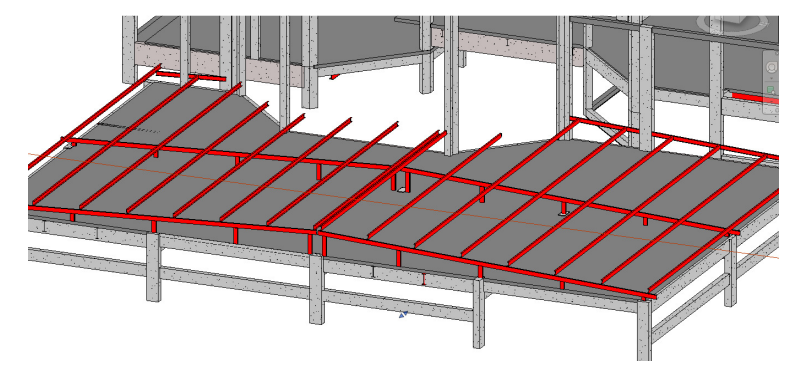

Figura 32: Telhado de estrutura metálica.

### **4.3. Modelagem das instalações**

A modelagem das instalações é de grande importância para a análise de interferência, pois são sistemas de grande complexidade já que se trata de um laboratório de análises químicas de uma indústria. As instalações normalmente são modeladas preservando as características lógicas. A lógica desses sistemas é importante para a realização de análises mecânicas, onde é possível calcular o rendimento dos equipamentos, as vazões nos dutos, o consumo de energia entre outras análises. Porém, como as análises dos sistemas de instalações não entram no escopo deste trabalho, as características técnicas como: potência dos equipamentos, vazão, temperatura, não são de grande importância. A modelagem se concentrou mais nas características físicas, ou seja, dimensões dos dutos, tubos, equipamentos bem como suas localizações.

Outra razão da lógica dos sistemas não ter sido mantida é que como faltam bibliotecas de objetos nacionais, não haviam todas as conexões necessárias para modelar os sistemas sem alterar o arranjo físico dos dutos e eletrocalhas. Para que o arranjo físico fosse o mais próximo do projeto original, em alguns pontos não foram inseridas as conexões, isso fez com que o sistema ficasse descontínuo. Por exemplo, nas eletrocalhas, alguns objetos de conexões ocupam mais espaço do que as conexões do projeto real impedindo de realizar algumas curvas mais acentuadas existentes no projeto executivo. Algumas delas tiveram que ser interrompidas para que a sua representação 3D fosse mais próxima do projeto real. Da mesma forma, algumas conexões do projeto original de ventilação não existiam. Nestes casos a conexão não foi inserida e foram feitas aproximações com o próprio duto. Isso impede que sejam feitas análises já que não foi possível formar sistemas lógicos completos. Essa aproximação não afetará o resultado deste trabalho já que priorizou-se a análise de interferência que é primordial para esse estudo.

Dentro de cada tipo de instalação, diversos sistemas podem ser criados. Por exemplo, os dutos de ventilação podem ser divididos em ar condicionado, exaustão, ar externo, enquanto que as tubulações de hidráulica podem ser divididas em água fria, água quente, esgoto, entre outros. Apenas para demonstração dos benefícios que a metodologia BIM pode oferecer, foram criados alguns desses sistemas mais específicos. Esses sistemas serão vistos

nas seções específicas de cada tipo de instalação, eles são fundamentais para o gerenciamento das informações de projeto.

O controle dessas informações é importante em um modelo paramétrico 3D, pois permite que uma série de automações no projeto possam ser realizadas, como criar filtros ou gerar lista de materiais detalhadas. Por exemplo, pode-se gerar uma lista de materiais apenas dos dutos de exaustão.

Para as análises deste trabalho essas informações não terão importância, mas para um projeto real, quanto mais completa for a definição dos atributos de cada objeto, mais facilmente os benefícios do BIM serão atingidos. Dessa forma, ao utilizar a metodologia BIM, novas práticas devem ser adotadas na indústria da construção. Tais práticas envolvem a criação de regras e padrões durante a execução do projeto, auditorias automáticas dentro do software além de estabelecer regras com restrições forçando o usuário a preencher todos os atributos necessários. A qualidade do modelo 3D depende do quão completo está o preenchimento dos atributos. A metodologia BIM estabelece que as ferramentas computacionais sejam desenvolvidas com a capacidade de se adequar as regras de cada projetista.

# **4.3.1.Modelagem de HVAC**

Os sistemas responsáveis por ventilação, resfriamento e aquecimento, são conhecidos como sistemas HVAC (heating, ventilation, and air conditioning). O procedimento mais indicado para a execução dos sistemas de HVAC utilizando a tecnologia BIM é inserir os terminais, inserir os equipamentos mecânicos e em seguida defini-los como parte de um sistema lógico para que a geração dos dutos seja feita automaticamente e apenas ajustada manualmente. A geração automática da rota dos dutos é um recurso já utilizado em plantas industriais, por exemplo, no caso de uma tubulação a rota é gerada automaticamente ao especificar os bocais de início e fim. Neste caso, como o traçado original deve ser mantido, os dutos foram inseridos manualmente a fim de manter o mesmo posicionamento do projeto original para que se possa realizar a análise de interferência. Os dutos são de extrema importância para a análise de interferência já que geralmente possuem grandes dimensões e, portanto, maior probabilidade de colisão com outros objetos.

Além dos atributos de dimensionamento do duto, i.e, altura e largura da seção, também foi preenchido o atributo que contém a finalidade do duto. Para os dutos de ventilação foram criados os seguintes sistemas:

- Exaustão
- Flexível de insuflamento ar condicionado
- Flexível de insuflamento ventilação
- Insuflamento ar condicionado
- Insuflamento ventilação
- Retorno ar condicionado
- Tomada de ar externo

Depois que esses sistemas são criados é possível selecioná-los, nos atributos do duto como mostra a Figura 33. É importante deixar claro que esses sistemas podem ser salvos nos padrões de projeto conhecidos como template. Este procedimento é realizado apenas na primeira vez, depois que todos os sistemas forem criados e salvos em um template, os próximos projetos podem ser iniciados já com esses sistemas.

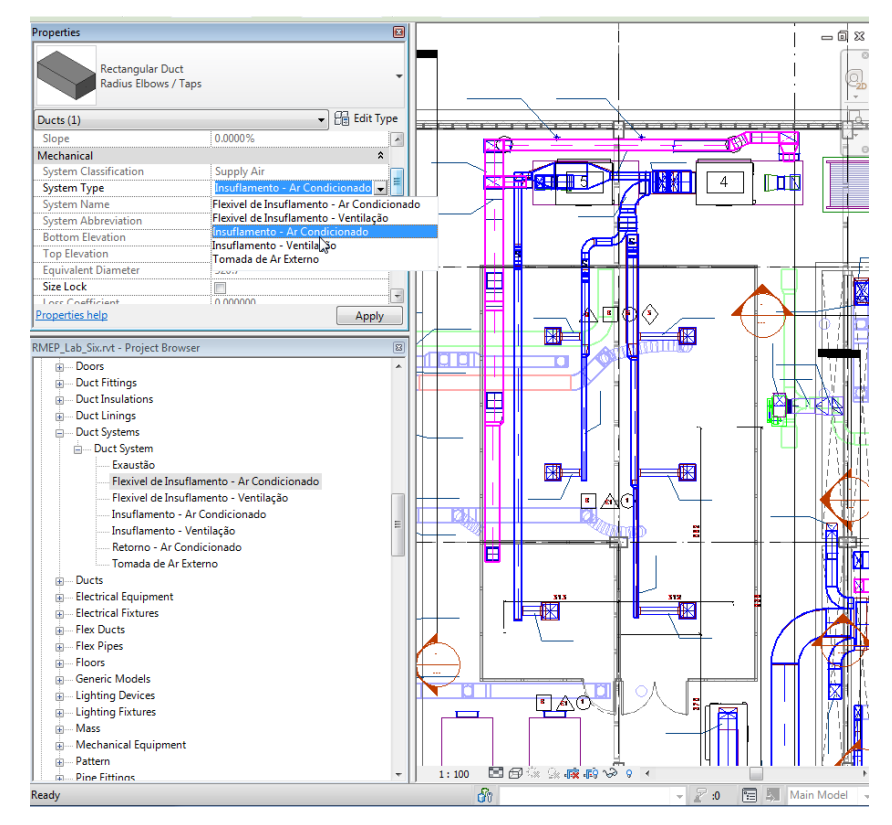

Figura 33: Propriedades do duto.

A principal dificuldade encontrada para o posicionamento dos dutos no ambiente 3D é que o projeto usado como referência feito no AutoCAD em 2D, nas vistas em planta, a informação com a cota dos dutos não é fornecida. Além disso, não há cortes o suficiente para representar a elevação de todos os dutos.

O projeto executivo de HVAC não possui todas as informações necessárias para representar exatamente o que será construído. Conclui-se que essa falta de informação está ligada ao fato da própria incerteza do projetista de HVAC quanto às outras disciplinas, mostra que está ciente de que não é possível especificar com clareza o projeto predizendo que futuramente poderão haver inconsistências e necessidades de adaptações durante a fase de construção. Este é um dos pontos falhos da metodologia atual que pode ser facilmente resolvido com as ferramentas BIM.

 A Figura 34 é um exemplo de onde não foi possível inserir a conexão. No Revit não havia nenhum objeto de conexão que tivesse uma entrada e três saídas, então, uma maneira aproximada foi não usar nenhuma conexão e deixar os dutos ocupando a posição que o objeto de conexão ocuparia. Isso faz com que o sistema não tenha continuidade e também perca sua capacidade lógica que seriam importantes para a integração com ferramentas de análise. Por motivos já esclarecidos, essa aproximação da modelagem é aceitável para o objetivo deste trabalho.

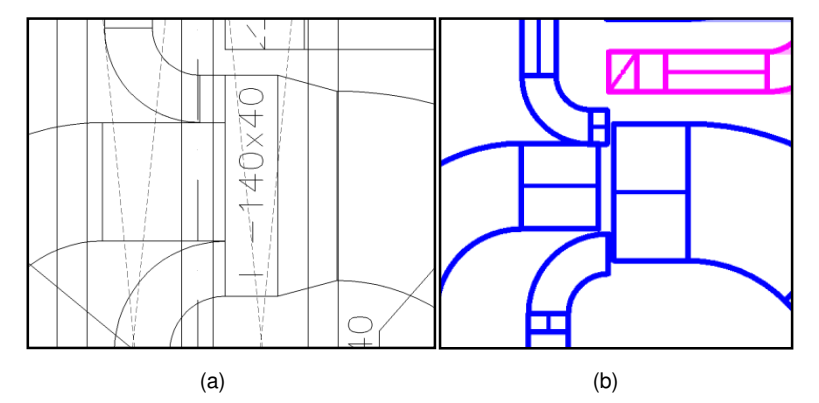

Figura 34: (a)Trecho do projeto original; (b) Trecho adaptado no Revit.

 Também pode-se notar a falta de interoperabilidade dos desenhos de arranjo físico com os documentos técnicos feitos no Microsoft Word. As especificações das dimensões dos equipamentos de exaustão, ar condicionado e ventilação não correspondem ao arranjo físico dos desenhos em planta. Isso acontece porque a decisão do modelo do equipamento a ser implantado foi tomada depois dos desenhos terem sido feitos e não foram atualizados. As dimensões corretas eram as da especificação no Microsoft Word e assim foi modelado.

#### **4.3.2. Modelagem das tubulações**

Como foi apresentado na seção 3.5, observou-se que as plantas de tubulação como hidráulica, esgoto, incêndio e principalmente gases especiais onde passam vários tubos, não possuem detalhes suficientes para serem representados num ambiente 3D. Novamente percebe-se um caso de omissão da informação. Nessas plantas, muitas vezes vários tubos são representados por uma única linha, onde há transições, ramificações ou desvios sem detalhes suficientes, o que consequentemente dificulta o entendimento do projeto e a criação da lista de materiais. A posição exata dos tubos não é bem definida deixando esse tipo de decisão ser tomada durante a construção, o que pode gerar erros, desperdícios e atrasos.

Antes de iniciar a modelagem, da mesma forma que ocorreu na modelagem dos dutos, foi necessário criar novos sistemas de tubulação, pois as já existentes definidas no template do software não continham algumas particularidades desse projeto. Os novos sistemas criados dentro de Piping System foram os seguintes:

- Rede de acetileno
- Rede de ar sintético
- Rede de Argônio
- Rede de gás liquefeito de petróleo
- Rede de hidrogênio
- Rede de hélio
- Rede de mistura P10
- Rede de nitrogênio
- Rede de nitrogênio liquido
- Rede de oxigênio 6.0
- Rede de oxigênio industrial
- Rede de óxido nitroso

Para a modelagem das tubulações foi necessário abrir a planta de cada tipo de tubulação, visualizar o suporte da tubulação em cada trecho e consultar as características desse suporte no desenho que contém todos os suportes do projeto. Os desenhos dos suportes, conforme mostrado no item 3.5, possuem a configuração e o posicionamento exato das tubulações que passam por aquele suporte em determinado eixo do projeto. Portanto, para cada trecho de tubulação, o posicionamento e as cotas foram consultadas nesse desenho e inseridas no trecho visto no desenho em planta correspondente. O problema para a modelagem neste caso é que as ligações entre dois trechos com suportes diferentes ou a transição entre os pavimentos não são exibidas. No processo atual cabe ao técnico de montagem decidir a melhor maneira para realizar a ligação, pois como é de costume, os projetos de tubulações não possuem muitos detalhes. Porém, em alguns casos pode haver mais de uma alternativa, como é ilustrado na Figura 35. Pode-se observar uma das transições dos tubos de gases especiais do piso técnico para o térreo que saem do suporte SP-7. Para acessar as informações de cota e posicionamento das tubulações do suporte SP-7 é necessário olhar o desenho do suporte mostrado na Figura 36.

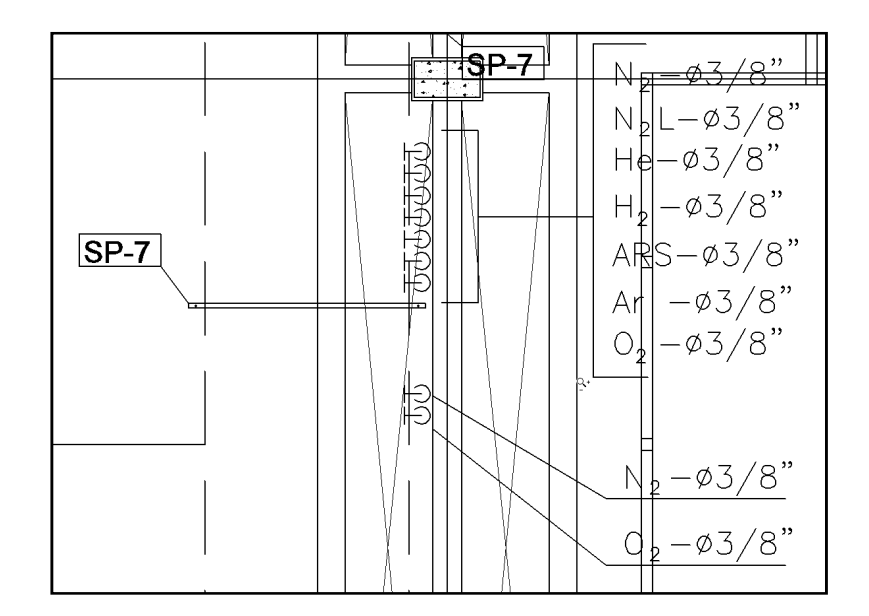

Figura 35: Planta gases especiais.

Como se pode ver em planta na Figura 35, a tubulação vem do suporte SP-7 na altura 808,75 m e em alguns pontos alguns tubos descem para o primeiro pavimento, porém, não é possível saber exatamente como é feita essa transição. Observando a Figura 36 é possível saber a sequência dos tubos, a elevação e como eles são fixados, porém, não é possível saber o percurso exato da tubulação quando ela passa para o pavimento térreo, isso não é definido no projeto. Esse é o tipo de decisão que é tomada no momento da montagem.

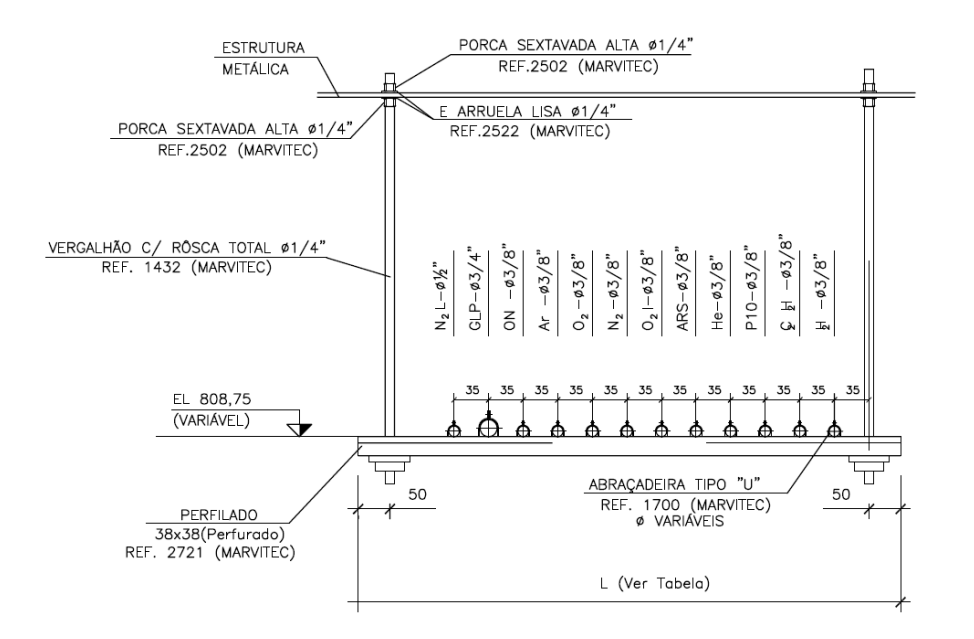

Figura 36: Suporte SP de largura variável de acordo com a tabela.

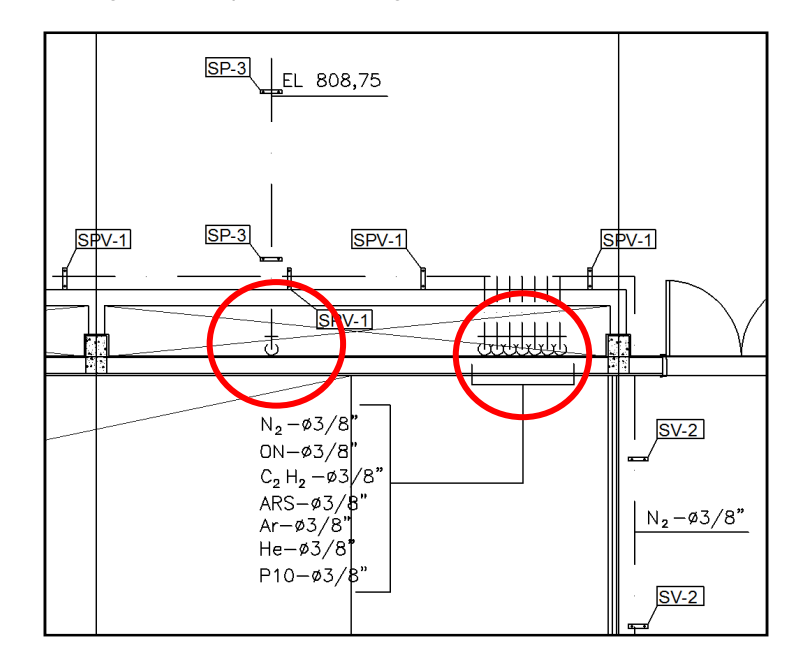

Figura 37: Transições de tubulações.

Outro exemplo pode ser visto na Figura 37 que destaca dois lugares da tubulação onde não é possível saber como é feita a transição. Não se sabe exatamente como o tubo de nitrogênio do suporte SPV-1 que está na cota 807,74 m vai para o suporte SP-3 na cota 808,75 m. Não existe nenhum documento que mostre esse detalhamento. Na tubulação de gases especiais, também destacada na Figura 37, no local onde eles descem para o pavimento 1 entende-se que a tubulação está descendo rente à parede. Sabe-se que nesse local também passam dutos de ventilação e eletrocalhas. Portanto, a tubulação não poderia passar rente a parede e sim no espaço que sobrar em relação aos

outros dutos. Isso mostra que a representação das transições entre os pavimentos e entre suportes não é representada da maneira real, são indicações lógicas esquemáticas. Dessa forma, não se pode calcular ao certo a quantidade de materiais necessários e causam dúvidas no projeto.

Para que a modelagem 3D e a análise de interferência fosse mais realista, inseriu-se as tubulações apenas nos trechos bem definidos. Onde a informação não estava totalmente confiável por falta de documentação, isto é, em algumas transições entre os suportes e os pavimentos, as tubulações não foram inseridas evitando assim falsas acusações na análise de interferências.

### **4.3.3. Modelagem de eletrocalhas**

 Em geral a modelagem das eletrocalhas foi relativamente simples quando comparada às outras instalações. Como nos dutos, houveram alguns problemas com os objetos de conexões.

A Figura 38 compara um pequeno trecho do projeto original com o projeto modelado para este trabalho. É possível visualizar que as curvas de 90 graus são diferentes e com isso o projeto não fica totalmente igual. Note que no modelo do Revit, a curva passa por dentro do pilar (veja na Figura 38 a seta apontando para o pilar) e isso certamente acusará uma interferência erroneamente.

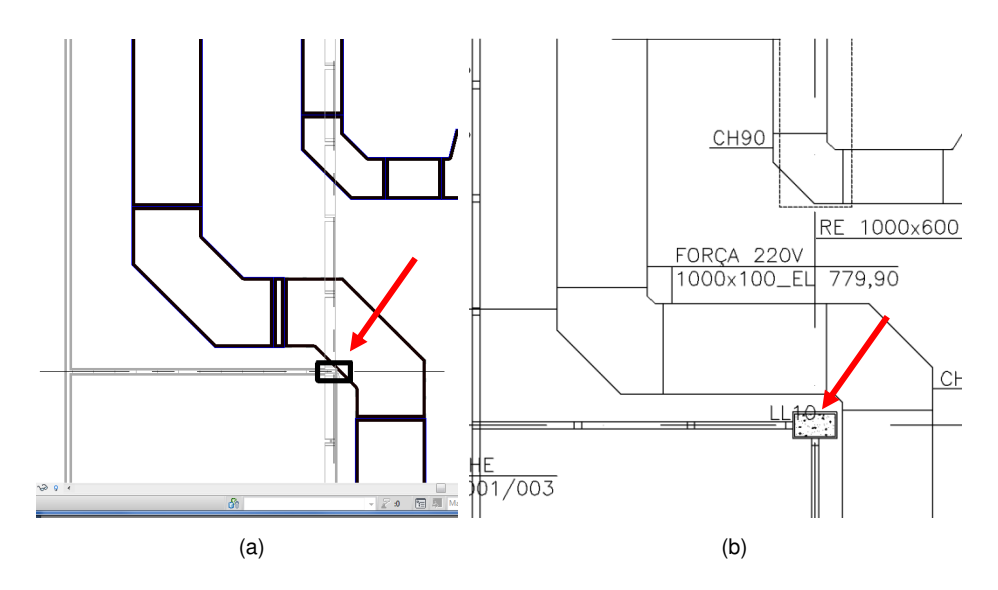

Figura 38: (a) Curva 90° do Revit; (b) Curva do desenho original em AutoCAD.

### **4.4. Deficiências encontradas no projeto fornecido**

Esta seção descreve erros comuns em projetos 2D onde existem muitos documentos independentes. No projeto fornecido foram encontradas diversas deficiências que poderiam ter sido evitadas com o uso do BIM. Tratam-se de erros comuns que acontecem normalmente em projetos cuja documentação não possui relações parametrizadas entre elas. A situação se agrava ainda mais quando o projeto é muito grande e possui grande quantidade de documentos. Os próximos parágrafos irão descrever detalhadamente os principais casos.

 Nos projetos feitos em 2D sem parametrização, podem acontecer inconsistências entre os desenhos, por exemplo, quando os cortes ou fachadas apresentam alguma divergência com a planta baixa. Neste projeto, muitas vezes, a altura de algumas vigas, a espessura de um pilar, ou o posicionamento de uma janela, apareciam diferentes nos cortes ou fachadas quando comparados à planta baixa. Neste projeto, alguns desenhos de corte não estavam completos como aconteceu com uma viga que aparecia em planta, mas não aparecia no corte. Isso acontece, pois os desenhos são feitos manualmente em arquivos separados e muitos desses detalhes normalmente não são notados pelos projetistas. Mesmo os projetistas mais experientes estão sujeitos ao erro, pois a metodologia de trabalho tradicional exige muito mais esforço de verificação se tornando um trabalho a mais para o usuário que precisa entregar o projeto em prazos cada vez mais curtos. Na metodologia tradicional, quando uma alteração de projeto acontece, é necessário que os projetistas atualizem manualmente todos os documentos onde essa informação aparece. As informações desses documentos não estão referenciadas a uma base de dados, portanto, a chance de que alguns dos documentos não sejam atualizados é grande.

 Esse tipo de erro não acontece ao utilizar a tecnologia BIM. Ao fazer uma alteração na altura da seção de uma viga, por exemplo, essa alteração é feita dentro do modelo, especificamente no atributo de altura da seção da viga, automaticamente o modelo 3D se adapta ao atributo. Como todos os outros documentos na verdade são vistas desse modelo, todas as plantas, cortes e demais documentações estarão sempre atualizadas e consistentes. Isso também serve para alterações nos pilares, janelas, portas e qualquer outro tipo de informação. O importante é entender que uma vez que o modelo 3D está consistente, todos os documentos gerados a partir dele automaticamente serão consistentes.

 Erros de nomenclatura de objetos são comuns quando o projeto é feito da forma tradicional. O nome de cada objeto é apenas um texto sem qualquer relação com o objeto, este nome é inserido manualmente pelo desenhista no local desejado. Normalmente o texto contendo o nome é copiado de outro item com a mesma fonte e o nome é alterado. Esse trabalho de copiar e colar é feito em grande escala e de forma repetitiva, quando o desenhista esquece de trocar o nome de um dos diversos itens copiados, o item fica com nome duplicado podendo causar dúvidas. No caso de uma planta BIM, os objetos possuem um atributo para o nome e eles podem ser automaticamente nomeados de acordo com seus atributos ou enumerados de acordo com a ordem que eles são inseridos. A partir do momento em que a informação "Nome" é inserida corretamente em cada objeto, todos os seus desenhos e tabelas são preenchidos automaticamente com o nome correto. Além disso, a plataforma BIM pode reconhecer caso sejam inseridos nomes repetidos.

 Um erro que também é comum nos projetos feitos em CAD 2D, e que também foi notado no projeto do laboratório é o referenciamento de documentos errados. Por exemplo, na planta baixa, ao lado da escada, existe um texto referenciando um documento onde deveria estar o detalhe da escada. Ao abrir o documento indicado, notou-se que não era o detalhe da escada e sim o detalhe dos brises. Isso aconteceu, pois o desenhista copiou o texto do detalhe dos brises e esqueceu de alterar a numeração do documento. A solução BIM trata dessas referências de uma forma interessante, ao inserir referências nas plantas, essa referência se torna um link para o desenho referenciado facilitando o acesso ao documento, e possibilitando mais clareza para a verificação. No Revit, por exemplo, quando o desenho de um detalhe é inserido em uma folha, automaticamente o número da folha ao qual ele foi inserido aparece no desenho principal onde há a descrição do desenho de detalhe. Portanto, a folha indicada nunca fica inconsistente, pois essa informação não é inserida manualmente como na metodologia tradicional. Isso torna o processo de localizar e acessar os documentos referenciados muito mais ágil, o que é uma das vantagens da metodologia BIM.

A falta de integração entre as diferentes equipes que trabalham no projeto também é responsável por muitos erros. Neste estudo alguns erros parecem terem sido cometidos por esse motivo. O primeiro erro notado foi que ao comparar as elevações dos desenhos de elétrica com as elevações dos desenhos de estrutura metálica, notou-se que estavam diferentes. O piso acabado do térreo está no nível 801,05 m, porém, nos documentos de estrutura

metálica e elétrica o piso acabado do térreo está no nível 772,0 m. Ao perguntar a um dos responsáveis pelo projeto, foi esclarecido que a locação do projeto havia mudado, porém, algumas equipes ainda continuaram a trabalhar com as cotas antigas. Portanto, num mesmo projeto foi observado que as referências eram diferentes, o que dificilmente aconteceria usando a metodologia BIM. A metodologia BIM é baseada num projeto centralizado, todas as referências ficam vinculadas nesse projeto e podem ser importadas e monitoradas por outras disciplinas que podem estar em um escritório diferente.

Foi constatado que os equipamentos de ventilação haviam sido desenhados com dimensões diferentes das dimensões do documento em formato DOC que contém as especificações dos equipamentos de ventilação. Provavelmente os desenhos foram feitos antes da definição de todos os equipamentos. Este ocorrido mostra a falta de interoperabilidade entre os desenhos 2D e os documentos feitos no "Microsoft Word". Na metodologia BIM quando um equipamento é inserido no modelo 3D, suas especificações já estão definidas nas propriedades do objeto, o equipamento nada mais é que um objeto que contém todas essas informações dentro dos seus atributos. Esses atributos podem ser facilmente extraídos para um arquivo texto mantendo assim a informação sempre coerente.

Um erro simples, mas não menos importante é o erro de datilografia. Os erros humanos são comuns, muitas vezes ao digitar no computador é possível que o usuário esbarre em alguma tecla e escreva informações incoerentes. Neste projeto, em uma lista de materiais, encontrou-se a quantidade de 20912 kg de uma cantoneira metálica de perfil L. A quantidade certa é 2912 kg, um zero a mais por um erro de datilografia aumentou a quantidade de cantoneiras em mais de 700%. Um engenheiro experiente pode notar essa discrepância, porém, quanto maior for o empreendimento, mais difícil de estimar a ordem de grandeza da quantidade dos diversos materiais e esse erro pode passar despercebido. Falhas assim podem causar aumentos nos custos da construção e desperdícios de materiais.

Pode-se perceber que no projeto fornecido houve falhas nos mecanismos de comunicação entre os profissionais, o que reforça a necessidade de aperfeiçoamento dos sistemas, das regras e do fluxo de trabalho. Quanto mais automática for a integração entre as ferramentas, menor será a necessidade dos envolvidos no projeto se empenharem em trabalhos repetitivos durante a inserção dos dados do projeto. Com isso, menor será a quantidade de erros presentes no projeto, e melhor a eficiência da construção.
## **4.5. Análise de interferências usando o modelo 3D**

#### **4.5.1. Ambiente de visualização e análise de interferência**

No mercado existem diversas ferramentas computacionais para revisar um projeto 3D parametrizado. Essas ferramentas possuem diversas funcionalidades como: navegar no modelo 3D, acessar informações paramétricas dos objetos, gerar vídeos e imagens realísticas, criar comentários dentro de um projeto, simular a construção em um ambiente 4D, realizar análises de interferência entre outras. Dentre as ferramentas computacionais existentes no mercado, o Navisworks Manage 2012 da Autodeskfoi escolhido para este trabalho. Nele será testado principalmente o recurso de análise de interferência.

A análise de interferência é a capacidade que uma ferramenta de revisão possui de detectar no modelo 3D objetos que estão ocupando o mesmo espaço. A Figura 39 mostra a interface do programa Navisworks durante uma análise de interferência.

| Autodesk Navisworks Manage 2012 (Student Version) Review 4.nwf                                                                                                    | Type a keyword or phrase                                                                                                    | $1955 \times 10$ $-10$ $x$                                                                                                    |
|----------------------------------------------------------------------------------------------------|----------------------------------------------------------------------------------------------------|----------------------------------------------------------------------------------------------------|
| Viewpoint Review Animation View Output<br>$\bullet$<br><b>母 Select All</b> ・<br>8<br>Find Items<br>P Links<br>Í,<br>Presenter 8 Appearance Profiler<br>Refresh<br><b>Require</b><br>r<br>G<br>14<br>◎ Animator ☆ Batch Utility<br>Reset All<br>Quick Properties<br>Select Same . Quick Find<br>Hide Unselected<br>$\alpha$<br>Select<br>TimeLiner<br><b>DataTools</b><br>Append<br>Save<br>Clash<br><b>Hicks</b><br><sup>(B</sup> g Unhide All +<br>File Options<br>Properties<br>Scripter <a> Compare<br/>Selection <b>盲</b> Selection Tree <b><i></i> Sets</b><br/>Detective<br/>Select &amp; Search<br/><b>Tools</b><br/>Project -<br/>Visibility<br/><b>Display</b></a> |                                                                                                    |                                                                                                    |
|                                                                                                    | <b>Clash Detective</b><br>Batch Rules Select Results Report<br>Test 1<br>Total Clashes: 5 (Open: 3 Closed: 2)<br>Results<br>Name<br><b>Status</b><br>$\bullet$ Clash 17<br>$-0.14m$ Hard<br><b>New</b><br>Clash <sub>22</sub><br>Approved<br>$-0,05$ m Hard<br>$\bullet$ Clash31<br>Approved<br>$-0,01 \text{ m}$ Hard<br>Eletrocalhas passando pela estrutura<br>$-0,32$ m Hard<br><b>New</b><br>$\bullet$ Clash13<br>$-0.32$ m Hard<br>New<br>Clash14<br><b>New</b><br>$-0,21 \text{ m}$ Hard<br>$\bullet$ Clash 15<br><b>New</b><br>$-0,17$ m Hard<br>Clash <sub>16</sub><br>$-0,17$ m Hard<br>Approved<br>$\bullet$ Clash 18<br>$-0,13$ m Hard<br><b>New</b><br>$\bullet$ Clash 19<br>$-0,11$ m Hard<br><b>New</b><br>$\bigcirc$ Clash 20<br>$-0,11 \text{ m}$ Hard<br>Active<br>$\bullet$ Clash21<br><b>New</b><br>$-0,08$ m Hard<br>Clash23<br>$-0,05$ m Hard<br>New<br>Clash24<br>$-0,04 \text{ m}$ Hard<br>Approved<br>Clash <sub>125</sub><br>-0,03 m Hard<br>New<br>Clash <sub>26</sub><br>$-0,03$ m Hard<br>New<br>Clash27<br>$-0,03$ m Hard<br><b>New</b><br>Clash28<br>$-0,02$ m Hard<br>New<br>Clash29<br>$-0,02 \text{ m}$ Hard<br>New<br>Clash30<br>$-0,02$ m Hard<br><b>New</b><br>Tubulação atravessando a laje<br>$-0,43$ m Hard<br>Active<br>Clash1<br>Active<br>$-0,43$ m Hard<br>a G | P X<br><b>Display</b><br>Select Filter<br>Dista Description<br>Found<br>Auto Reveal<br>16:24:18 17/05/<br><b>Z</b> Auto Zoom<br>Save Viewpoint<br>16:24:18 17/05/<br><b>Animate Transitions</b><br>16:24:18 17/05/<br>Highlight All<br>16:24:18 17/05/<br>Dim Other<br><b>V</b> Transparent Dimming<br>16:24:18 17/05/<br>Hide Other<br>16:24:18 17/05/<br>Simulation<br>$16:24:18$ $17/05/$<br>16:24:18 17/05/<br>16:24:18 17/05/<br>16:24:18 17/05/<br>16:24:18 17/05/.<br>16:24:18 17/05/<br>16:24:18 17/05/<br>16:24:18 17/05/<br>16:24:18 17/05/<br>16:24:18 17/05/<br>16:24:18 17/05/<br>16:24:18 17/05/<br>16:24:18 17/05/<br>16:24:18 17/05/<br>16:24:18 17/05/<br>16:24:18 17/05/<br>$\rightarrow$<br><b>View in Context</b><br>$ \mathbf{a}$<br><b>View All</b> |
| P X<br><b>Comments</b>                                                                                                    | Item 1                                                                                                    | Item 2                                                                                                    |
| <b>Comment</b><br>Author<br>Status<br>Date<br>Comment ID                                                                                                    | Item Name: W460X52<br>$\blacktriangle$<br>Item Type: Solid                                                                                                    | Item Name: Solid Bottom Cable Tray<br>Item Type: Solid                                                                                                    |
| Revisar a altura das eletrocalhas.<br>19:09:27<br>Nicolas<br><b>New</b><br>-6<br>$\mathbb{Z}$                                                                                                    | <b>O</b> <sup>a</sup> RST_Lab_Six.nwc<br>$QZ$ <no level=""><br/><b>日为 W460X52</b><br/><b>中国 W460X52</b><br/><math>\neg</math> Solid</no>                                                                                                    | <b>O</b> RMEP_Lab_Six.nwc<br>$QZ$ <no level=""><br/><b>Off Solid Bottom Cable Tray</b><br/><math> \sigma</math> Solid</no>                                                                                                    |
| Revisar a altura das eletrocalhas.                                                                                                    | Select<br>V Highlight<br>SwitchBack                                                                                                    | Select<br><b>Highlight</b><br>SwitchBack                                                                                                    |
| AutoSaved: C:\Users\Nicolas\AppData\Roaming\Autodesk Navisworks Manage 2012\AutoSave\Review 4.Autosave5.nwf                                                                                                    |                                                                                                    | <b>25 366 ME</b><br>1 of 1<br>÷<br>$\left\langle \left\Vert \left. \right\langle \right\Vert \right. \right\langle \left. \right\Vert$<br>同                                                                                                    |

Figura 39: Interface para análise de interferência.

A interface da análise de interferência exibida na Figura 39 possui três destaques: o canvas, um formulário para vizualizar e inserir comentários e um formulário com a lista de interferências. O canvas é a principal parte, é nele que é feita toda a visualização e navegação. Do lado direito é exibida a lista de interferências (Clashes) encontradas no modelo, o item "clash20", é o que está sendo exibido no *canvas* onde uma eletrocalha atravessa uma viga de perfil I. Nessa lista de interferências pode-se marcar o status da interferência, nesse caso foi marcado como ativa. Também possui a informação de quantos centímetros este item está ultrapassando dos limites da viga, nesse caso a eletrocalha está 11 cm acima dos limites inferiores da viga, ou seja, é necessário criar um desvio de 11 cm. Abaixo da Lista, no canto inferior direito é possível visualizar quais objetos estão colidindo. Abaixo do canvas são exibidos os comentários de cada interferência junto ao nome do usuário que comentou acompanhado com a data e hora do comentário. Essas informações são preenchidas automaticamente no momento em que o comentário é feito. Essas características facilitam o trabalho em equipe durante as revisões do projeto.

 Esta sub-seção descreve como foi feita a análise de interferência entre o sistema estrutural, os componentes arquitetônicos e peças das instalações. A ferramenta usada foi o Navisworks 2012, ele é capaz de abrir o formato NWC exportado pelo Revit 2012. Essa integração foi aperfeiçoada no pacote Autodesk2013 já que o Navisworks 2013 é capaz de abrir diretamente o formato RVT do Revit.

A análise de interferência no Navisworks é feita através de um formulário onde os arquivos carregados ficam sendo exibidos em duas colunas. Dois arquivos, um de cada lado, devem ser selecionados para a análise de interferência. A ferramenta verifica se as coordenadas de algum componente estão sobrepondo as coordenadas de outro componente no outro arquivo selecionado. Depois de modelar o projeto original, foi necessário extrair três arquivos do modelo Revit, um arquivo somente com a arquitetura, outro com a estrutura e por fim um arquivo contendo todas as instalações. Cada um desses arquivos foi modelado separadamente em cada módulo do Revit, o Revit Architecture, o Revit Structure e o Revit MEP. Esses três arquivos foram exportados para o formato NWC e abertos dentro do Navisworks. Na Figura 40, pode-se visualizar o formulário de análise de interferência onde pode-se ver os três arquivos com as iniciais RAC (Revit Architecture), RST (Revit Structure) e RMEP (Revit MEP).

75

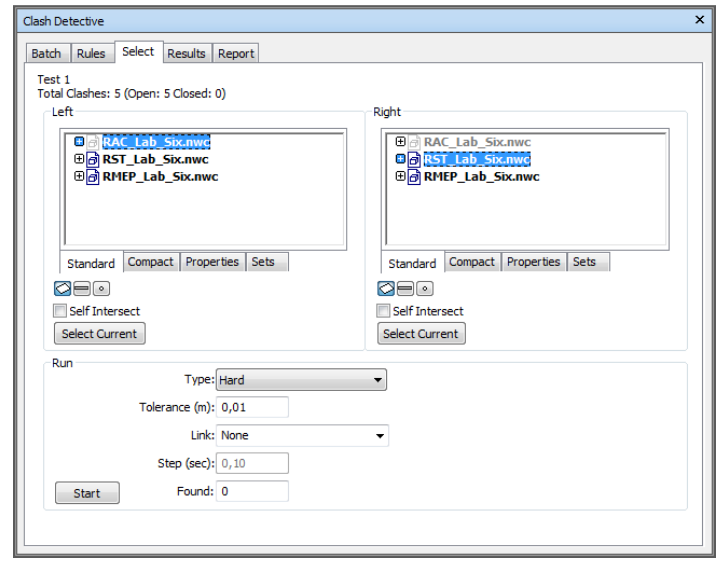

Figura 40: Formulário de análise de interferência do programa Navisworks.

Foram necessárias diversas análises de interferência: análise das instalações com a estrutura, análise entre as instalações e a análise das instalações com a arquitetura. Como os casos mais comuns são interferências entre a estrutura e as instalações, iniciou-se a análise por esses arquivos.

# **4.5.2. Resultados das análises de interferência**

Inicialmente foi feita uma análise de interferência entre as instalações e a estrutura. Devido à falta de informação no projeto original 2D, assumiu-se uma cota padrão para os dutos de VAC. No entanto, observou-se após essa primeira análise, que em muitos casos, isso causou interferências devido à padronização incorreta das cotas. Foi necessário, portanto, refazer esta análise rebaixando os dutos de VAC nos pontos onde foram observadas as interferências. Realizaramse também com essa última configuração dos dutos de VAC, uma análise de interferência entre a arquitetura e as instalações e uma análise de interferência entre os três tipos de instalações. As interferências encontradas foram divididas da seguinte maneira:

• Tipo 1: Erro de projeto - acontece quando existem objetos sobrepostos devido à falta de comunicação entre as equipes que acabam criando objetos que se intercedem, por exemplo, quando uma tubulação atravessa uma viga.

- Tipo 2: Erro de modelagem devido à omissão da informação acontece quando o projetista omite alguma informação para facilitar, aumentar a velocidade do seu trabalho e se livrar de responsabilidades, por exemplo, não definindo a cota de elevação dos dutos de ar-condicionado.
- Tipo 3: Erro de modelagem devido à falta de informação quando o padrão do projeto atual não é capaz de representar todos os detalhes da instalação. Por exemplo, quando uma tubulação é inserida com características esquemáticas, dessa forma não é possível acessar informações de conexões e a posição exata dos componentes da tubulação. Neste caso a informação não é considerada omitida, pois é um padrão normalmente aceito pelos projetistas.
- Tipo 4: Erro de modelagem devido à falta de bibliotecas necessárias para representar os objetos do projeto real.
- Tipo 5: interferências não significativas, por exemplo, colisões que não representam nenhum tipo de problema, por exemplo, dutos flexíveis que podem ter a sua posição arranjada de acordo com o ambiente.

Quando acontece alguma interferência devido ao tipo 2 ou tipo 3, ou seja, falta ou omissão da informação, a complexidade do problema se torna maior. A modelagem 3D foi baseada num projeto com informações insuficientes e por isso, nesses casos não é possível saber ao certo qual informação é valida e se a interferência acusada é realmente real. No projeto original fornecido, todos os dutos de ventilação, exaustão e ar-condicionado não possuíam cotas de elevação, por isso, foi adotado uma elevação padrão de acordo com o que podia ser medido nos cortes. Na primeira análise muitos dutos colidiam com partes da estrutura, este problema não teria acontecido no momento da construção, pois apesar das cotas dos dutos não estarem definidas, a estrutura já estaria construída, os dutos seriam colocados exatamente abaixo das vigas ou treliças que já estavam ocupando seu determinado espaço. Portanto, não ficariam como no modelo 3D onde os dutos foram inseridos sobrepondo as vigas e treliças, por isso, não pode ser considerado um problema real. Para constatar se é um problema real ou não, no modelo 3D foram rebaixados os dutos que estavam causando interferências com as vigas da laje do segundo pavimento. O que foi constatado é que muitos dos dutos apesar de terem passado a não colidir com a estrutura, passaram a colidir com outros objetos de instalação, o que revela a gravidade desses problemas. Em alguns casos é apenas um erro de modelagem que não ocorreria na construção, em outros casos o erro pode ou não ser relevante dependendo da sequência de montagem, e nos casos mais graves o erro necessita de alterações nos projetos dos demais sistemas. Ao longo deste capítulo os casos de maior destaque serão comentados detalhadamente.

A Tabela 2 exibe os resultados das análises de interferências onde cada coluna é uma análise e cada linha exibe o número de interferências encontradas de cada tipo. As análises 1 e 2 foram feitas entre a estrutura e a instalação, a análise 3 entre as instalações e a análise 4 entre as instalações e a arquitetura.

|        | Análise 1       | Análise 2       | Análise 3               | Análise 4      |
|--------|-----------------|-----------------|-------------------------|----------------|
|        | (estr. x Inst.) | (estr. x Inst.) | $($ lnst. $x$ lnst. $)$ | (Inst. x Arg.) |
| Tipo 1 | 22              | 22              | 11                      | 18             |
| Tipo 2 | 146             | 0               | 72                      | 0              |
| Tipo 3 | 0               | 0               | 23                      | 0              |
| Tipo 4 |                 |                 |                         | 0              |
| Tipo 5 | 7               | 7               | 18                      | 6              |
| Total: | 176             | 31              | 125                     | 24             |

Tabela 2: Números de interferências encontrados em cada análise

A análise dois só foi necessária para eliminar os erros entre os dutos de ventilação e a estrutura, portanto, ela apresenta os mesmos resultados da primeira análise retirando os erros do tipo 2 causados pela omissão da informação. Como os dutos foram rebaixados, é importante verificar nas próximas análises se esses dutos colidem com alguma outra instalação ou se será necessário rebaixar o forro da arquitetura.

A terceira análise foi a análise mais crítica, devido aos diversos tipos de instalações que um laboratório de análises químicas possui, diversas interferências foram detectadas. Também observou-se que os dutos de ar condicionado passaram a colidir com outras instalações depois de rebaixados para a segunda análise. É importante dizer que nem todas as instalações foram modeladas, isso quer dizer que o número de interferências pode ser ainda maior.

A quarta análise teve foco na interferência dos dutos de ventilação com o forro do acabamento arquitetônico. Foi constatado que é necessário rebaixá-lo

78

em alguns cômodos do empreendimento, porém, é necessário rebaixar apenas poucos centímetros não comprometendo a qualidade final do projeto arquitetônico.

Durante a análise de interferência o programa permite classificar o estado de cada colisão como: Novo, ativo, revisado, aprovado e resolvido. As interferências do tipo 4 e 5 são sempre classificadas como aprovadas já que não representam problemas de projeto. Os próximos tópicos abordam o que foi constatado em cada análise de forma mais detalhada.

# **4.5.3.Primeira análise de interferência entre o modelo estrutural e o modelo de instalações**

No Primeiro resultado, foram encontradas 7 interferências do tipo 5, ou seja, não significativas. Essas interferências se tratavam de eletrocalhas que ultrapassavam entre 2 e 4 cm algumas vigas, porém, esse tipo de colisão pode ser ignorado já que a eletrocalha pode ser ligeiramente flexionada e ajustada no local. Além disso, das colisões do tipo 1 que são mais significativas e importantes para este trabalho, obteve-se 9 colisões entre as eletrocalhas e a estrutura e 13 colisões entre a tubulação e a estrutura. Também obteve-se uma interferência do tipo 4 devido à utilização de uma conexão da eletrocalha diferente da do projeto original, como esse tipo de erro se repete na segunda análise mais detalhes serão mostrados na próxima sub-seção.

O mais agravante para esta primeira análise, foram as 146 colisões do tipo 2 acusadas pelo programa, estas colisões tratam-se de interferências entre os dutos e as vigas metálicas que sustentam o steel deck e colisões com a base das treliças do piso técnico como mostra a Figura 41. Porém, isso não é um erro de projeto, e sim um erro da modelagem usada para este trabalho causado por um clássico caso de omissão da informação no projeto original que acentua ainda mais a divergência com a metodologia BIM. O projeto de ar-condicionado não possuía todas as informações necessárias de elevação dos dutos.

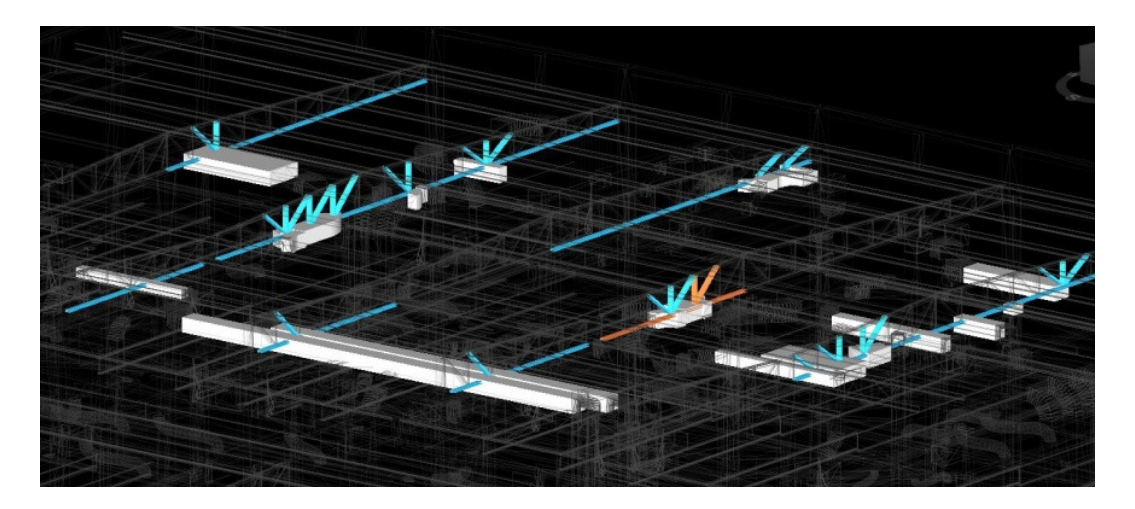

Figura 41: Dutos que colidiam com a estrutura na primeira análise de interferências.

 Ao invés do projetista definir a elevação nos desenhos em 2D, ele optou por omitir essa informação se livrando da responsabilidade admitindo que durante a construção, como a estrutura já estará pronta, a construtora irá colocar os dutos abaixo das vigas metálicas no espaço que estiver livre. Pode-se dizer que ele está adiando decisões para a fase de construção, aumentando a chance de erros onde o custo de reparo é muito maior. Também foi constatado que dessa forma, não é possível calcular com antecedência a quantidade exata de dutos necessários já que, dependendo da elevação dos dutos, o comprimento dos dutos na posição vertical varia. Por isso, quando as instalações foram modeladas, nos desenhos 2D não havia detalhes suficientes para modelá-los num ambiente tridimensional. Portanto, adotou-se uma elevação padrão que foi usada onde essa informação estava omitida, por isso aconteceram tais interferências. O Navisworks acusou 176 colisões entre as instalações e a estrutura, dentre essas, 146 foram causadas por dutos de ar condicionado que não foram posicionados na elevação correta.

 Como a maioria das colisões acusadas foi devido às omissões de informação no projeto original, essa análise de interferência foi desconsiderada. Esses erros não aconteceriam na fase de construção, pois a montagem dos dutos de ar condicionado, ventilação e exaustão, aconteceriam depois que a estrutura estivesse pronta. Portanto, em todos esses dutos, foram realizadas alterações no modelo 3D rebaixando todos os dutos que colidiam com as vigas, deixando o projeto mais próximo do projeto real a ser construído. Depois disso foi feita uma segunda análise de interferência, dessa vez apenas os erros de projeto foram acusados já que todas as omissões que levaram ao erro de modelagem puderam ser corrigidas no modelo 3D. Apesar de não terem sido considerados os resultados desta primeira análise de interferência, esses

resultados demonstram como muitas das decisões são tomadas na fase de construção onde os custos de alterações no projeto são maiores.

# **4.5.4.Segunda análise de interferência entre o modelo estrutural e o modelo de instalações**

Como o esperado já que o modelo foi manipulado, o resultado da segunda análise de interferência manteve as mesmas características da análise anterior. As colisões entre a estrutura e os dutos de ar-condicionado foram forçadamente corrigidas, evitando assim as interferências com a estrutura. Deve-se verificar em seguida se os dutos estão de acordo com a arquitetura, isto é, verificar se os dutos rebaixados não ultrapassam o limite do forro do teto. Além disso, o rebaixamento dos dutos de ar condicionado também pode causar interferências com outras instalações, isso é observado na próxima análise, a análise 3 que avalia as interferências entre as instalações.

Outra diferença da segunda análise de interferência foi que mais uma interferência do tipo 5 foi acusada. Este fato ocorreu devido ao rebaixamento ocorrido nos dutos o que gerou uma colisão entre um duto flexível de ar condicionado e uma coluna. Como o duto é flexível, essa interferência não é real já que o duto pode se adaptar ao ambiente e por isso, pode ser descartada. A Figura 42 exibe este caso.

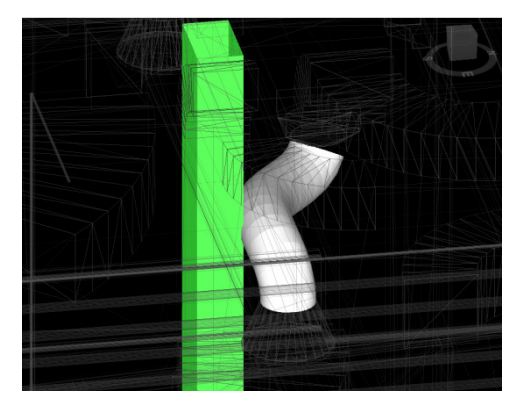

Figura 42: Duto flexível de ar condicionado colidindo com uma coluna.

As 7 interferências restantes do Tipo 5, já constatadas na primeira análise, são devido à eletrocalhas que ultrapassam entre 2 e 4 cm as vigas que passam por cima. Como foi dito anteriormente, um pequeno ajuste ao flexionar as eletrocalhas nesses pontos, corrige este erro.

A interferência do tipo 4, também já acusada na primeira análise, trata-se de uma conexão de eletrocalha que colide com a coluna (Figura 43). Essa colisão foi dada como aprovada, pois a conexão disponível na biblioteca do Revit que foi usada na modelagem 3D não foi a mesma adotada do projeto original. Usou-se um objeto diferente já que nesse trabalho não houve foco na criação/edição de objetos. Todos os erros por esse motivo serão desconsiderados. Na Figura 43, pode-se ter uma idéia de como o uso do objeto correto é importante, note que na vista em planta, Figura 43 (b), em branco é mostrada a conexão original do projeto, na parte colorida, pode-se ver a conexão do Revit limitado pela linha tracejada, note como ela ultrapassa os limites da coluna que está no centro da imagem.

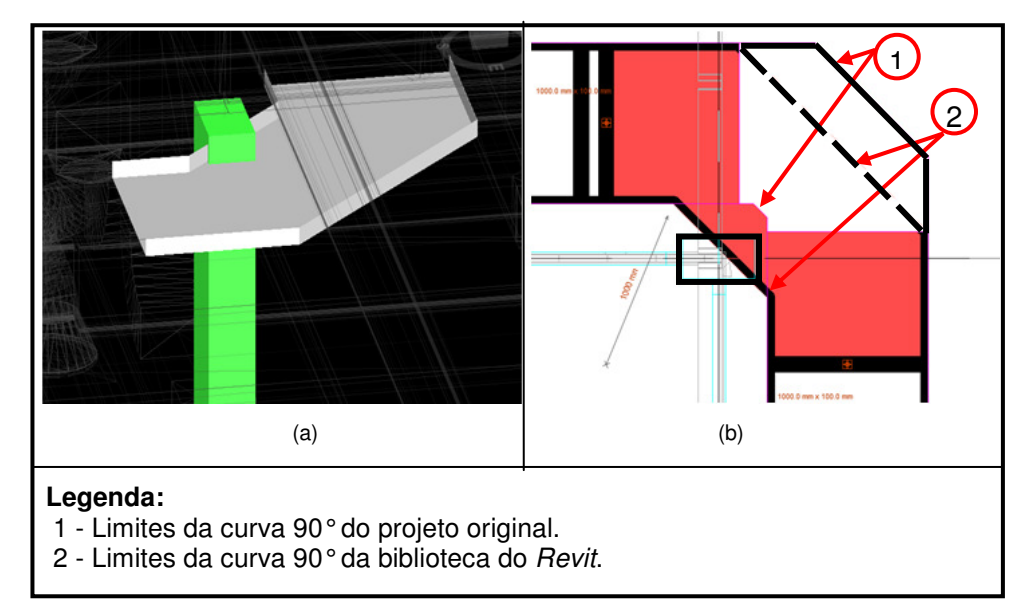

Figura 43: (a) Eletrocalha colide com a coluna no Navisworks; (b) Vista em planta com comparação entre a conexão usada no Revit com a do projeto original.

As 22 interferências restantes são realmente colisões que acusam erros de projeto e devem ser tratados com mais cautela. Apesar de aparentar muitas colisões, essas 22 colisões podem ser tratadas como dois tipos, os 9 primeiros tratam-se de eletrocalhas que se chocavam com as vigas, as 13 interferências restantes foram detectadas pois algumas tubulações atravessam a laje estrutural. No caso das eletrocalhas, é possível adicionar um desvio passando por baixo da viga, por serem calhas que conduzem fios não há problemas de perda de carga como no caso de tubulações. No caso das tubulações atravessando a laje, o ideal é que no projeto estrutural houvesse uma abertura na laje para essa tubulação passar evitando assim a necessidade de fazer uma abertura na laje depois de pronta. A Figura 44 e a Figura 45 ilustram esses dois casos.

82

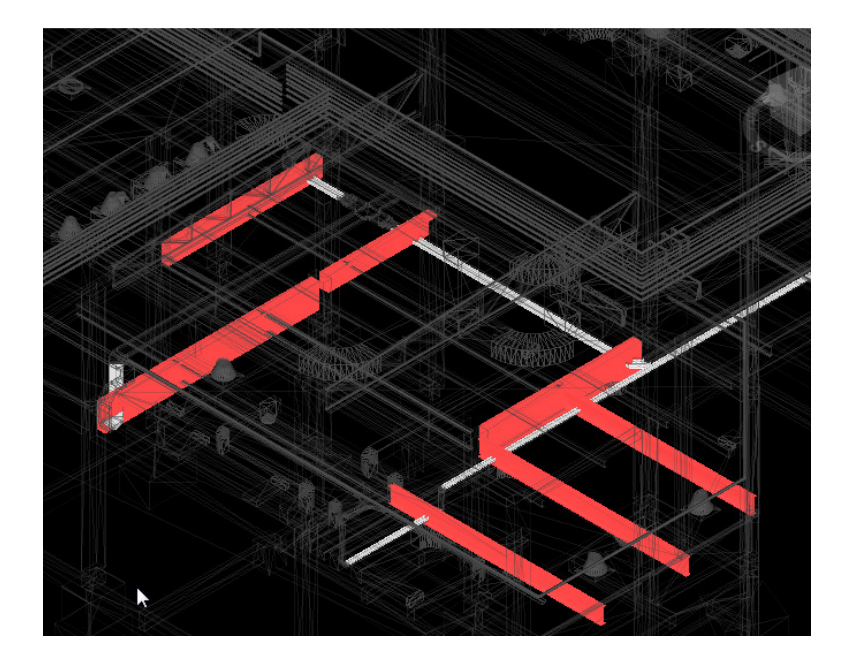

Figura 44: Em branco pode-se ver as eletrocalhas que atravessam as vigas destacadas em vermelho.

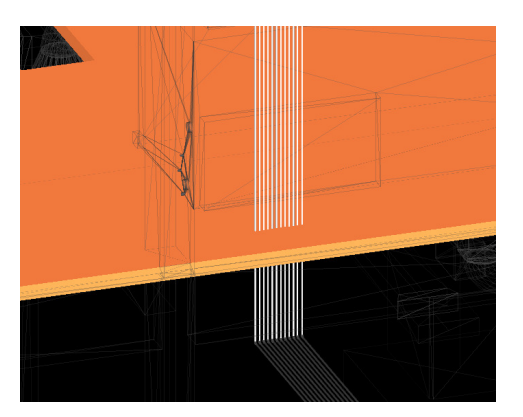

Figura 45: Tubulação atravessando a laje.

# **4.5.5. Análise de interferência entre os três tipos de instalações**

Na terceira análise, foi feita a detecção de interferências entre as instalações. Nesta análise foram encontradas 125 interferências sendo 19 delas desconsideradas já que não correspondiam à problemas reais de projeto. Nessas 19 interferências encontram-se problemas do tipo 4 e 5 semelhantes às mostradas na sub-seção anterior. A preocupação deve ser voltada para as 106 interferências restantes. Nelas estão os casos que podem trazer conseqüências mais graves para a construção. Dentre essas 106, foram encontradas 11 interferências do tipo 1, 72 interferências do tipo 2 e 23 interferências do tipo 3. Como já foi mencionado, as interferências do tipo 1 são as mais graves já que

acusam erros de projeto, as do tipo 2 e 3 podem ou não trazer problemas no momento da construção, tratam-se de interferências devido às informações de projeto pobres ou omissas.

O Navisworks detecta as interferências por objeto. Os sistemas de dutos, tubulações e eletrocalhas apresentam diversos objetos como: curvas, redutores, expansões além dos vários seguimentos do próprio tubo. As interferências entre eles acusadas pelo Navisworks serão o resultado de cada objeto que sobrepõe outro. Cada combinação desses objetos conta como uma interferência. Quando por exemplo um duto sobrepõe uma eletrocalha, apesar de serem apenas dois sistemas que se interceptam, o Navisworks acusa diversas interferências, uma para cada objeto sobreposto dentro do sistema ao invés de acusar apenas uma interferência entre o sistema do duto de ventilação e a eletrocalha. Muitas vezes isso pode aparentar que o problema é muito maior do que realmente é.

Portanto, para facilitar a análise, pode-se agrupar as interferências de forma que façam parte de um mesmo caso ou sistema. Por exemplo, na Figura 46, uma eletrocalha esta passando por uma série de dutos de ar condicionado. Este problema que apesar de possuir 13 interferências pode ser reduzido a 5 interferências, um para cada duto de ventilação conforme mostra a Figura 46.

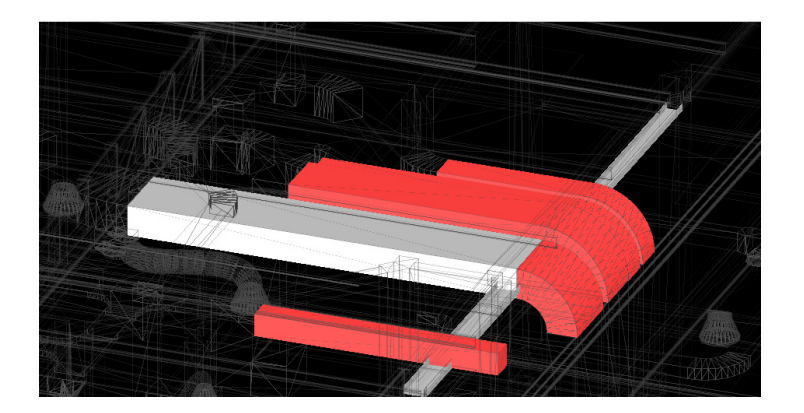

Figura 46: Eletrocalha colidindo com dutos.

 Dentre as interferências encontradas nas instalações, foram destacados os principais casos neste trabalho. A Figura 47 mostra o primeiro caso, o encontro de uma rede de hidráulica que desce para o pavimento térreo no mesmo local que o duto de ar condicionado como mostra a Figura 48. Este caso de interferência é classificado como tipo 3, pois a modelagem tridimensional seguiu o posicionamento dos desenhos de tubulação e os desenhos de tubulação não representam exatamente a posição das tubulações. Portanto, nesse caso, foram desenhados na mesma posição que o duto de arcondicionado. Esse tipo de problema acontece principalmente na transição entre os pavimentos térreo e o piso técnico. Este problema pode ser facilmente adaptado durante a construção e por isso, não é considerado um problema grave.

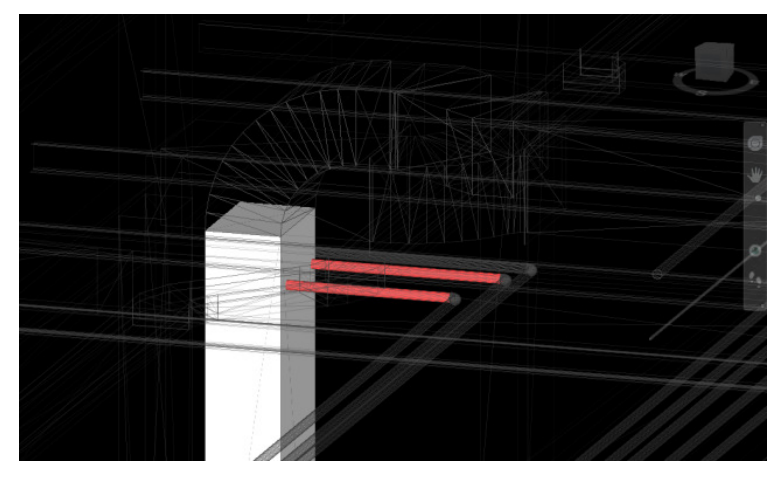

Figura 47: Tubulação e duto de ar condicionado colidem.

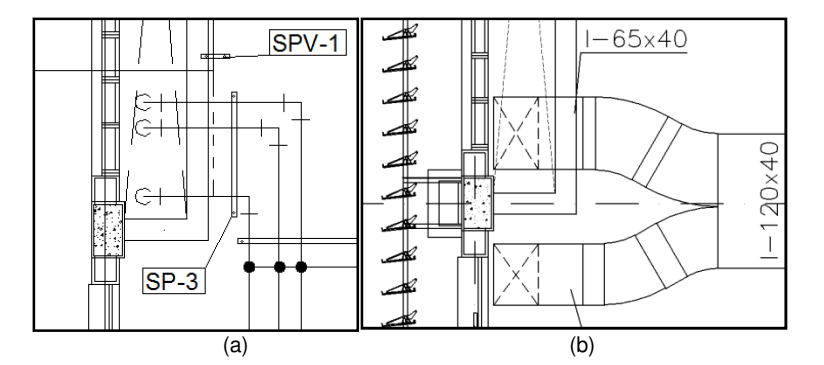

Figura 48: (a)Posição da tubulação em planta; (b) Posição do duto em planta.

O mesmo tipo de interferência pode ser notado no próximo caso. A tubulação exibida na Figura 49, ao descer do piso técnico para o pavimento térreo, colide com um duto de ar condicionado. A tubulação foi modelada exatamente onde ela estava posicionada no desenho 2D, rente à parede (Figura 50). Isso confirma que as plantas de tubulação são meramente esquemáticas, principalmente onde há ramificações e mudanças de pavimento. Dessa forma não é possível visualizar nos documentos 2D fornecidos o arranjo exato que será executado durante a construção, pois não há detalhes suficientes no projeto. Por isso, a tubulação ficou sobrepondo este duto de ar condicionado, casos semelhantes foram acusados em outras interferências, mas não são mostrados neste trabalho. Dessa forma, mais uma vez a interferência pode ser adaptada facilmente durante a construção.

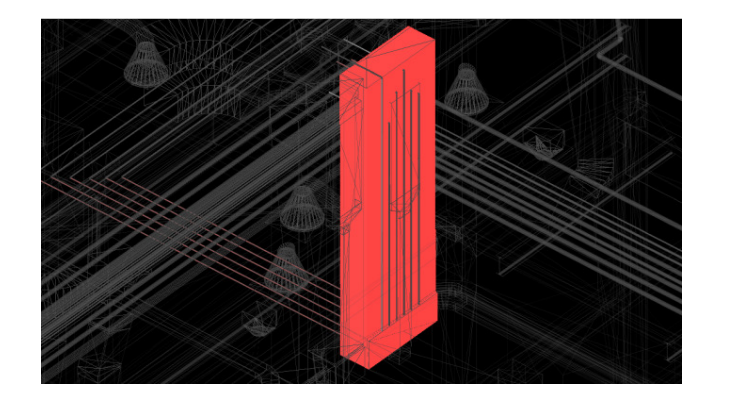

Figura 49: Tubulação descendo do piso técnico para o térreo colide com duto

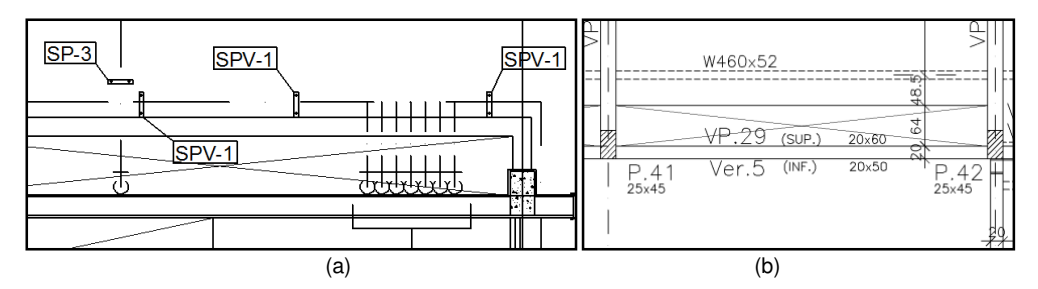

Figura 50: (a) Posição da tubulação no projeto original; (b) Medidas da abertura.

A Figura 51 mostra a quantidade de componentes que passam por essa abertura. Além dos dutos e tubulações, as eletrocalhas também estão passando pela mesma posição agravando ainda mais essa interferência. Diferente das tubulações, as eletrocalhas e os dutos de ar condicionado não são representados esquematicamente, sua elevação e posição estão identificados nos desenhos de planta e corte. Apesar disso, as interferências também ocorrem na modelagem de elétrica. Assim como a tubulação, este erro não é tão grave, pois ainda há espaço na abertura da laje para realizar alguma adaptação na passagem da eletrocalha junto com a tubulação e com os dutos no momento da montagem. Compare a Figura 51 com a Figura 52 e note que a eletrocalha e a tubulação estão na mesma posição nos desenhos do projeto original.

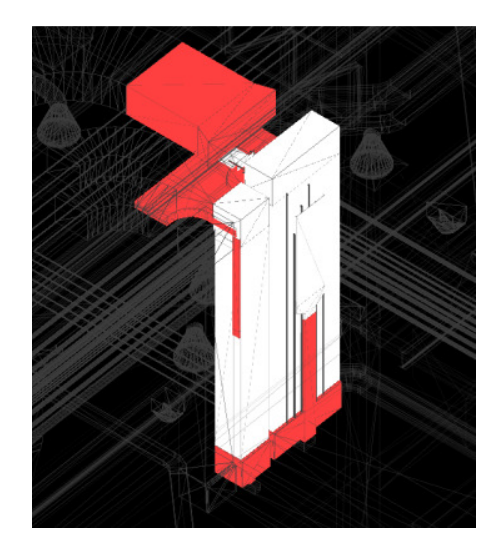

Figura 51: Colisão entre tubulação, dutos de ventilação e eletrocalhas.

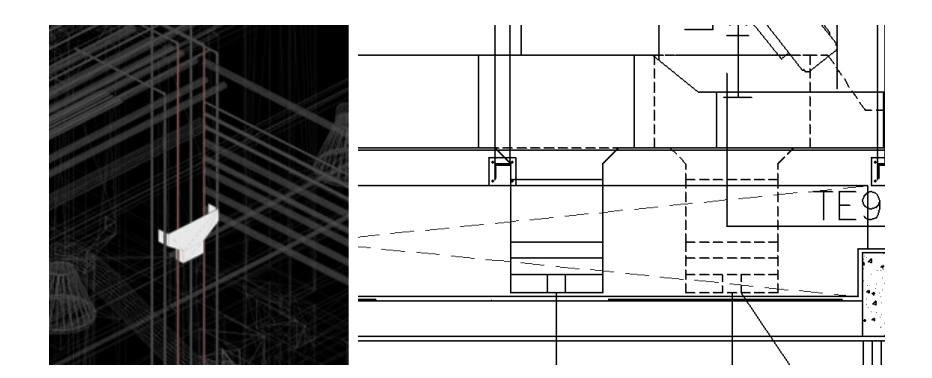

Figura 52: (a) Detalhes da colisão entre uma redução da eletrocalha e a tubulação; (b) Posição da eletrocalha definida no projeto original.

Na Figura 53, há erros no projeto original que causam interferências entre dutos de ar condicionado que seguem na mesma direção e mesma posição da tubulação de hidráulica. Esta interferência pode ser classificada como tipo 1, é considerada mais grave já que mostra um erro significativo necessitando de alterações no projeto.

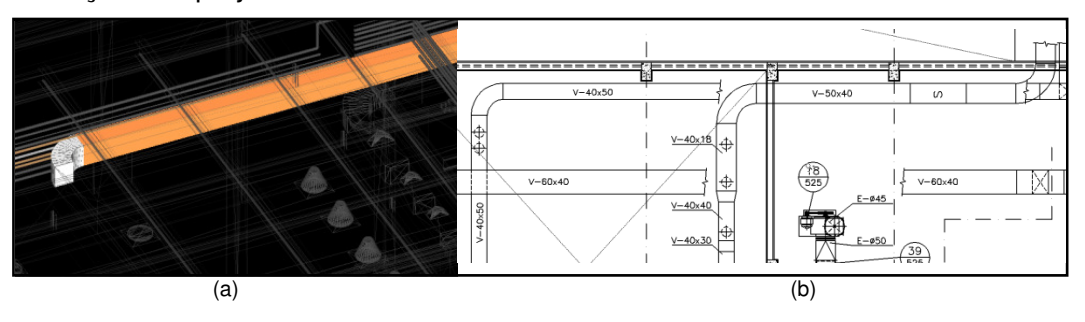

Figura 53: (a)Tubulação segue na mesma direção e posição de um duto de ar condicionado; (b) Duto detectado na análise de interferência em planta.

Antes da segunda analise de interferências, ao rebaixar os dutos de ar condicionado para evitar que eles colidissem com as vigas, o duto mostrado na Figura 54, estava em baixo de um duto que colidia com uma viga. Por isso, esse duto também teve que ser rebaixado, dessa forma, ele passou a colidir com a tubulação de gases especiais. Nesse caso, existe um espaço entre a tubulação e o duto de ar condicionado por cima dele de 24 cm que pode ser aproveitado conforme mostra a Figura 54 (b). Como esse duto de ar condicionado possui exatamente 23 cm de altura e contando que essas tubulações por serem de diâmetros bem pequenos possuem alguma flexibilidade, é possível elevar esse duto fazendo com que ele ocupe o espaço entre o duto superior e a tubulação de gases especiais que passa por baixo. Porém, também deve-se levar em conta que é necessário mudar a posição do suporte SP-4, usado para suportar essa tubulação, o qual está fixado abaixo do duto. Como este tipo de suporte deve ser fixado na laje, outra solução deve ser elaborada.

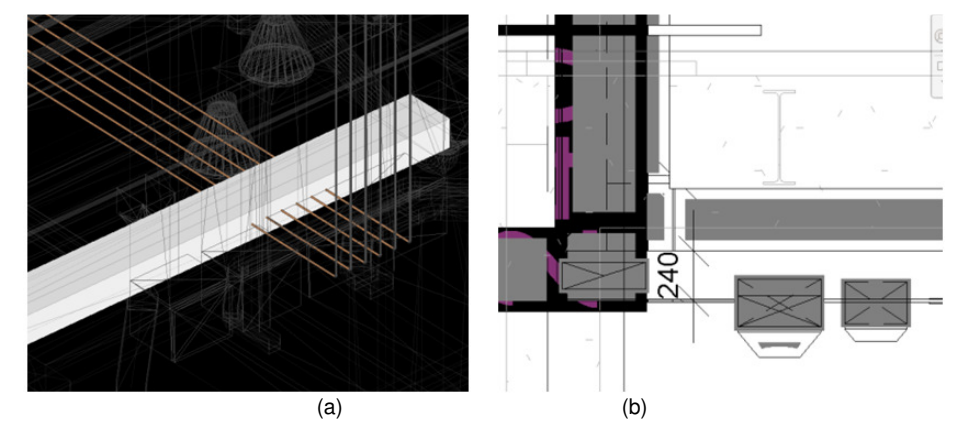

Figura 54: (a) Interferência dentro do Navisworks; (b) Vista em corte com o duto e a tubulação.

Este caso é um exemplo de uma interferência do tipo 2, pois a elevação do duto foi omitida. Apesar de não se conhecer a elevação real do duto de arcondicionado, nota-se que existe um problema de posicionamento já que ao rebaixá-lo para evitar colisões com a estrutura uma nova interferência surgiu. Este problema também não é considerado grave já que pode ser adaptado no momento da montagem, mas é importante destacar que todas essas faltas de definições e improvisos durante a construção pode comprometer a qualidade e eficiência da construção.

Os próximos três casos são classificados como tipo 2 por serem interferências que ocorreram devido à insuficiência de informações no projeto original 2D dos dutos de ar condicionado, comprometendo assim modelagem. Nesses casos os dutos de ar condicionado colidem com as eletrocalhas que estão posicionadas de acordo com as cotas fornecidas no projeto original. A primeira interferência deste tipo pode ser visualizada na Figura 55, pode-se dizer que essa interferência possui uma relação interessante com a construtibilidade. Durante a montagem das instalações, caso a instalação elétrica seja feita antes da montagem do ar condicionado, o ar condicionado será colocado por baixo e não ocorrerá nenhum problema. Porém, normalmente os dutos de ar condicionados por serem maiores, são os primeiros a serem colocados. Se isso acontecer, os dutos ficarão por cima juntos ao banzo inferior da treliça estrutural, e as eletrocalhas terão que ser rebaixadas futuramente alterando assim algumas configurações do projeto de elétrica. O mesmo acontece na próxima interferência que pode ser vista na Figura 56.

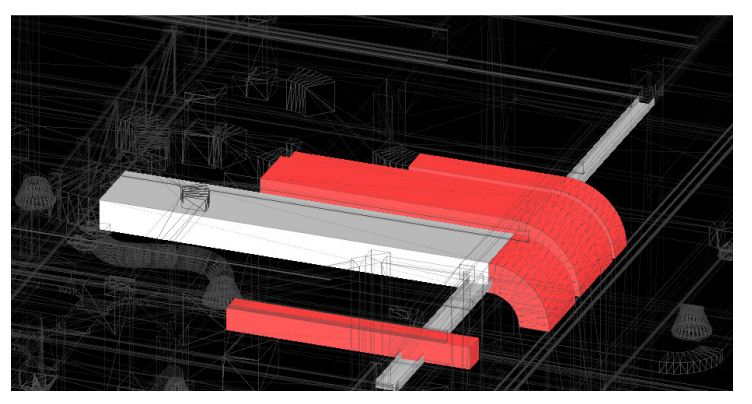

Figura 55: Caso 1, dutos colidindo com uma eletrocalha.

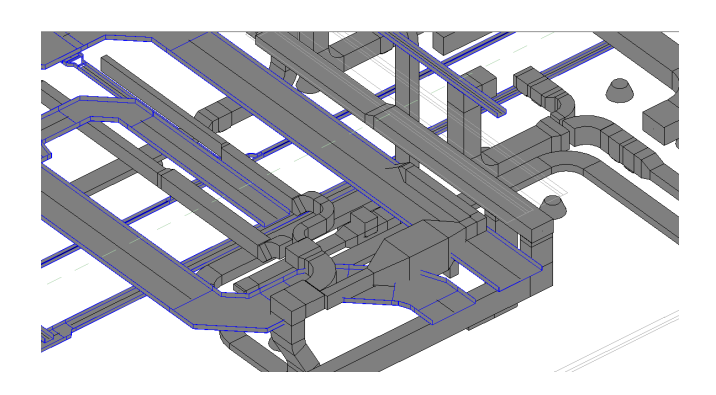

Figura 56: Caso 2, dutos colidindo com uma eletrocalha (Imagem do Revit).

Note que no projeto original (Figura 57) não há informações das cotas dos dutos assim como não existem vistas de cortes nessa localização. Por fim a terceira interferência desse tipo é mostrada na Figura 58.

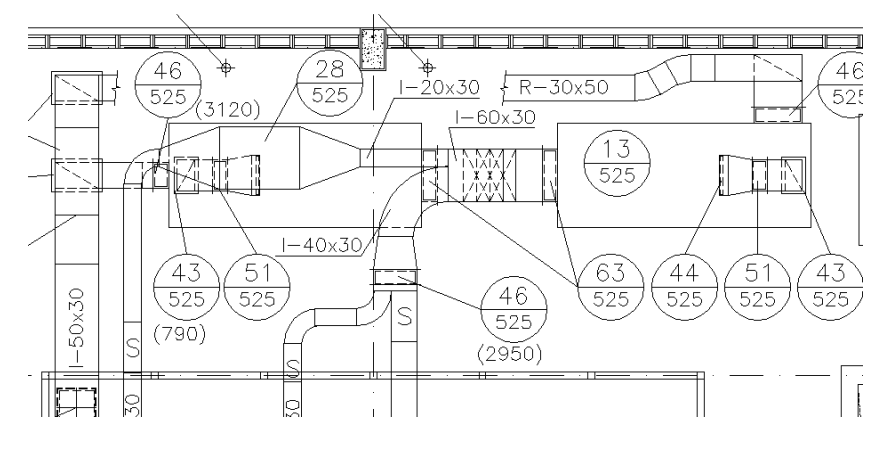

Figura 57: Caso 2 mostrado em planta no projeto original.

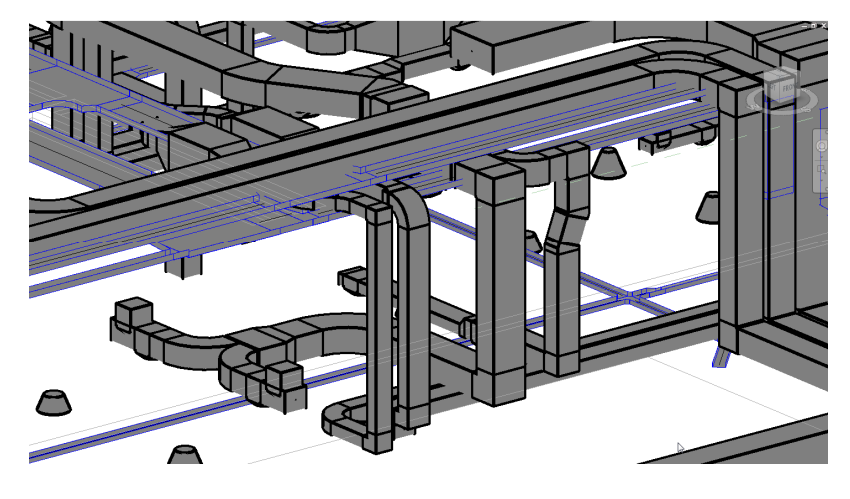

Figura 58: Caso 3, Dutos colidindo com eletrocalha (Imagem Revit).

Vale lembrar que na primeira análise de interferência obtiveram-se erros de colisão entre os dutos e as treliças estruturais. Como esses erros não aconteceriam durante a construção, já que a estrutura já estaria montada e o duto só poderia ser colocado abaixo dela, rebaixou-se os dutos a fim de simular como eles seriam construídos na realidade. Depois disso, refez-se a análise de interferência com as instalações. Esse rebaixamento apesar de resolver a interferência com a estrutura acabou causando novas interferências com as eletrocalhas em alguns pontos.

Isso mostra que o projeto em campo sofrerá muitas alterações, a sequência de montagem pode influenciar no resultado final, pois caso os dutos sejam colocados primeiro, as eletrocalhas é que terão que ser rebaixadas. Analisando o modelo 3D, notou-se que há espaço suficiente nos casos 1 e 2 para rebaixar os dutos e assim colocá-los abaixo das eletrocalhas, porém, no

caso 3, existe uma série de tubulações abaixo das eletrocalhas. Portanto, não é possível simplesmente mudar a posição dos dutos para baixo da eletrocalha sem ter que alterar ou ajustar os outros desenhos de tubulação e elétrica. Devido à falta de interoperabilidade, esses desenhos deverão ser alterados um a um manualmente.

### **4.5.6. Análise de interferência entre a arquitetura e as instalações**

 No projeto arquitetônico, as principais interferências com as instalações encontradas foram 18 interferências entre o forro do teto e os dutos de ventilação, ar-condicionado e exaustão (veja a Figura 59). Nesse caso, apesar das cotas dos dutos não terem sido preenchidas no projeto, pode-se afirmar que a elevação deles no modelo 3D está correta. Estes se posicionam exatamente no espaço existente entre o forro e as vigas da laje do pavimento superior não restando outro posicionamento possível. Por isso, foram classificados como interferências do tipo 1 ao invés de tipo 2. Apesar de serem interferências do tipo 1, não é um problema grave já que para a sua solução bastaria rebaixar o forro 5 cm de altura. Isso não resultará em diferenças significativas no resultado final da construção do laboratório e não comprometerá a qualidade final do empreendimento.

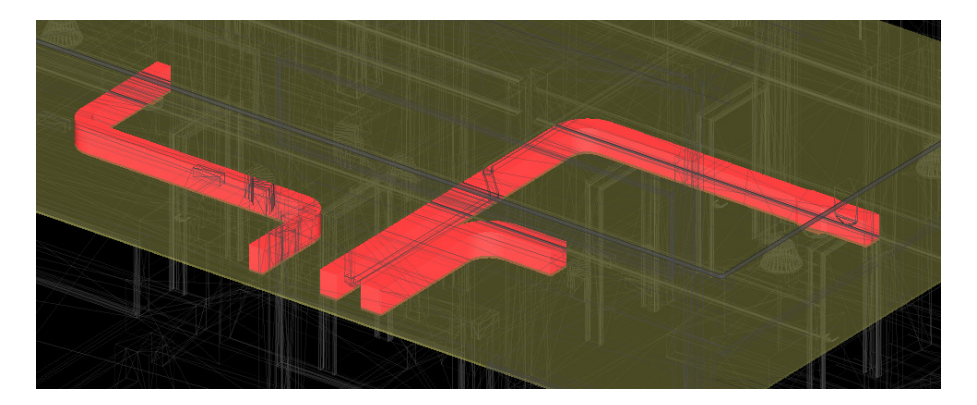

Figura 59: Colisão entre dutos e o forro.

As 6 interferências do tipo 5 foram despresadas pois tratam-se de dutos flexíveis, eletrocalhas e tubulações que ao descer para o pavimento inferior atravessam o forro, isso é considerado normal pois um furo no forro será feito durante a construção.

Deve-se mencionar que 123 interferências não foram contabilizadas neste trabalho já que se tratam de interferências entre as instalações e as paredes ou divisórias. A decisão de não contabilizá-las foi tomada pois para este projeto esse tipo de interferência é normal, ou seja, durante a construção, as paredes são quebradas ou furadas para a instalação dos diversos sistemas. Na metodologia BIM o ideal é que não haja esse tipo de desperdícios, tornando o projeto mais econômico e eficiênte onde a construção é mais rápida e limpa com a utilização de peças pré-fabricadas e dimensionadas para uma melhor execução de montagem.

#### **4.5.7. Considerações finais da análise de interferência**

No total foram detectadas 180 interferências desprezando a primeira análise. Esse número é relativamente baixo já que se trata de um projeto complexo. Isso acontece pois, como já foi dito anteriormente, nem todas as instalações foram modeladas, também não foram inseridos acabamentos arquitetônicos como: bancadas, louças e metais. Além disso, não se sabe o quanto de esforço foi empregado pelos projetistas para reduzir as interferências nesse projeto. Apesar disso, pode-se admitir que esse projeto foi feito por uma equipe de profissionais experientes e que se dedicaram a evitar essas interferências, mesmo assim foram detectadas 180 interferências. Eventuais interferências sempre podem acontecer. A diferença é que ao utilizar a metodologia BIM, essas interferências podem ser detectadas com muito menos esforço do que na metodologia tradicional. Na realidade, a detecção de interferências na metodologia tradicional geralmente ocorre já na fase de construção, o que pode se tornar custoso. O uso da tecnologia 3D parametrizada, além de possibilitar uma melhor visualização do projeto, permite a utilização de ferramentas computacionais que realizam a busca de interferências automaticamente, facilitando o trabalho árduo e demorado dos projetistas.

# **5. Integração com ferramenta de análise estrutural**

Uma das vantagens do uso de programas que se adéquam à metodologia BIM é a capacidade de integração com diversas ferramentas de análise, isto é, análises financeiras, análises de eficiência energética, análises estruturais entre outras. Nesta dissertação, a maior ênfase é na análise estrutural. Este capítulo aborda a capacidade de integração entre o programa Revit Structure 2012 e o programa de análise estrutural chamado Robot 2012, ambos da Autodesk.

#### **5.1.Interpretação do modelo analítico**

Como mencionado na seção 1.2, nesta dissertação usa-se o termo modelo analítico para se referir ao modelo para análise estrutural. Antes de se falar do modelo analítico é necessário introduzir o que é chamado de modelo físico. Neste trabalho o termo modelo físico é usado para se referir ao modelo que aproxima a geometria da estrutura fielmente e, portanto, possui três dimensões. Por exemplo, no modelo físico uma viga possui altura largura e espessura. O programa Revit permite a criação do modelo físico já que trabalha em um ambiente 3D, mas esse programa não é capaz de realizar uma análise estrutural diretamente do modelo físico. Dessa forma, o modelo físico é modelado pelo projetista e a partir dele, o Revit gera um modelo analítico que é exportado para um *software* de análise estrutural.

O modelo analítico é uma aproximação do modelo físico que torna possível o uso da teoria da análise estrutural para os cálculos de esforços internos (i.e., forças cortantes, momentos fletores etc.) e de deslocamentos e deformações. Essa aproximação é feita por elementos com apenas uma dimensão com a forma geométrica de uma barra que modelam as vigas e colunas, a ligação entre elementos são chamadas de nós. Ao modelar a estrutura usando o Revit Structure, deve-se estar sempre ciente de como o programa interpreta essa modelagem. Como isso é feito automaticamente, as vezes é necessário realizar algumas alterações manualmente para que o modelo analítico fique coerente com o modelo físico que ele está aproximando.

#### **5.1.1. Estudo de um modelo analítico em um pórtico simples**

A fim de entender como o modelo analítico é criado a partir de um modelo físico pelo programa Revit Structure, optou-se por modelar um pórtico simples. O sistema estrutural exibido na Figura 60 foi criado no Revit Structure utilizando as suas configurações padrão:

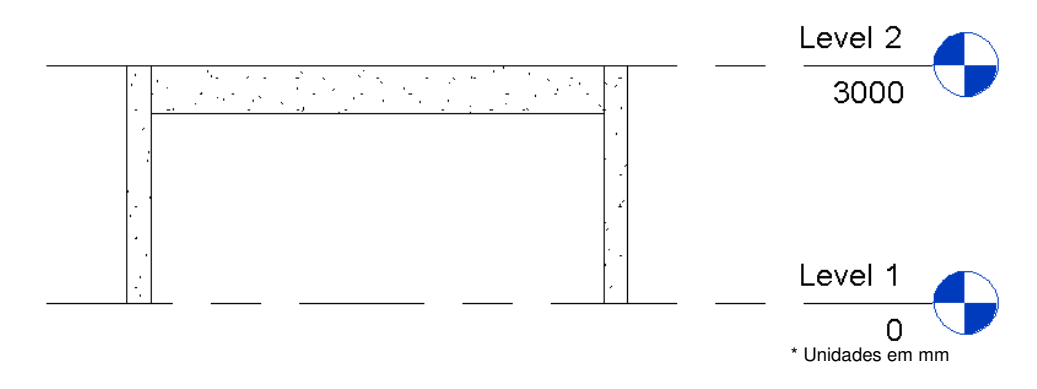

Figura 60- Modelo físico de um pórtico.

Como pode ser visto na Figura 60, o modelo físico é formado por duas colunas e uma viga. Todos os elementos estruturais são de concreto e as dimensões de suas seções transversais são: 30X45 cm para as colunas e 30x60 cm para a viga. O vão do pórtico é de 6 m. Esse modelo é chamado de modelo físico, pois nele a geometria é representada em 3D contendo assim todas as dimensões exatas de cada elemento. Os elementos estruturais no Revit Structure possuem dois tipos de propriedades, além das propriedades físicas exibidas na Figura 60, existem as propriedades analíticas exibidas na Figura 61.

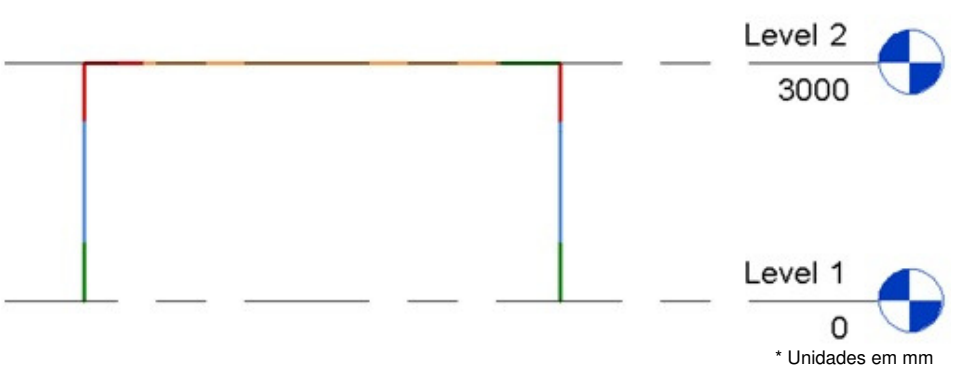

Figura 61: Modelo analítico padrão do Revit (modelo 1).

A Figura 61 mostra o modelo analítico que é exportado pelo Revit para um programa de análise estrutural. O modelo analítico é formado por elementos de vigas e colunas representados por barras. Note que o padrão do Revit Structure é representar a viga analítica no topo da seção da viga física como mostra a Figura 62. Nessa figura o modelo analítico e o modelo físico são mostrados juntos. Essa forma de interpretar não é a maneira ideal para a análise estrutural já que a viga analítica quando posicionada no centróide da seção da viga física possui comportamento mais próximo do real. O modelo analítico é sempre uma aproximação do modelo teórico que por sua vez é uma aproximação do modelo físico, deve-se optar pelo modelo que melhor se aproxima do físico.

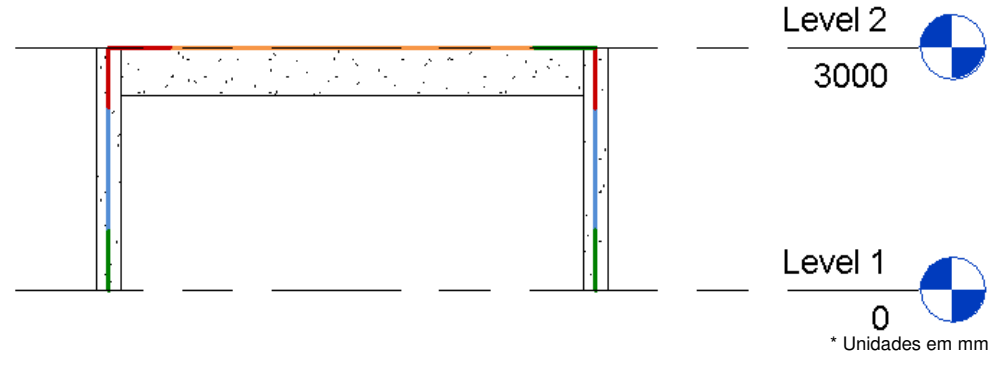

Figura 62: Visualização do modelo analítico junto com a modelagem 3D.

O modelo analítico mostrado na Figura 62 é chamado de "modelo 1". A posição relativa dos elementos que compõem o modelo analítico pode ser ajustada facilmente neste caso já que este é um sistema estrutural simples. Para isso é necessário modificar algumas propriedades do modelo analítico. Após realizar alterações na altura do eixo Z do topo para o centro do modelo físico, o modelo analítico resultante é o mostrado na Figura 63. Esse novo modelo é chamado de "modelo 2" para fins de comparação com o "modelo 1".

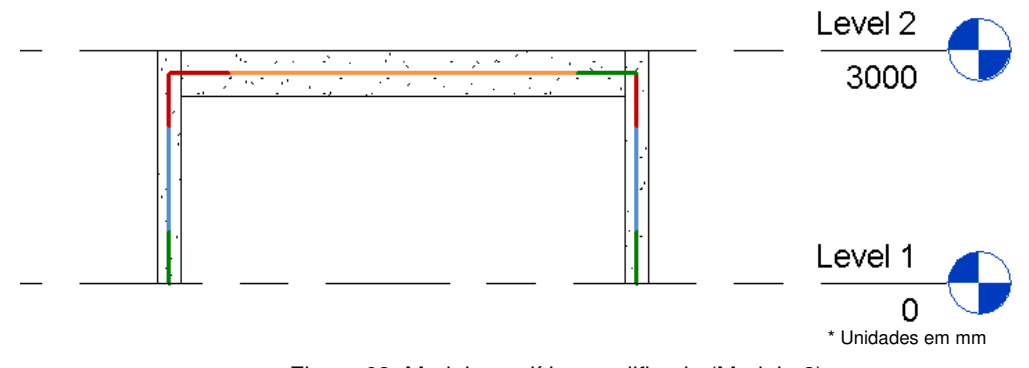

Figura 63: Modelo analítico modificado (Modelo 2).

A Figura 63 exibe o modelo analítico (modelo 2) que é tradicionalmente usado para este caso na análise estrutural convencional. Para certificar o quanto o comportamento do "modelo 2" difere do comportamento do "modelo 1", fez-se uma pequena simulação de uma análise estrutural utilizando o programa Robot. A Figura 64 demonstra qual é o carregamento aplicado no pórtico. Esse carregamento foi definido diretamente no programa Robot, mas poderia ter sido definido também no Revit, e consiste de uma carga uniformemente distribuída de

10 kN/m (no sentido da aceleração da gravidade) na viga superior e uma pressão de vento de 8 kN/m na coluna da direita. A estrutura é apoiada por um engaste na base da coluna da esquerda e por um apoio simples na base da coluna da direita.

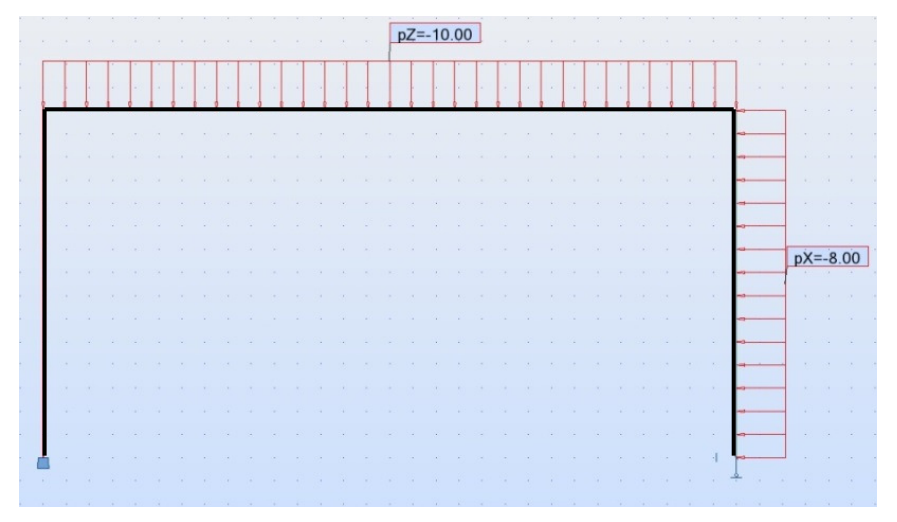

Figura 64: Carregamento do pórtico.

Além desses dois modelos, um terceiro modelo é avaliado. Esse modelo é o "modelo 1" exportado para o Robot utilizando um Offset para corrigir a posição da viga analítica para o centróide da viga física. O Revit possui uma opção chamada "Use drawing model offsets as analitical" nas configurações de exportação para o Robot, ao ativá-la, o Robot gera automaticamente os offsets para as vigas. O "modelo 1" com offset é chamado de "modelo 3".

A Figura 65 ilustra como os modelos 1, 2 e 3 são interpretados pelo Robot. Essa figura também destaca os pontos onde os valores de momentos fletores são comparados. Note na Figura 65 (c) que foi inserido um offset na viga conforme destacam os círculos. A Figura 66, a Figura 67 e a Figura 68 mostram os diagramas de momento fletor para cada um dos três modelos analíticos propostos.

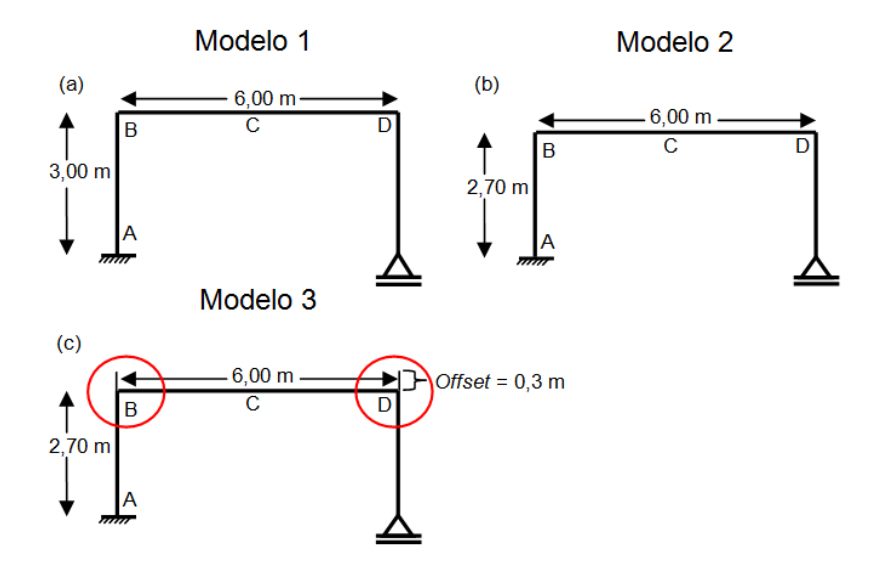

Figura 65: (a) Modelo 1; (b) Modelo 2; (c) Modelo 3.

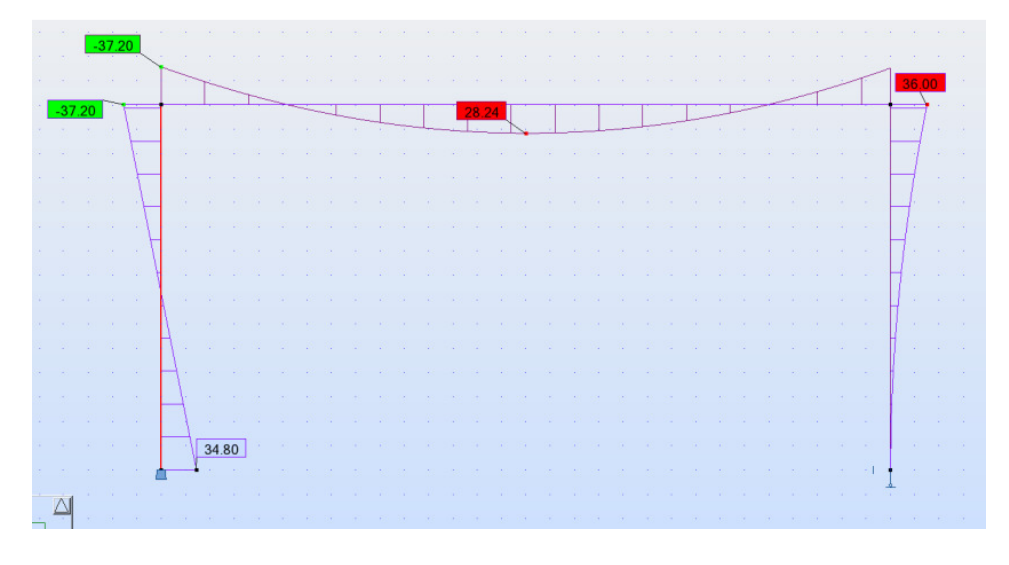

Figura 66: Resultado para o "modelo 1".

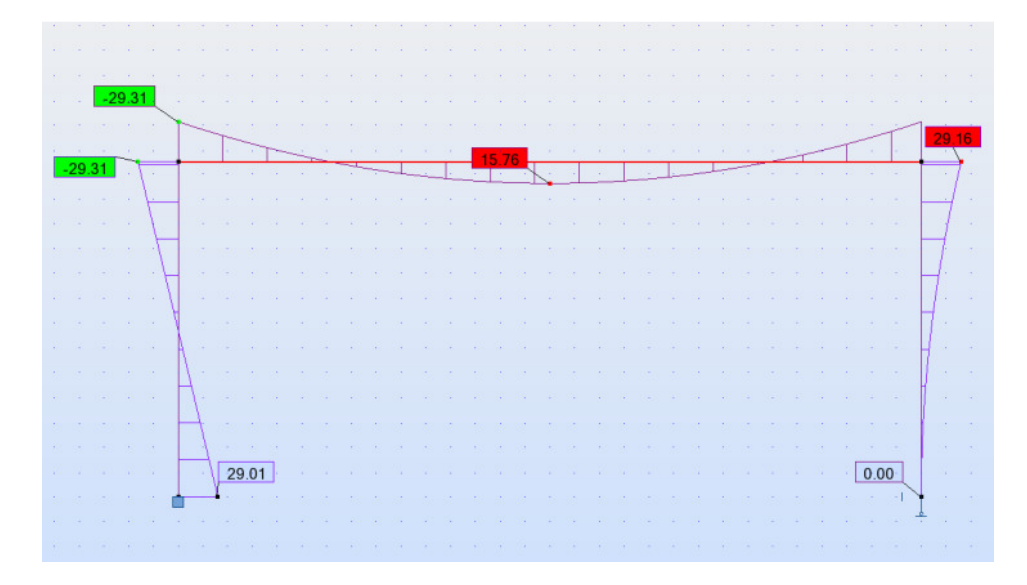

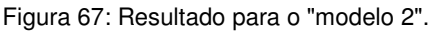

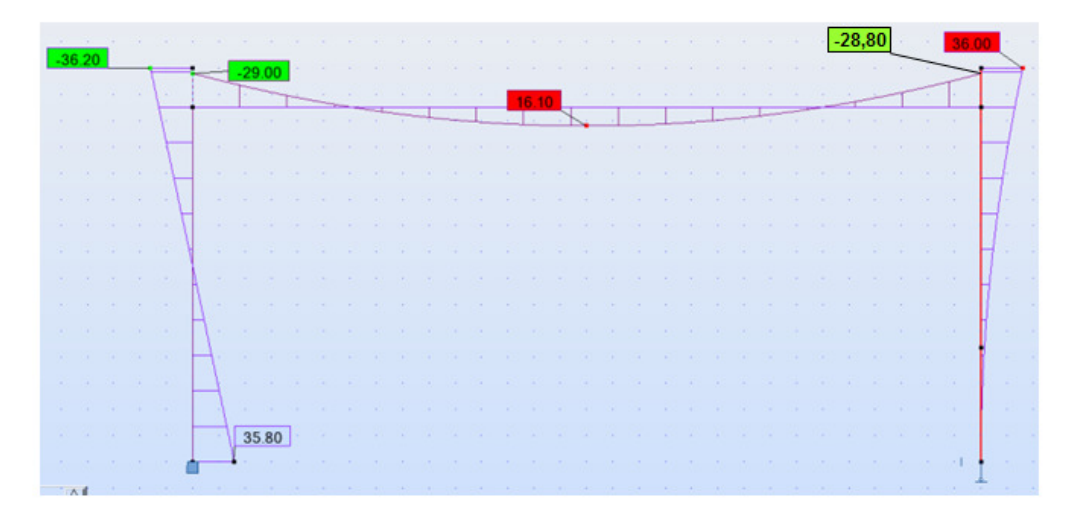

Figura 68: Resultado para o "modelo 3" com offset.

A Tabela 3 fornece os resultados de momento fletor em cada ponto destacado. Com essa tabela é possível comparar os três modelos onde M.1 equivale ao "modelo 1", M.2 equivale ao "modelo 2" e M.3 equivale ao "modelo 3". Pode-se observar que existe uma diferença considerável, principalmente nas conexões entre elementos estruturais e no engaste.

|              | M. 1 (kN.m) | $M. 2$ (kN.m) | $M.3$ (kN.m) |
|--------------|-------------|---------------|--------------|
|              | 34,80       | 29,01         | 35,80        |
|              | $-37,20$    | $-29.31$      | $-29,00$     |
| $C$ (My max) | 28,24       | 15,76         | 16,10        |
|              | 36,00       | 29,16         | 28,80        |

Tabela 3: Comparação entre o modelo analítico padrão do Revit e o modificado.

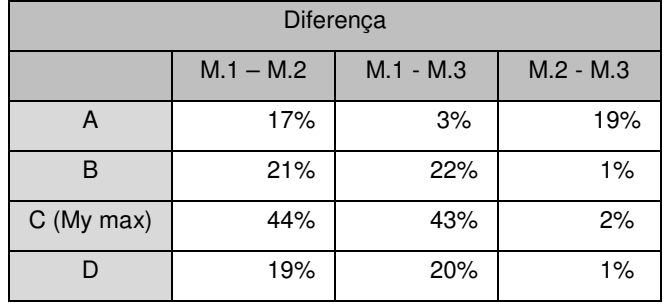

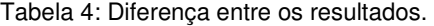

Pelos resultados pode-se perceber que o "modelo 1" é o que mais se diferencia dos outros. Isso se dá ao fato de que ao manter o eixo analítico no topo da viga, a altura dos pilares fica 30 cm (metade da altura da seção da viga) maior que o "modelo 2" o que é suficiente para gerar momentos maiores já que existe um carregamento horizontal. O "modelo 3", que é o "modelo 1" com offset possui resultados mais próximos ao "modelo 2" que é o modelo usado tradicionalmente na análise estrutural. Ao inserir o offset os momentos na viga diminuem e os resultados ficam próximos ao modelo 2. Porém, como pode ser visto na a Figura 68, no topo dos pilares surgem momentos fletores relativamente altos que não existem no "modelo 2". Isso acontece porque no Robot, ao utilizar o offset, é mantida a altura dos pilares até o topo da viga, porém só é transferido para a viga o momento que está na altura 2,70 m do pilar. Essas cargas horizontais que atuam nos 30 cm da parte do pilar acima da viga também geram momentos maiores no engaste (ponto A).

Portanto o "modelo 2" que foi ajustado manualmente é uma boa opção para pórticos simples, porém quando a estrutura é muito complexa, isto é, vários pavimentos com pequenos desníveis estruturais e vigas com seções variáveis, esses ajustes podem causar problemas de interpretação no programa de análise estrutural. Quando há vigas de seções com alturas diferentes, ao adotar o eixo analítico no centro da viga, os eixos de cada viga ficam em níveis diferentes não coincidindo com os nós dos pilares. Isso impede que o Robot execute a análise estrutural. Por isso, para este trabalho essa solução não foi adotada. A solução que foi adotada neste trabalho foi a do "modelo 3", i.e, geração automática de offsets. Essa solução apresenta resultados parecidos com a do "modelo 2" que é o mais próximo do modelo usado tradicionalmente.

#### **5.1.2. Modelo analítico padrão do Revit em pórticos complexos**

Para facilitar a exportação para um software de análise, a configuração padrão define os eixos analíticos das vigas no topo da viga física. Nessa posição o eixo analítico coincide com a posição da laje analítica e com os nós do topo dos pilares, ou seja, se posicionam exatamente entre o pavimento inferior e o pavimento superior. A Figura 69 demonstra como ficaria o modelo analítico padrão gerado no Revit Structure para um pórtico com dois pavimentos. Nessa figura os eixos analíticos das vigas e das colunas são destacados por setas. A Figura 70 exibe o modelo depois de ser exportado para o Robot, note que com a opção "Use drawing model offsets as analitical" ativada, automaticamente os offsets foram inseridos nos nós 4, 2, 5 e 6.

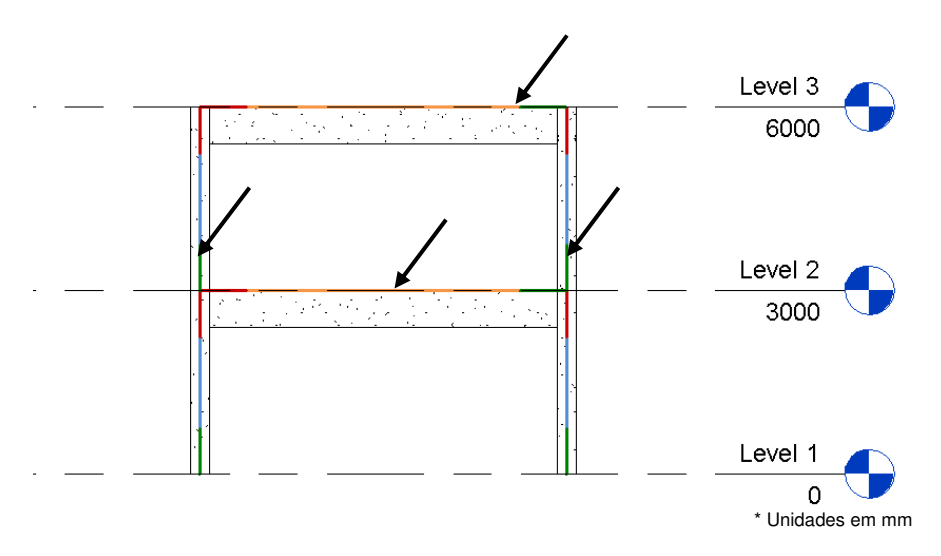

Figura 69 - Modelo físico e analítico de um pórtico com dois pavimentos.

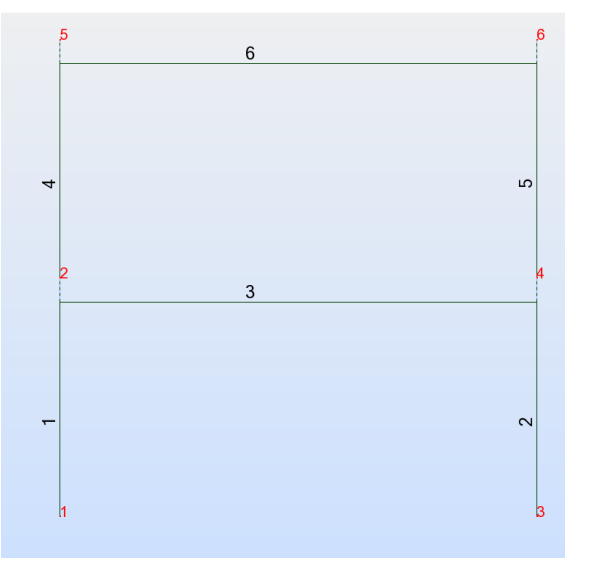

Figura 70: Modelo analítico no Robot.

Também é importante entender o que acontece quando o pórtico possui vigas duplas como ilustrado na Figura 71. Deseja-se saber o que aconteceria se a coluna não fosse dividida em dois elementos no ponto onde a viga inferior se conecta com ela, i.e. se não fosse criado um nó nesse ponto. Isso será útil para entender se é mesmo necessário subdividir os pilares por pavimento (ou em qualquer ligação com vigas) para fins de análise estrutural. O modelo analítico da Figura 71 deve conter oito barras e oito nós, conforme o modelo convencionalmente usado em uma análise estrutural para esse problema que é exibido na Figura 72.

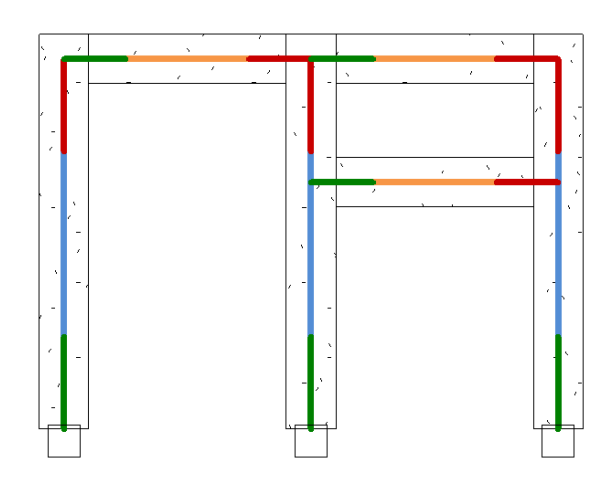

Figura 71: Pórtico com vigas duplas.

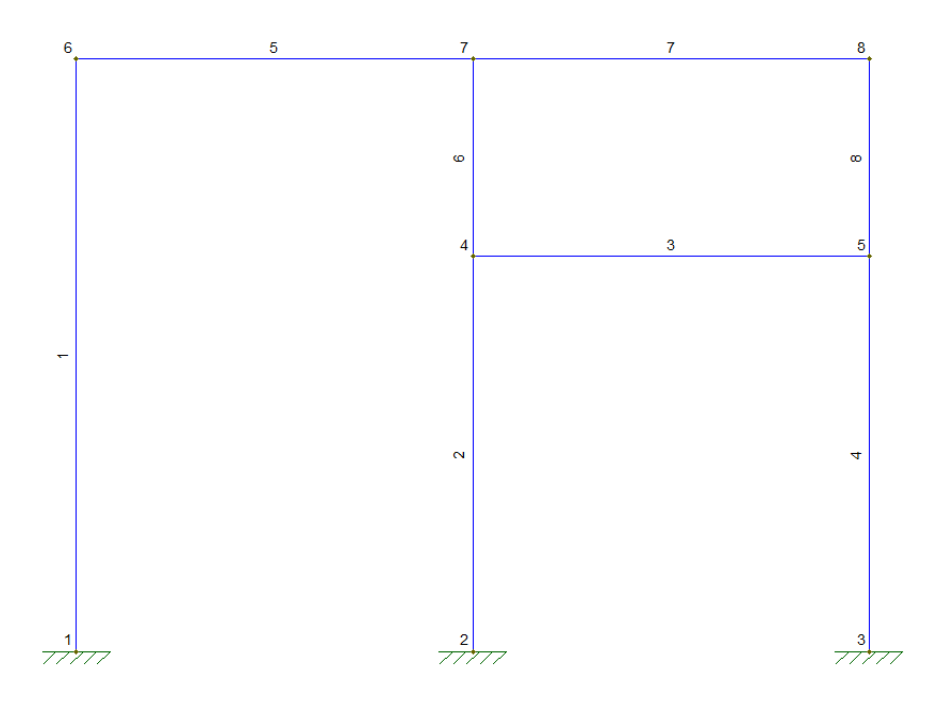

Figura 72: Modelo analítico convencional.

Como no Revit Structure as colunas que estão em contato com a viga inferior não foram divididas em dois segmentos, o modelo analítico no Robot (Figura 73) contém apenas 6 elementos e 8 nós enquanto o modelo analítico usado convencionalmente na teoria de análise estrutural contém 8 elementos e 8 nós. Em outras palavras, no modelo analítico gerado pelo Revit os elementos 2 e 3 não foram divididas em dois. Ao inserir um carregamento de 100 kNm nas vigas, verificou-se que os resultados da análise estrutural são iguais para os dois modelos. Isso mostra que apesar de aparentemente os elementos 2 e 3 não terem sido explicitamente divididos, eles foram divididos internamente pelos nós 7 e 8 e por isso o cálculo estrutural não difere do resultado teórico. Portanto, apesar da aparente inconsistência a geração do modelo analítico dessa forma facilita a integração entre os programas já que não são criados elementos novos dentro do Robot.

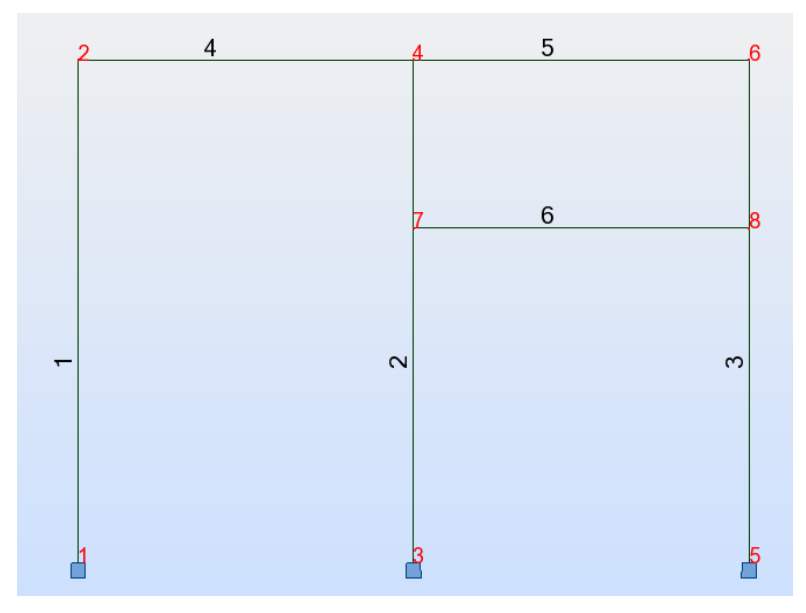

Figura 73: Modelo analítico com numeração das barras.

A Figura 74 e a Figura 75 mostram os diagramas de momentos fletores obtidos pelos programas Robot e Ftool (http://www.tecgraf.puc-rio.br/ftool/), respectivamente. Os resultados são muito próximos. Conclui-se que a forma como o Robot interpreta o modelo analítico gerado no Revit é semelhante à usada em uma análise estrutural tradicional.

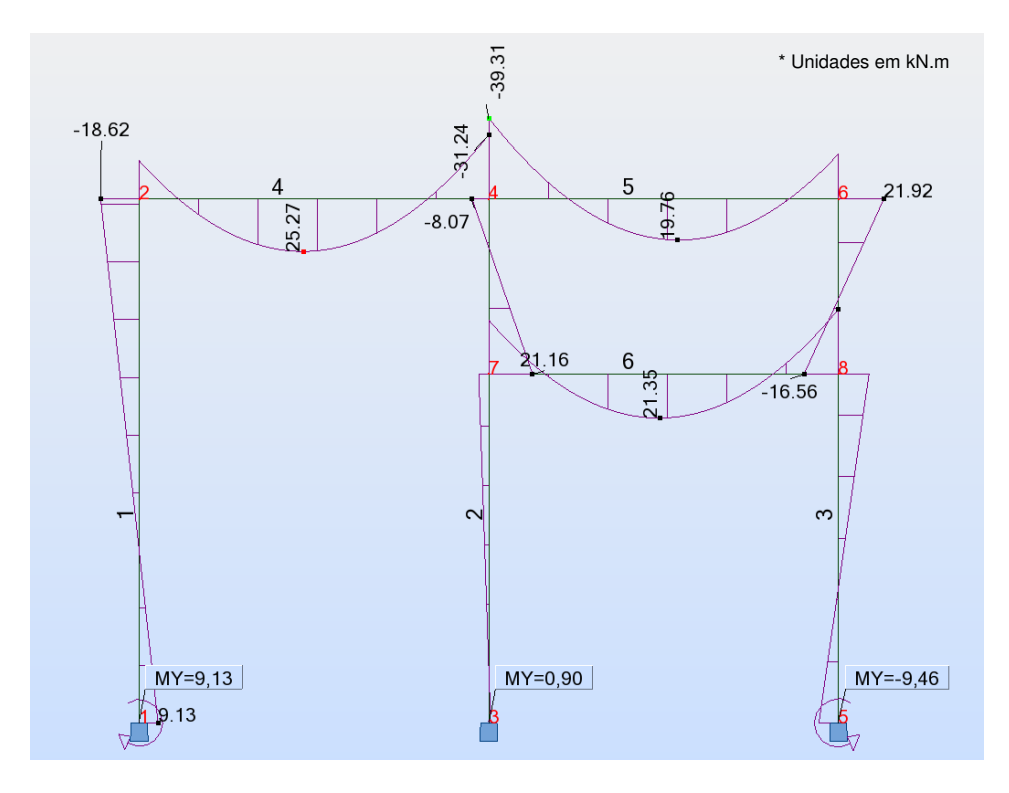

Figura 74: Resultado do momento fletor na direção Y usando o Robot.

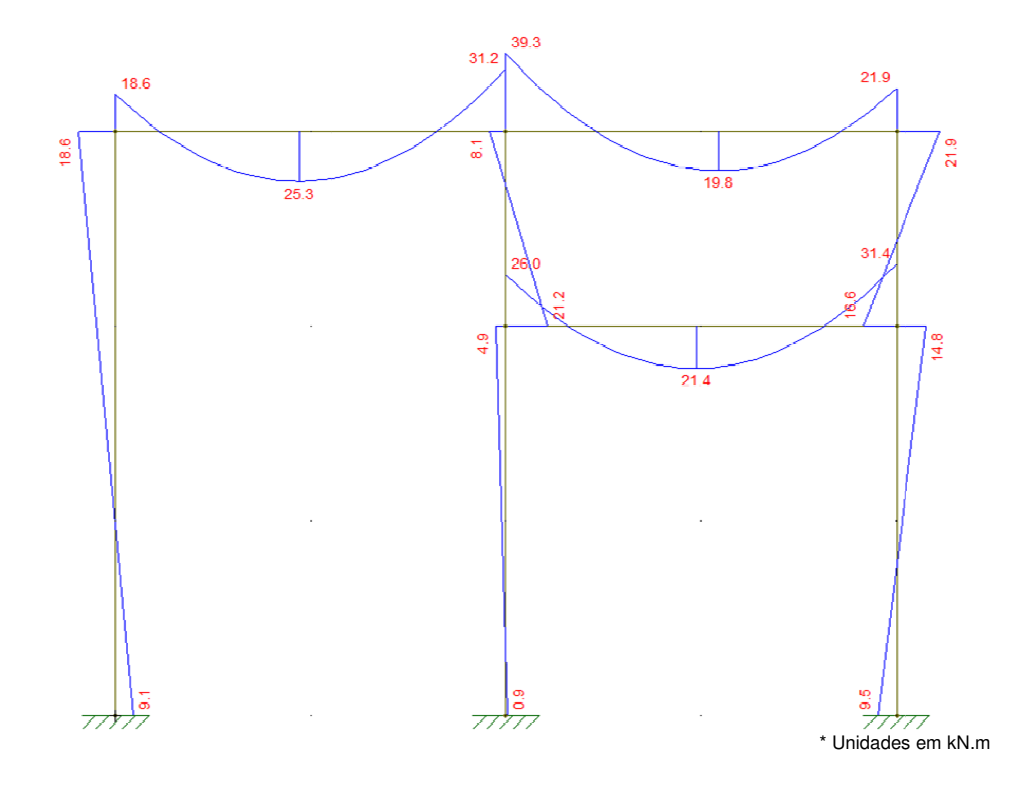

Figura 75: Resultado do momento fletor na direção Y usando o Ftool.

### **5.1.3.Modelo analítico em estruturas 3D**

O próximo exemplo avalia a um modelo 3D que possui dois pavimentos e duas lajes como mostra a Figura 76. Esse pórtico é o mesmo do exemplo anterior onde foi apenas adicionada uma profundidade de 6 metros que é a mesma medida do vão frontal.

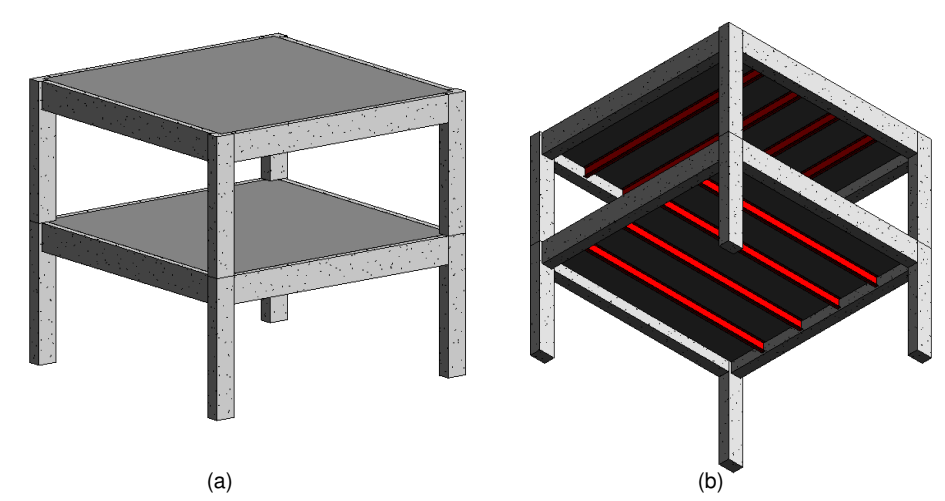

Figura 76: (a) Vista de cima do modelo 3D; (b) Vista de baixo do modelo 3D.

O Modelo definido na Figura 76 é formado por quatro colunas de 30X45 cm, quatro vigas de concreto 30x60 cm e um sistema de vigas metálicas formado por quatro vigas de perfil I 25,4x10,2x2,8 cm que sustentam a laje de 30 cm em cada pavimento. Na Figura 77 pode-se visualizar o mesmo modelo pela vista Lateral.

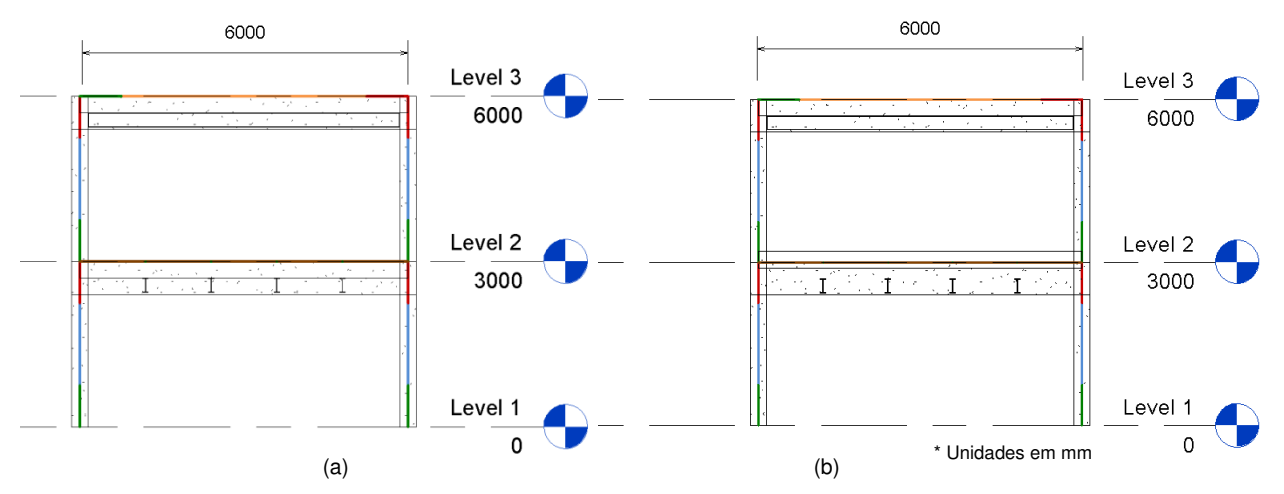

Figura 77: (a) Vista lateral do modelo 3D; (b) Vista lateral do modelo 3D com a laje elevada.

O modelo analítico necessita que o eixo analítico da laje, o eixo analítico das vigas e o nó da coluna estejam no mesmo plano conforme mostra a Figura 77. Por isso, o Revit define o eixo analítico da laje que é um elemento de placa, exatamente no nível do pavimento que ela foi criada, ou seja, independente do usuário inserir algum offset na laje. Note na Figura 77 (b) que apesar de elevar o topo da laje em 20 cm, a laje analítica permaneceu no nível 2 junto com as vigas de perfil I, com as vigas de concreto e com os nós das colunas. Apesar de se alterar uma característica física do projeto, o modelo analítico permanece o mesmo. Normalmente, ao utilizar o Revit Structure, os níveis são definidos como sendo o topo da laje pelo o arquiteto, ao inserir uma laje em determinado nível, automaticamente a laje é inserida com o seu topo coincidindo com esse nível. Isso mostra que o padrão do Revit é que o eixo da laje fique sempre coincidindo com o nível do pavimento e não no meio da laje onde é tipicamente feito em modelos estruturais tradicionais.

O Revit e o Robot trabalham bem quando os elementos do sistema estrutural são simples, ou seja, não variam de altura das seções das vigas, i.e., não existem desníveis nas lajes. Porém, quando a estrutura é mais complexa a integração do Revit com o Robot se torna mais complicada. No caso da estrutura do laboratório de análises químicas que foi estudado, alguns ajustes manuais no modelo analítico tiveram que ser feitos para que se pudesse obter resultados satisfatórios durante a exportação do modelo para o Robot.

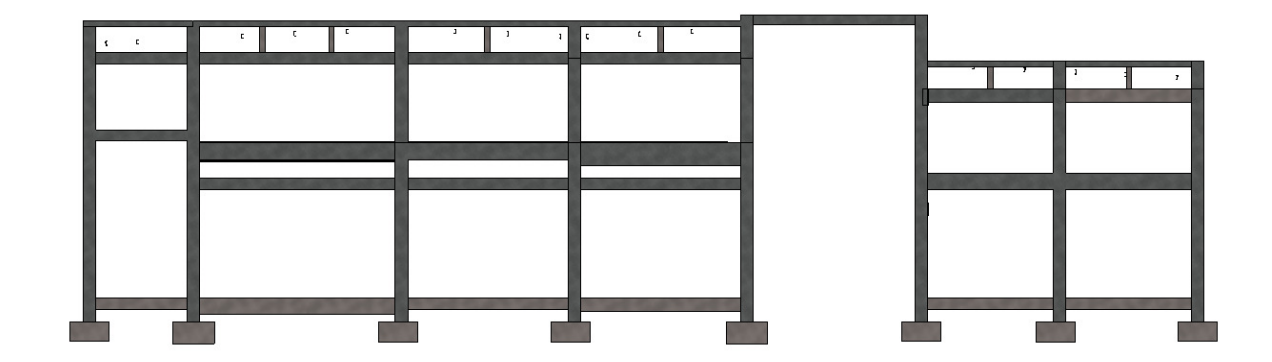

## **5.2.Interpretação do modelo analítico do projeto original fornecido**

Figura 78: Fachada oeste do estudo de caso.

A Figura 78 mostra uma imagem do modelo estrutural da fachada oeste demonstrando algumas características da estrutura do laboratório químico que é o objeto desse trabalho. Pode-se notar que abaixo das vigas do segundo pavimento existe uma segunda sequência de vigas, conhecidas como vergas, que estão acima das esquadrias. Na cobertura, existe um sistema de vigas e pequenos pilares apoiados nas vigas inferiores. Essas características tornam a integração entre o Revit e o Robot mais complexa. Além da modelagem se tornar mais complicada no Revit, a geração automática do modelo analítico feito pelo Robot pode apresentar alguns erros. Portanto, antes que o modelo analítico gerado possa ser analisado pelo Robot ele necessita de alguns ajustes.

Como observou-se no exemplo do pórtico simples, todos os eixos analíticos se encontram no topo da laje, ou seja, na mudança de pavimento que coincide com o topo dos pilares. Nessa estrutura, além de existir vigas duplas, existem vigas invertidas, e desníveis nas lajes. No início chegou-se a cogitar de dividir todos os pilares de forma que todas as vigas pudessem se conectar a um nó do pilar, mas não existe a opção de se subdividir os pilares já criados no Revit. Para isso seria necessário criar vários níveis o que subdividiria a estrutura em vários pavimentos e recriar os pilares em cada subpavimento. Essa idéia foi descartada quando percebeu-se que quando a extremidade de uma viga coincide com o topo de um pilar, o Robot cria automaticamente um novo nó nesse ponto do pilar. Isso pode criar outros problemas durante a geração de nós no programa de análise estrutural. Quando existem muitas vigas ao encontro de um mesmo pilar e o eixo analítico das vigas não são coincidentes, vários nós são gerados na proximidade onde deveria haver apenas um único nó. Isso causa problemas durante os cálculos no Robot. Esses problema é discutido em detalhes na próxima sub-seção.

### **5.2.1. Pilares sobrepostos no Robot**

 As lajes deste projeto estão diretamente apoiadas em um sistema de vigas de perfil I que por sua vez se apóiam nas vigas de concreto situadas nas laterais ou nos pilares. A Figura 79 ilustra o sistema estrutural descrito.

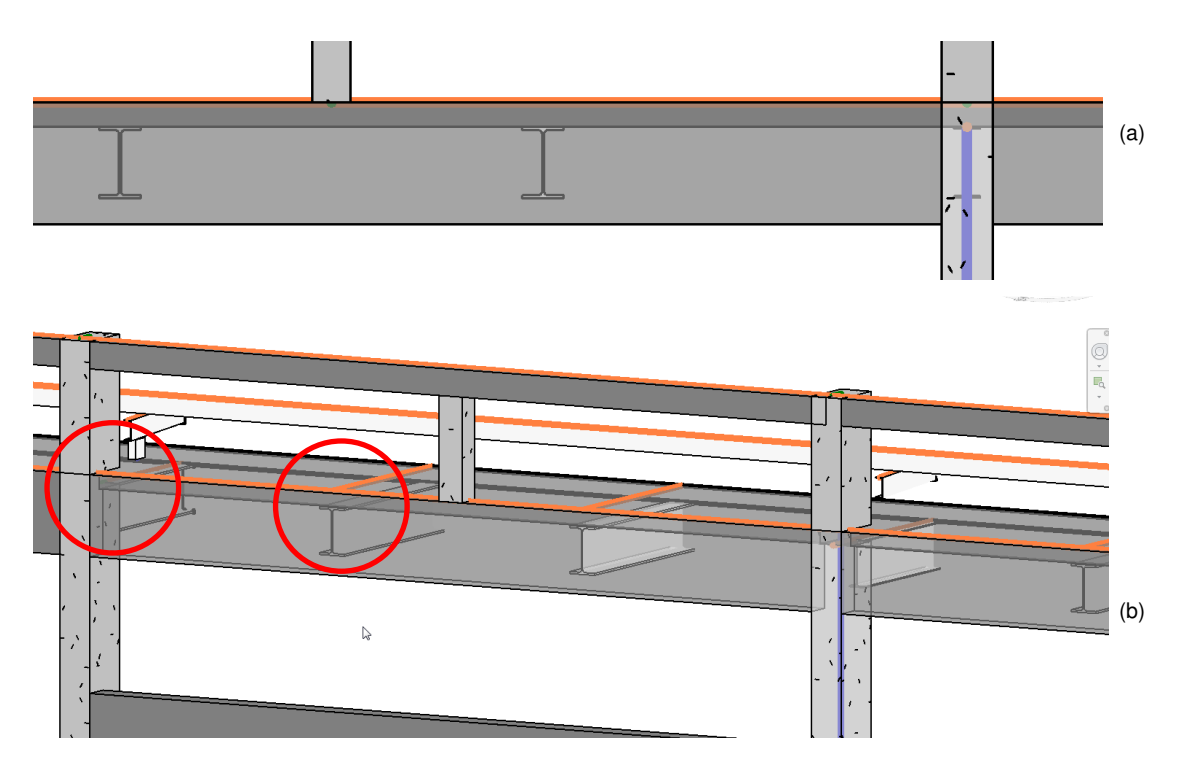

Figura 79: (a) Vista em perfil da laje apoiada por perfis metálicos; (b) Vista em 3D.

Nesse caso, o sistema de vigas perfil I serve como apoio para a laje cujo topo está no nível 808,15 m. A laje possui 12 cm de espessura, por isso as vigas precisam ser inseridas 12 cm abaixo. Quando essas vigas metálicas são inseridas, automaticamente os seus eixos analíticos ficam no nível 808,15 m e não no topo do perfil. Isso é necessário para que suas extremidades se encontrem com o eixo analítico da viga lateral que se encontra nesse nível. Porém, isso não acontece quando algumas dessas vigas se encontram com algum pilar. Nesses casos, o eixo delas permanece no topo do perfil, ou seja, 12 cm a abaixo do nível onde se encontra o nó do pilar no qual as vigas laterais se conectam. A Figura 80 ilustra esse caso. A consequência disso é que outro nó é criado automaticamente exatamente 12 cm abaixo durante a exportação do modelo para o Robot.

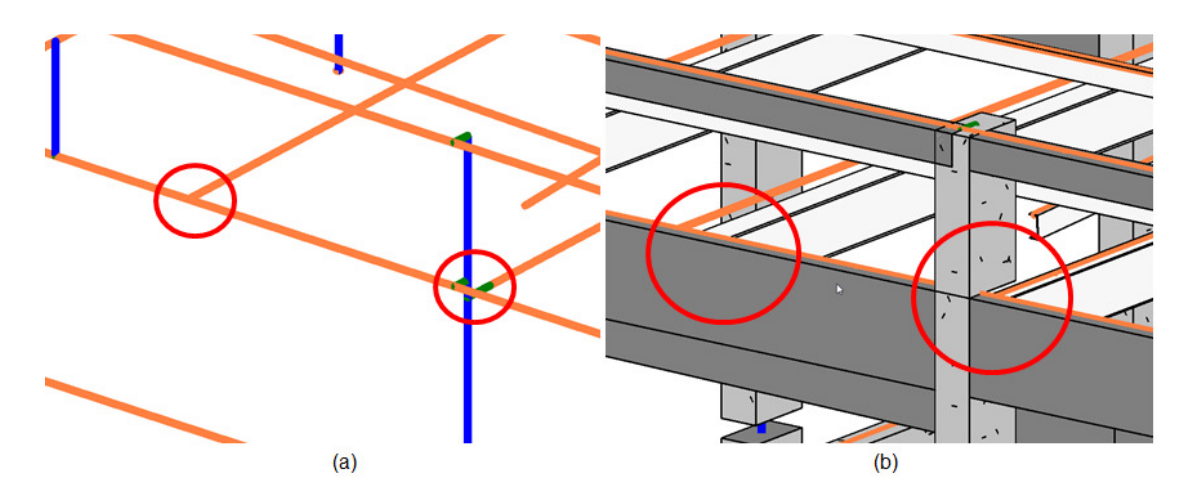

Figura 80: (a) Destaque das ligações no modelo analítico; (b) Ligações no modelo físico.

Conforme foi descrito na seção 4.2, um pilar no Revit normalmente é modelado em segmentos divididos pelos níveis. Veja na Figura 84 (a) e Figura 84 (b), nesse caso existe um elemento de coluna abaixo do nível, e um elemento de coluna acima do nível, onde os eixos analíticos são representados por elementos que se conectam por um nó. Quando existem nós muito próximos, o programa Robot produz um erro em que ele perde a referência do final da barra inferior e início da barra superior. Isso faz com que as barras fiquem sobrepostas como é exemplificado na Figura 82. Nessa figura é possivel ver que uma viga foi adicionada 100 mm abaixo no nível "Level 2", ao exportar para o Robot, um novo nó será criado exatamente nesse ponto. Isso ocasiona um erro onde os elementos de coluna se sobrepõem exatamente 100 mm um ao outro. Na Figura 83 pode-se ver esse erro acontecendo no projeto modelado dentro do Robot.

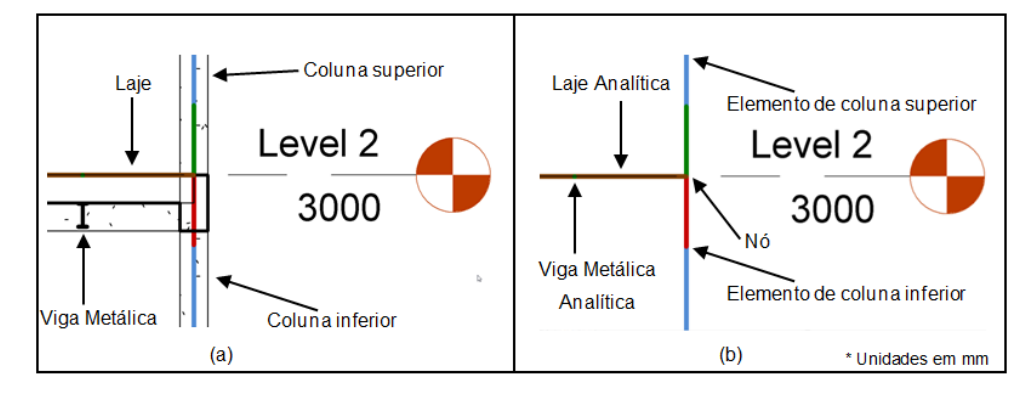

Figura 81: (a) Modelo físico entre dois pavimentos; (b) Modelo analítico na mesma posição.
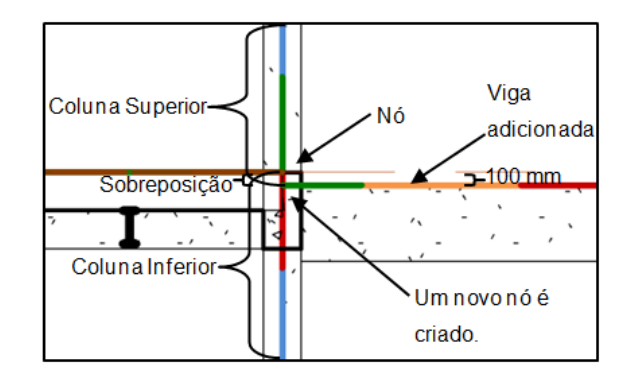

Figura 82: Interpretação que o Robot faz ao adiconar uma viga alguns milímetros abaixo de um nó.

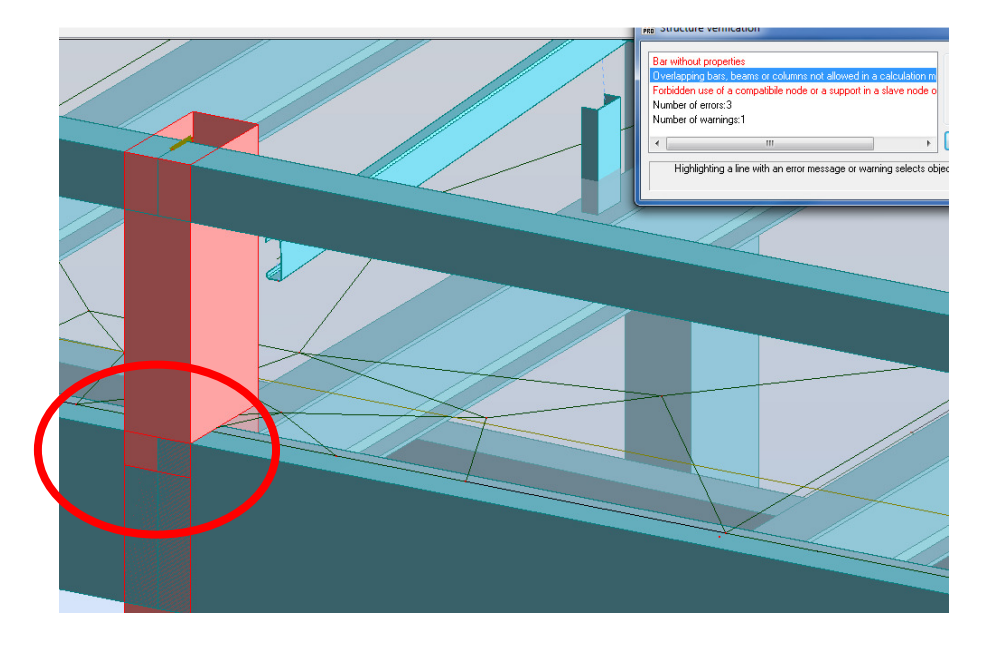

Figura 83: Sobreposição dos elementos que representam as colunas.

Observa-se o mesmo tipo erro quando existem vigas com pequenos desníveis conforme mostra Figura 84. Nesse caso, as vigas se conectam ao pilar em pontos próximos suficientes para que o erro de barras sobrepostas aconteça no Robot. A solução adotada para estes casos foi deixar o pilar como um único elemento desde a fundação até o seu topo. Isso não afeta a precisão da análise estrutural conforme foi discutido previamente na sub-seção 5.1.2.

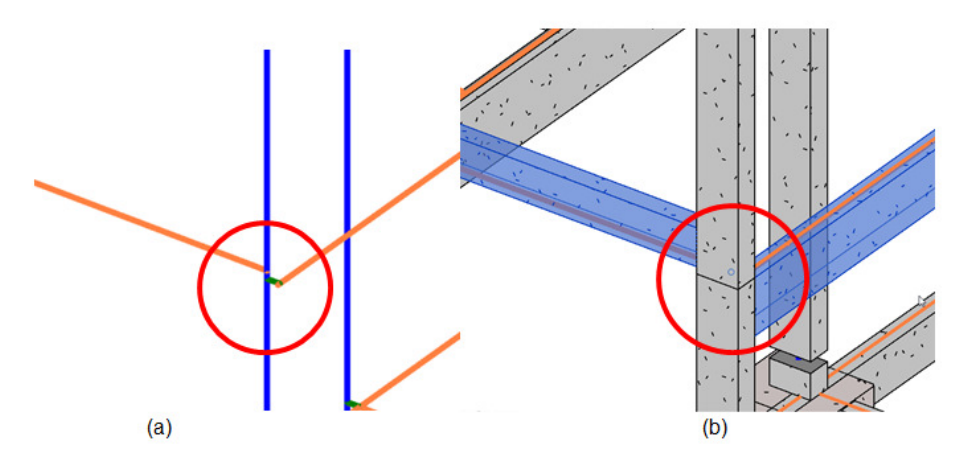

Figura 84: (a) Modelo analítico; Modelo físico.

## **5.2.2. O uso de "Rigid Links" (ligações rígidas)**

O Atributo "Rigid Links" quando está ativado nas vigas ou colunas gera um elemento rígido sem peso com a função de conectar o eixo analítico da viga ao eixo do pilar. Depois de alguns testes, percebeu-se que o uso do "Rigid Links" no Revit pode causar problemas sobrepondo elementos. Ao invés de usar o "Rigid Links" do Revit, durante a exportação para o Robot a opção "Execute model correction in Robot" foi habilitada. Esta função insere automaticamente os "Rigid Links" no Robot sem gerar elementos sobrepostos. Essa seção discute os problemas que podem ocorrer com o uso de ligações rígidas na integração entre os programas Revit e Robot.

O exemplo da Figura 85 considera a ligação de duas colunas de seção 30x80 cm. Na Figura 85 tem-se a visão de topo de duas colunas ligadas por uma viga. As colunas foram colocadas com orientação diferentes para demonstrar que o eixo analítico da viga fica inclinado e que parte dele se encontra fora da viga.

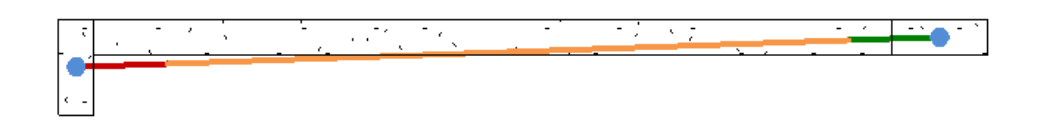

Figura 85: Necessidade de "Rigid Links" para corrigir o eixo analítico da viga.

Para que o modelo analítico seja corrigido, é preciso habilitar a função "Rigid Links" nas propriedades da viga analítica. Isso resulta em um elemento rígido entre o eixo da viga e o eixo da coluna conforme exibe a Figura 86.

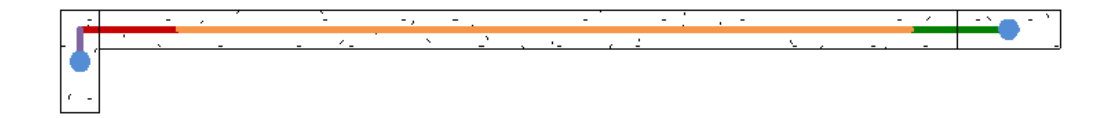

Figura 86: Eixo analítico da viga usando "Rigid Links".

 Inicialmente neste trabalho, muitas vezes a necessidade do uso dos elementos rígidos do Revit se mostrou necessária durante a modelagem do projeto fornecido. Portanto, essa opção foi ativada em todas as vigas analíticas de forma que os eixos das vigas ficassem posicionados corretamente dentro do Revit e conectados com todos os pilares. Ao exportar o modelo para o Robot, notou-se que muitas vigas estavam com erros de sobreposição nas extremidades por conta dessas ligações rígidas. A Figura 87 mostra por uma vista de topo uma parte da estrutura do caso em questão. Note que as vigas estão com a opção "Rigid Links" desativada. Isso faz com que a posição dos eixos analíticos das vigas horizontais se ajuste para que as vigas se conectem com o centro dos pilares o que as deixam fora da posição correta. Veja na Figura 87 (a), o eixo analítico da viga horizontal fica fora do centro conforme indicado pelas setas.

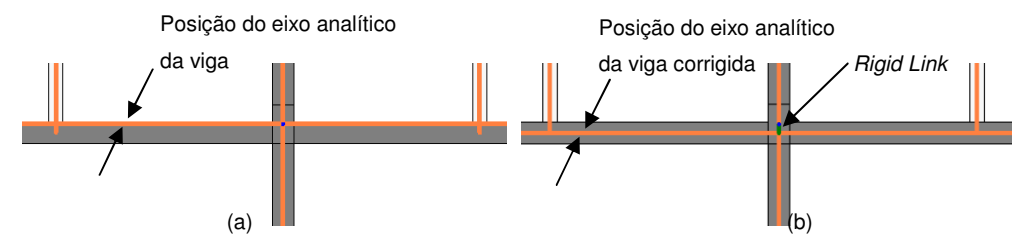

Figura 87: (a)Viga com o eixo analítico descentralizado; (b) Eixo analítico corrigido.

Para corrigir este problema a opção "Rigid Links" foi ativada como mostra a Figura 87 (b). Porém, apesar de aparentemente o modelo estar correto, no modelo que é importado pelo *Robot* os elementos rígidos ficaram sobrepostos e

em conflito com as vigas transversais. Esse erro se repete em várias vigas da estrutura impedindo que a análise estrutural no Robot seja realizada. Por isso optou-se por manter as vigas com a opção "Revit Links" do Revit desativada, mantendo, portanto, o modelo analítico aparentemente errado dentro do Revit. Para corrigir o modelo analítico exportado para o Robot, a opção "Execute Model" Correction In Robot" deve ser ativada. Dessa forma os "Revit Links" são automaticamente inseridos pelo Robot produzindo assim um modelo válido para a análise estrutural.

### **5.2.3.Exportação de novas famílias criadas no Revit**

 O Laboratório em questão possui algumas colunas cuja seção transversal não existe na biblioteca de objetos do Revit Structure. Por isso, foi necessário modificar uma família de coluna e criar as novas colunas conforme a Figura 88.

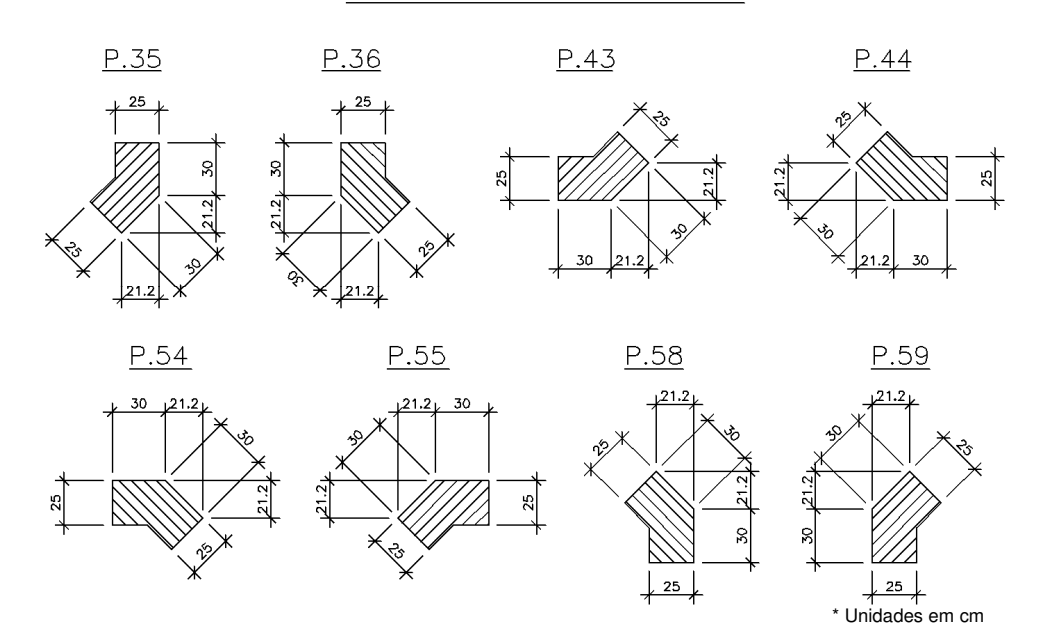

DETALHES DOS PILARES

Figura 88: Pilares atípicos do projeto original.

 As características dessa nova família criada no Revit não puderam ser exportadas diretamente para o Robot, ou seja, todas as informações que dependiam da seção como as dimensões, momento de inércia, raio de giração precisam ser inseridos manualmente no Robot. Portanto, essa família criada no Revit Structure precisa ser criada novamente no Robot o que diminui a capacidade de integração entre as duas ferramentas computacionais.

## **5.2.4. Malha de elementos finitos**

Depois de exportar o modelo do Revit Structure para o Robot com todas as configurações descritas nesse capítulo, ao gerar a malha de elementos finitos no Robot não se obteve o resultado esperado. Na maioria das conexões da laje com colunas ou vigas, a discretização dos elementos não foi satisfatória. A Figura 89 e a Figura 90 mostram a malha em duas das lajes do projeto modelado.

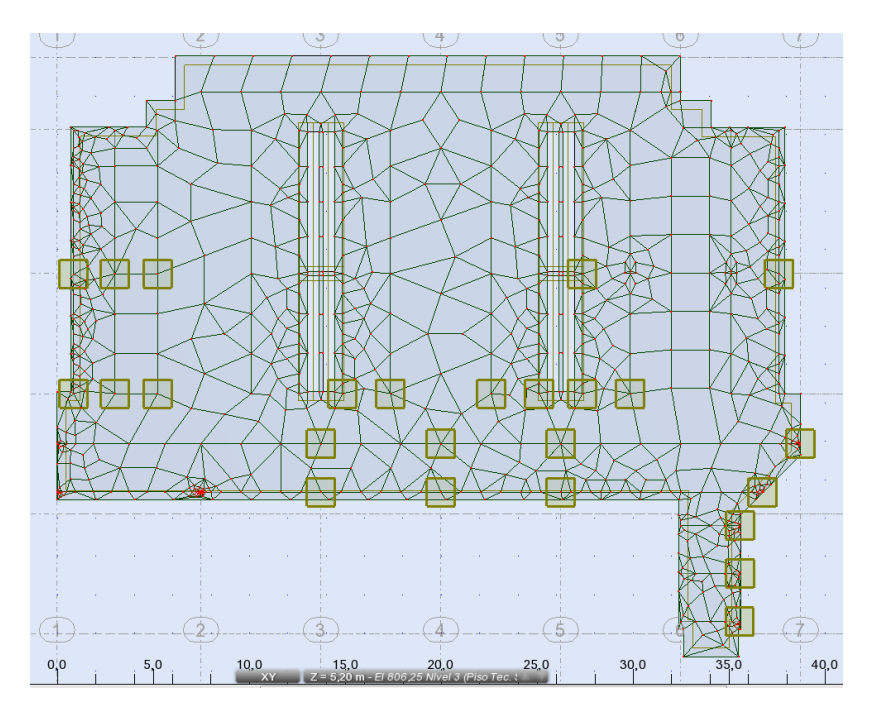

Figura 89: Laje do nível 806,25 m (piso técnico).

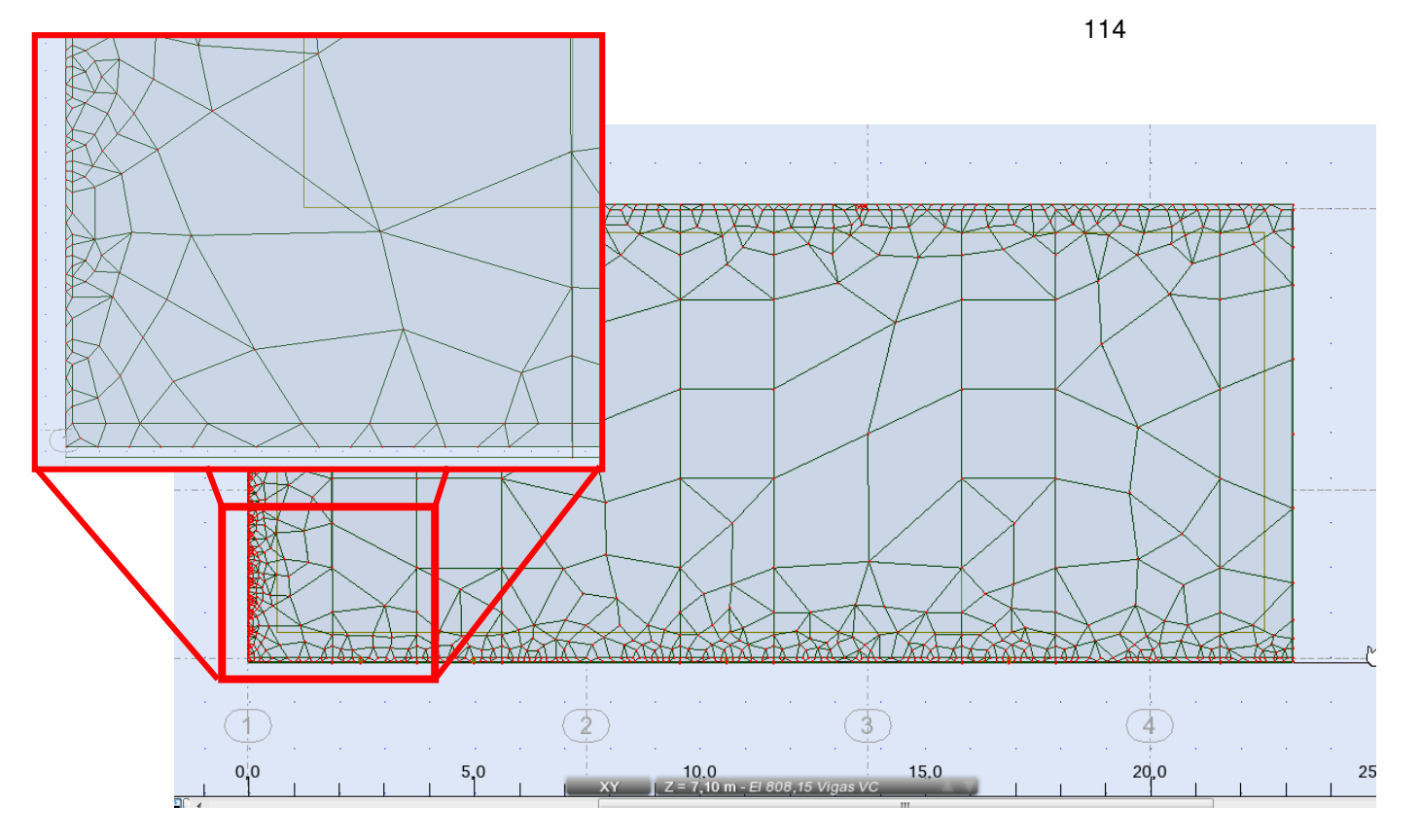

Figura 90: Laje do nível 808,15 m com detalhe das bordas.

Para que as lajes sejam discretizadas com elementos mais regulares e com dimensões semelhantes, é necessário que as vigas de sua borda estejam bem alinhadas com a borda da laje. Quando se tem pilares retangulares, os eixos analíticos das vigas podem ficar tortos como foi discutido anteriormente. Os "Rigid Links" podem corrigir esse problema. Portanto, apesar dos problemas que os "Rigid Links" podem causar durante a exportação para o Robot, é necessário usá-los apenas nas vigas que se localizam nas bordas das lajes e causam essa falha na discretização. Com isso é possível gerar melhores malhas para os casos em que o problema é a ligação da viga com a borda da laje. A Figura 91 mostra novamente a melhora da discretização da laje do nível 808,15 m.

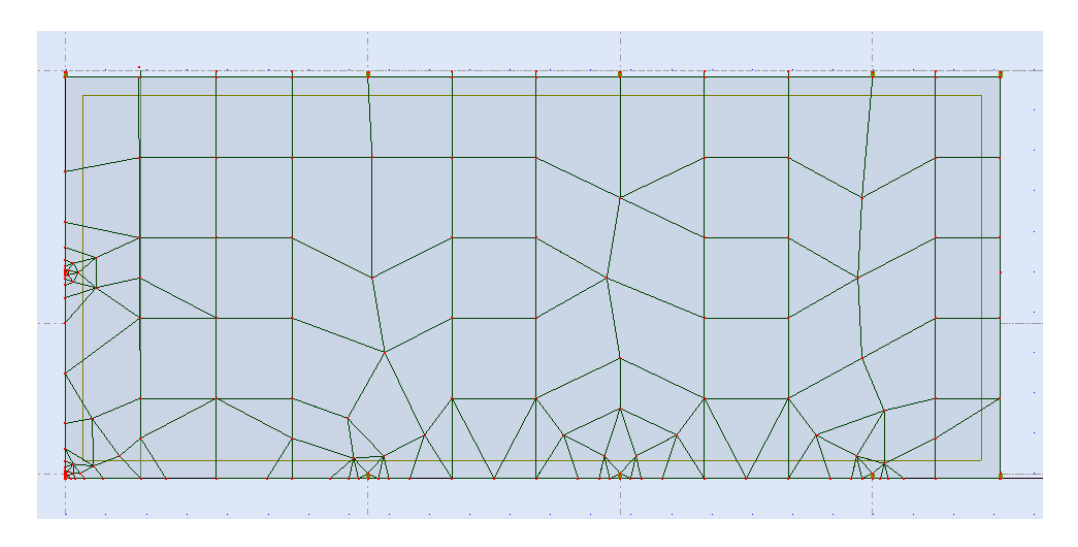

Figura 91: Laje do nível 808,15 m depois do ajuste das bordas.

Apesar da melhoria na discretização da laje, em alguns pontos do projeto a discretização permaneceu insatisfatória, principalmente nas ligações com os pilares e com as vigas metálicas localizadas abaixo das lajes. Porém, esse resultado foi considerado aceitável dentro do escopo deste trabalho.

## **6. Conclusão e sugestões para trabalhos futuros**

### **6.1. A modelagem paramétrica e benefícios da metodologia BIM**

Este trabalho demonstrou alguns dos benefícios da modelagem paramétrica 3D em relação à metodologia 2D tradicional através da modelagem de um projeto convencional. Foi possível observar como o modelo paramétrico 3D unifica as informações de projeto de forma muito mais consistente do que a metodologia tradicional onde a informação é transmitida usando apenas documentos 2D. Também foi percebeu-se que na metodologia tradicional 2D, o acesso à informação é muito mais trabalhoso e demorado devido a quantidade de documentação desconexa.

A principal dificuldade encontrada durante a modelagem foi encontrar os objetos 3D parametrizados que correspondessem aos mesmos componentes do projeto original fornecido em 2D. Objetos como portas, janelas, eletrocalhas, conexões de dutos que foram adaptados ou substituídos por elementos da biblioteca brasileira fornecida pela Autodesk que é derivada da biblioteca americana. Isso aconteceu porque a área de construção civil no Brasil ainda está muito mais atrasada em relação a utilização da metodologia BIM quando comparado a outros países como os EUA e o Reino Unido que já vêm mostrando grandes avanços na utilização do BIM.

Outro fator que foi constatado neste trabalho é que o tempo gasto para um projeto que utiliza a metodologia BIM é maior nas fases iniciais, isto é, no projeto básico e detalhado. Isso ocorre, pois a quantidade de informação a ser inserida ao é maior.

Este trabalho demonstrou que em um projeto realizado da maneira convencional utilizando o CAD 2D é suscetível a erros como as interferências mostradas na seção 4.5.6. Essas interferências são difíceis de perceber em um ambiente 2D e na maioria das vezes elas só irão ser detectadas durante a fase de construção. Observou-se também nesse trabalho que o projeto convencional formado por diversos desenhos 2D independentes é favorável à erros e inconsistências, pois em apenas um desenho não é possível visualizar com clareza muitos detalhes. Na metodologia convencional, não é possível a detecção automática de interferências já que os documentos são independentes

e os objetos não são parametrizados. Através da utilização do modelo paramétrico 3D desenvolvido neste trabalho, ficou demonstrado que além de possuir uma capacidade de visualização avançada que se assemelha ao ambiente real, é possível usar ferramentas computacionais que realizam verificações automáticas e acusam a existência de interferências. Essas vantagens além de melhorar a qualidade do projeto, certamente poupam muitas horas de revisões e evitam a propagação de erros.

Observou-se que os projetos de instalações em 2D fornecidos foram elaborados com poucos detalhes. Isso dificultou o trabalho de modelagem, pois as informações necessárias para a modelagem 3D não estavam disponíveis. Isso levaria muitas das tomadas de decisão serem tomadas durante a montagem das instalações sem planejamento prévio. Este trabalho mostrou que muitas das interferências detectadas devido ao uso da metodologia convencional, não teriam ocorrido se a metodologia BIM tivesse sido usada. Pode-se concluir também que a utilização da metodologia BIM é melhor aproveitada quando o projeto é pensado desde o início de forma tridimensional. Dessa maneira o projetista pode considerar maiores detalhes desde o início do projeto evitando a falta e omissões de informações.

A utilização de uma ferramenta de análise de interferência é indispensável quando se adota a metodologia BIM. Quando as informações de diversas disciplinas se unificam em um modelo paramétrico 3D, a complexidade do projeto aumenta e dificulta a capacidade de visualização. Portanto, ficou evidente neste trabalho que não seria possível visualizar todas as interferências apenas navegando no ambiente 3D sem o auxílio da análise de interferência. A tendencia é que os novos projetos sejam cada vez mais complexos, com formas cada vez mais diversificadas. Portando, baseando-se nesse estudo, pode-se concluir que as ferramentas modelagem paramétrica 3D e análises de interferência serão indispensáveis para as futuras demandas.

No presente trabalho foi avaliada a integração entre a plataforma BIM Revit (2012) e a ferramenta de análise estrutural Robot (2012). Ficou evidente que a integração entre esses programas é possível, porém, quanto mais complexa a estrutura, mais dificuldades de integração foram observadas. Nos estudos feitos com pórticos simples a integração foi eficiente, prática e não apresentou erros durante a análise estrutural. No modelo do projeto fornecido em questão, alguns erros foram gerados no Robot o que impediu que a análise estrutural fosse realizada nas primeiras tentativas. Foram necessárias algumas adaptações manuais e aproximações em relação ao modelo analítico "ideal" para que esses

117

erros não ocorressem durante a análise estrutural. Por exemplo, concluiu-se que em estruturas complexas o posicionamento do eixo analítico no centróide da barra só é possível com a utilização de offsets. Nos estudos feitos ficou claro que a modelagem utilizando offsets poderá apresentar momentos um pouco maiores no topo e na base dos pilares quando comparado a um modelo sem *offsets*. Porém os momentos nas vigas com *offset* ficam próximos ao modelo convencional utilizado tradicionalmente em análises de estruturas. Apesar dessas diferenças nos pilares, a utilização dos *offsets* é a solução que apresenta as melhores aproximações para a integração de estruturas complexas provenientes do Revit e exportadas para o Robot. Conclui-se também que é melhor utilizar a opção "Use drawing model offsets as analitical" que durante a exportação do *Revit* para o Robot, são inseridos automaticamente os offsets nas vigas. Isso torna a integração entre os programas mais eficiente e facilita o trabalho do projetista.

Também foi mostrado que a prática de subdividir os pilares por pavimento não interfere nos resultados da análise estrutural. Essas subdivisões foram realizadas conforme o procedimento de modelagem indicado pela Autodesk. Foi necessário deixar os pilares inteiros nos pontos onde ocorreram os problemas de pilares sobrepostos vistos na seção 5.2.1.

Outra funcionalidade do Revit que também pode ser causadora de problemas de elementos sobrepostos é a utilização dos "Rigid Links". Conclui-se que é mais eficiente gerar os "Rigid Links" automaticamente no Robot durante a exportação. Os "Rigid Links" do Revit só são necessários nas vigas situadas nos limites das lajes. Eles são necessários para que o eixo analítico das vigas nas bordas das lajes fique perfeitamente alinhado com os limites do elemento de placa de cada laje. Com isso é possível obter melhores resultados na geração da malha da placa.

#### **6.2.Sugestão para trabalhos futuros**

A metodologia BIM abrange conhecimentos vastos na área de AEC, desde funcionalidades das ferramentas computacionais à metodologias de gestão da informação por todo o ciclo de vida de um empreendimento. Portanto, existem muitas áreas a serem exploradas. Este trabalho avaliou a modelagem paramétrica da fase de projeto de um empreendimento, isto é apenas o ponto de partida da metodologia BIM. Os temas que podem ser aprofundados são os seguintes:

118

- Formato IFC O formato IFC está em processo de aperfeiçoamento, os programas CAD/BIM cada vez mais se adaptam ao formato de interoperabilidade. Há uma necessidade de entender o funcionamento desse formato e realizar integrações práticas utilizando este padrão.
- A criação de bibliotecas de objetos nacionais Como foi mostrado neste trabalho, um dos impedimentos para que a metodologia BIM alavanque no Brasil é a falta de conhecimento em relação à criação de objetos. É necessário que esse conhecimento cresça para que a biblioteca de objetos brasileira se expanda.
- Interoperabilidade É importante estudar a capacidade de interoperabilidade entre diferentes ferramentas computacionais envolvidas nos diversos tipos de análise, provenientes de fornecedores de diferentes empresas. Essa avaliação é importante para que as projetistas possam escolher as ferramentas computacionais que melhor se adéquam a metodologia BIM e com isso, criar os seus fluxos de trabalho.
- Customização das ferramentas computacionais Pode-se avaliar a capacidade de customização dos softwares, criação de regras e funcionalidades que aprimorem o trabalho dos projetistas no mercado.
- Gestão da informação durante todo o ciclo de vida Para que o alcance real da metodologia BIM possa ser medido, é necessário considerar também as fases de operação, reforma e até demolição. Esse estudo só pode ser feito a partir da gestão da informação de um empreendimento já existente.

# **7. Referências**

ANDRADE, M., RUSCHEL, R.. INTEROPERABILIDADE DE APLICATIVOS BIM USADOS EM ARQUITETURA POR MEIO DO FORMATO IFC. **Gestão & Tecnologia de Projetos**, Vol. 4, No. 2, p. 76-111, São Carlos, 2010. Disponível em:

<http://www.iau.usp.br/gestaodeprojetos/index.php/gestaodeprojetos/article/vi ew/76>. Acesso em: 07 Nov. 2013.

ARAYICI, Y.; COATES, P.; KOSKELA, L.; KAGIOGLOU, M.; USHER, C.; O'REILLY, K. Technology adoption in the BIM implementation for lean architectural practice. **Automation in Construction**, Vol. 20, No. 2, p. 189- 195, 2011.

AUTODESK. **Building Information Modeling** (white paper). Autodesk Building Industry Solutions, 2002. Disponível em: <http://images.autodesk.com/apac\_sapac\_main/files/4525081\_BIM\_WP\_Rev 5.pdf> Acesso em: Acesso em: 03 Dec. 2013.

AUTODESK. **Metric Getting Started Guide**. Robot Structural Analysis 2011. Autodesk, 2010.

AUTODESK. **Revit Structure 2011**. User's Guide. Autodesk, 2010.

AUTODESK. **User's Guide**. Autodesk Navisworks Manage 2012. Autodesk, 2011.

AYRES FILHO, C.; SCHEER, S.. Metacompilação de Classes para Acesso a Modelos IFC e Sugestões para Criação de Classes para Acesso em Alto Nível**. Gestão & Tecnologia de Projetos**, São Carlos, 2010. Disponível em:

<http://www.iau.usp.br/posgrad/gestaodeprojetos/index.php/gestaodeprojetos /article/view/112>. Acesso em: 03 Dec. 2013.

BOKMILLER, D.; WHITBREAD, S.; LONDENBERG, J. **Mastering Autodesk Revit MEP 2012.** Official Training Guide. Indiana. John Wiley & Sons, 2011

BuildingSMART International, A neutral, international and unique non for profit organisation supporting open BIM through the life cycle. 2008-2013. Disponível em: <http://www.buildingsmart.org> Acesso em: 16 Dec. 2013.

CARDOSO, M. A. P. M.; ALMEIDA, A. A. D. **BIM Novas tecnologias e metodologias na engenharia**: estudo de padrões atuais NBIMS. 2013. 38p. Monografia (Curso de graduação em engenharia civil) - Departamento de Engenharia Civil, Universidade Federal Fluminense, Niterói, 2013.

CRESPO, C.; RUSCHEL, R. C. **Ferramentas BIM: um desafio para a melhoria no ciclo de vida do projeto.** In: III Encontro de Tecnologia de Informação e Comunicação na Construção Civil, 2007, Porto Alegre: ANTAC, p. 1-9, 2007.

CODD, E. F. A relational model of data for large shared data banks**. Communications of the ACM** Vol.13, No. 6, p. 377–387, 1970.

COENDERS, J.L. Parametric and associative design as a strategy for conceptual design and delivery to BIM. **International Association for Shell and Spatial Structures (IASS) Symposium**, Valencia, p. 1112-1123, 2009.

CONTRATTO, J.; SUTHERLAND, B. Educating laboratory users: Ensuring a better building outcome, **Journal of Chemical Health and Safety**, Vol. 20, No. 1, p. 43-46, 2013.

EASTMAN, C.; TEICHOLZ, P.; SACKS, R.; LISTON, K. **BIM Handbook:** A Guide to Building Information Modeling for Owners, Managers, Designers, Engineers, and Contractors. 2 ed. Hoboken: John Wiley & Sons, 2010.

GALLAHER, M. P.; O'CONNOR, A. C.; DETTBARN, J. L., Jr.; GILDAY, L. T. Cost Analysis of Inadequate Interoperability in the U.S. Capital Facilities Industry. U.S. Department of Commerce Technology Administration. Gaithersburg, 2004.

GOEDERT, J. D.; MEADATI, P. Integrating Construction Process Documentation into Building Information Modeling. **Journal of Construction Engineering and Management**, Vol. 134, No. 7, p. 509-516, 2008.

GRADVOHL, R. F.; FREITAS, A. A. F.; HEINECK, L. F. M. Desenvolvimento de um modelo para análise da acumulação de capacidades tecnológicas na indústria da construção civil: subsetor de edificações. **Ambiente Construído**, Vol. 11, No. 1, p. 41-51, 2011.

GU, N.; LONDON, K. Understanding and facilitating BIM adoption in the AEC industry. **Automation in Construction**, Vol. 19, No. 8, p. 988-999, 2010.

HAN, S.; LOVE, P.; PEÑA-MORA, F. A system dynamics model for assessing the impacts of design errors in construction projects. **Mathematical and Computer Modelling**. Vol 57, No. 9–10, p. 2044-2053, 2013.

History of CAD, MBDESIGN. Homepage desenvolvida por Marian Bozdoc. Apresenta textos sobre a história das ferramentas computacionais CAD. Disponível em:< http://www.mbdesign.net/mbinfo/CAD-History.htm > Acesso em: 16 Dec. 2013.

LEE, G.; EASTMAN, C. M.; TAUNK, T.; HO, C. Usability principles and best practices for the user interface design of complex 3D architectural design and engineering tools. **International Journal of Human-Computer Studies**, Vol. 68, No. 1–2, p. 90-104, 2010.

LEE, G.; SACKS, R.; EASTMAN, C. M., Specifying parametric building object behavior (BOB) for a building information modeling system. **Automation in Construction**, Vol. 15, No. 6, p. 758-776, 2006.

LIMA, C. C. **Autodesk Revit Architecture 2012:** Conceitos e Aplicações. Erica, 2012.

LINDEROTH, H. C. J. Understanding adoption and use of BIM as the creation of actor networks. **Automation in Construction**, Vol. 19, No. 1, p. 66-72, 2010.

LOVE, P. E. D.; EDWARDS, D. J. Forensic project management: the underlying causes of rework in construction projects. **Civil and Environmental Engineering Systems**, Vol. 21, No. 3, p. 207–228, 2004.

LU, W. W. S.; LI, H. Building information modeling and changing construction practices. **Automation in Construction**, Vol. 20, No. 2, p. 99-100, 2011.

NETO, R. N.; RUSCHEL, R. C.; PICCHI, F. A. Avaliação de ferramentas de tecnologia da informação na construção com funcionalidades móveis compatíveis aos itens da NBR ISO 9001:2008. **REEC - Revista Eletrônica de Engenharia Civil**, Vol. 6, No. 1, 2013.

Disponível em: <http://revistas.ufg.br/index.php/reec/article/view/21590>. Acesso em: 06 Nov. 2013.

NIELSEN, A. K.; MADSEN, S. **Structural modelling and analysis using BIM tools**. Dissertação de mestrado; The School of Civil Engineering, Aalborg University, Dinamarca, 2010.

PROJECT MANAGEMENT INSTITUTE, A Guide to the Project Managemet Body of Knowledge (PMBOK - Guide), 5th Ed. Square, PA. PMI, 2013.

RUSCHEL, R. C.; ANDRADE, M. L. V. X.; MORAIS, M. O ensino de BIM no Brasil: onde estamos?. **Ambiente Construído**, Vol. 13, No. 2, 2013. Disponível em:

 <http://www.scielo.br/scielo.php?script=sci\_arttext&pid=S1678- 86212013000200012&lng=en&nrm=iso>. Acesso em 06 Nov. 2013.

SACKS, R.; EASTMAN, C. M.; LEE, G. Process Improvements in Precast Concrete Construction Using Top-Down Parametric 3-D Computer-Modeling. **Journal of the Precast/Prestressed Concrete Institute**, Vol. 48, No. 3, p. 46–55, 2003.

SACKS, R.; RADOSAVLJEVIC, M.; BARAK, R. Requirements for building information modeling based lean production management systems for construction. **Automation in Construction**, Vol. 19, No. 5, p. 641-655, 2010.

SUCCAR, B. Building information modelling framework: A research and delivery foundation for industry stakeholders. **Automation in Construction**, Vol. 18, Issue 3, p. 357-375, 2009.

TAYLOR, J. E.; BERNSTEIN, P. G. Paradigm trajectories of building information modeling practice in project networks. **Journal of Management in Engineering**, Vol. 25, No.2, p. 69-76, 2009.

VANDEZANDE, J.; READ, P.; KRYGIEL, E. **Autodesk Revit Architecture 2012 Essencial:** Guia de Treinamento Oficial. Tradução Adriano de Oliveira. Bookman, 2012.

VANLANDE, R.; NICOLLE, C.; CRUZ, C. IFC and building lifecycle management. **Automation in Construction**, Vol. 18, No. 1, p. 70-78, 2008.